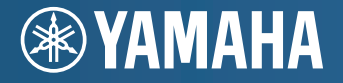

**AV-Receiver RX-V471 Bedienungsanleitung**

Bitte lesen Sie vor Gebrauch die "Sicherheitsbroschüre".

**Deutsch für Nordamerika, Europa, und Ozeanien**

# **INHALTSVERZEICHNIS**

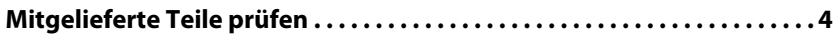

# **[FUNKTIONEN](#page-4-0)**

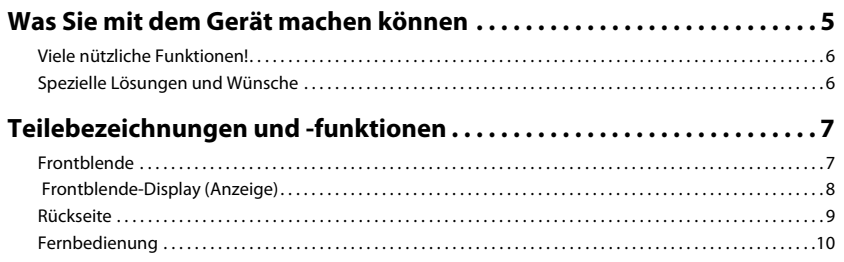

# **[EINRICHTUNG](#page-10-0)**

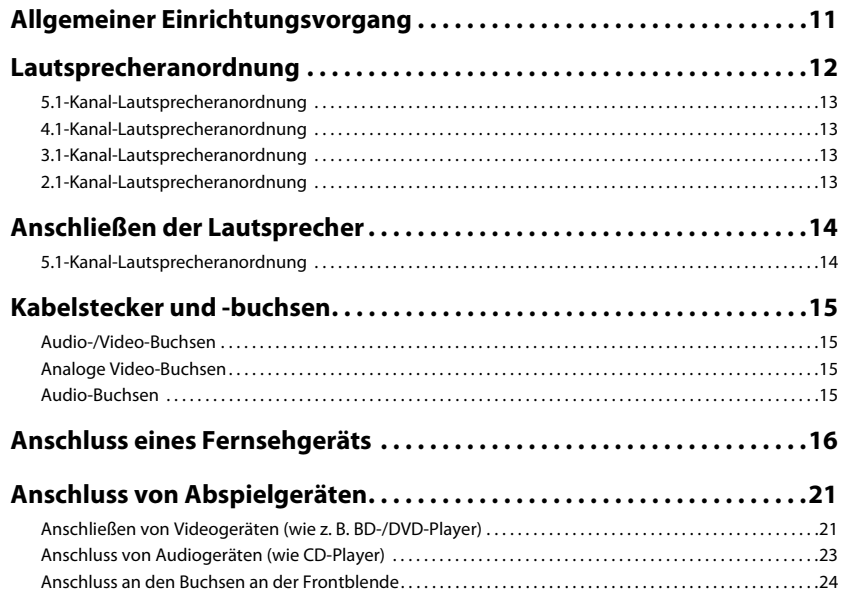

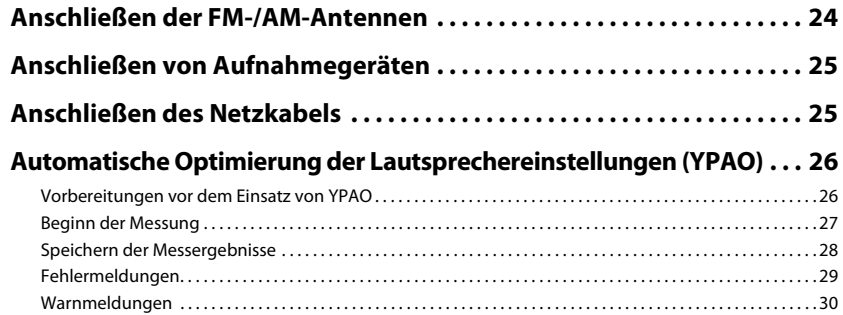

# **[WIEDERGABE](#page-30-0)**

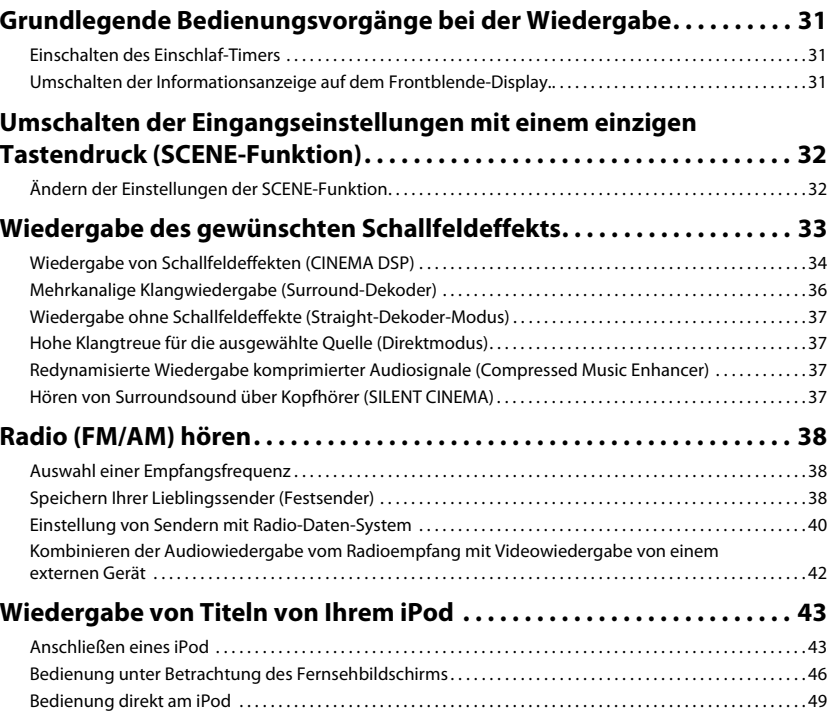

# **WIEDERGABE (Fortsetzung)**

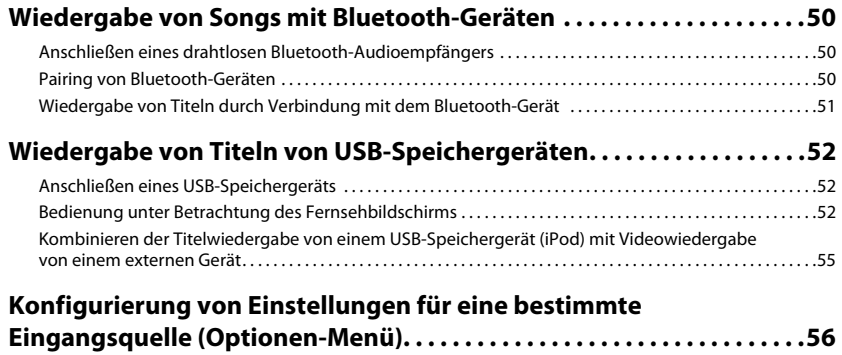

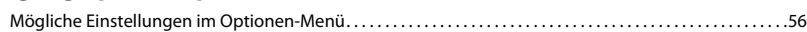

# **[KONFIGURATIONEN](#page-59-0)**

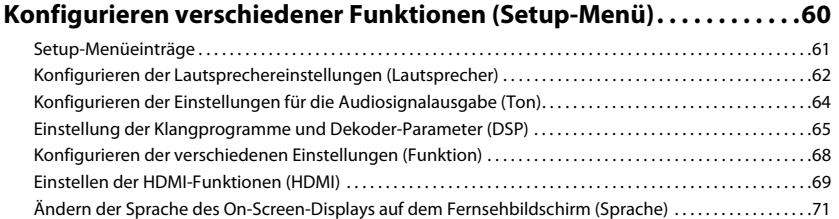

### **Konfigurieren der Systemeinstellungen des Geräts**

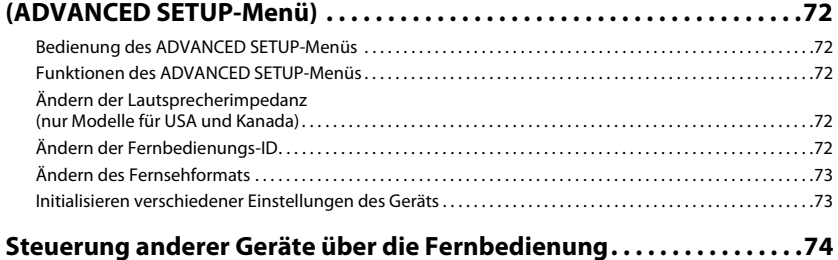

#### [Speicherung von Fernbedienungs-Codes für die Bedienung eines Fernsehgeräts . . . . . . . . . . . . . . . . . . . .74](#page-73-1) [Speicherung von Fernbedienungs-Codes für die Bedienung externer Geräte. . . . . . . . . . . . . . . . . . . . . . . . .75](#page-74-0) [Zurücksetzen aller Fernbedienungs-Codes. . . . . . . . . . . . . . . . . . . . . . . . . . . . . . . . . . . . . . . . . . . . . . . . . . . . . . . . . .76](#page-75-0)

# **[ANHANG](#page-76-1)**

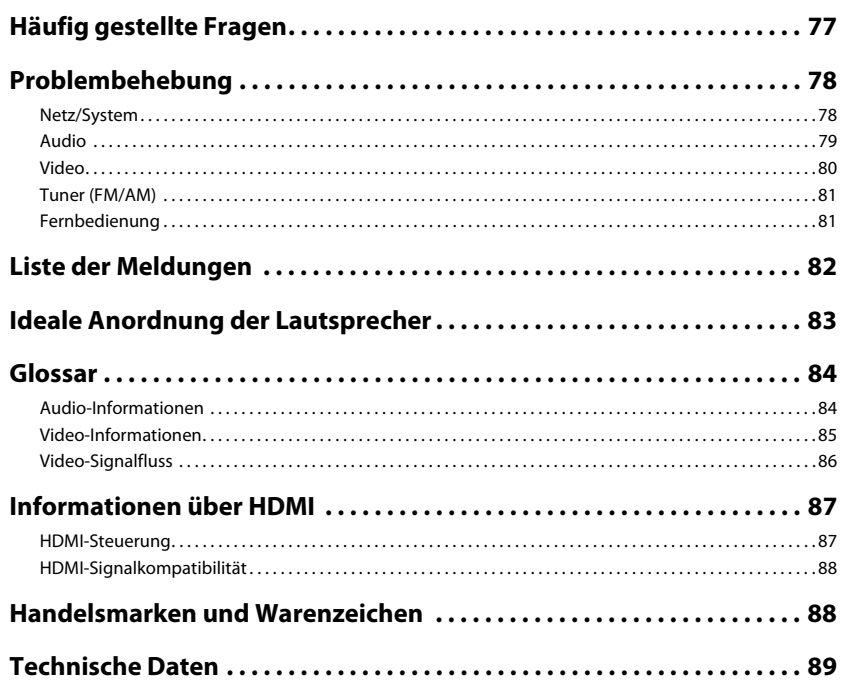

# <span id="page-3-2"></span><span id="page-3-0"></span>**Mitgelieferte Teile prüfen**

Prüfen Sie, ob das folgende Zubehör im Lieferumfang dieses Produkts enthalten ist.

#### ■ **Fernbedienung** ■ **Batterien (AAA, R03, UM-4) (x 2)**

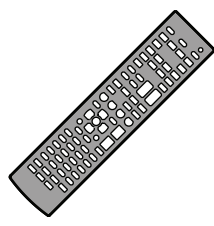

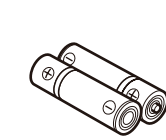

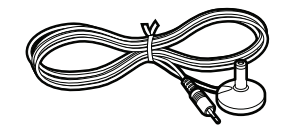

■ AM-Antenne ■ **FM-Antenne** 

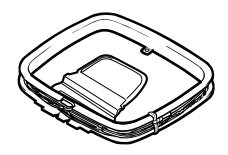

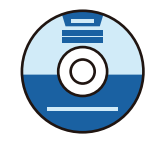

■ **Sicherheitsbroschüre**

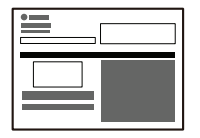

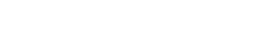

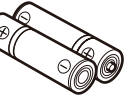

■ **YPAO-Mikrofon** ■ **Abdeckung für den VIDEO AUX-Eingang** 

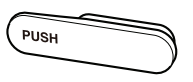

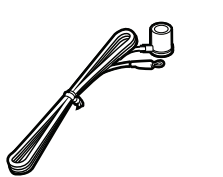

- Die mitgelieferte FM-Antenne ist je nach Land oder Region verschieden.
- **CD-ROM (Bedienungsanleitung) Anleitung zur Schnelleinrichtung**

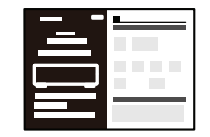

#### **Vorbereitung der Fernbedienung**

• Legen Sie die beiden mitgelieferten Batterien (Typ AAA) in das Batteriefach ein; achten Sie dabei auf die Polaritätsmarkierungen (+ und –).

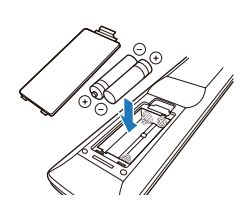

#### <span id="page-3-1"></span>**Reichweite der Fernbedienung**

• Richten Sie die Fernbedienung während der Bedienung innerhalb des folgenden Bereichs direkt auf den Fernbedienungssensor des Geräts.

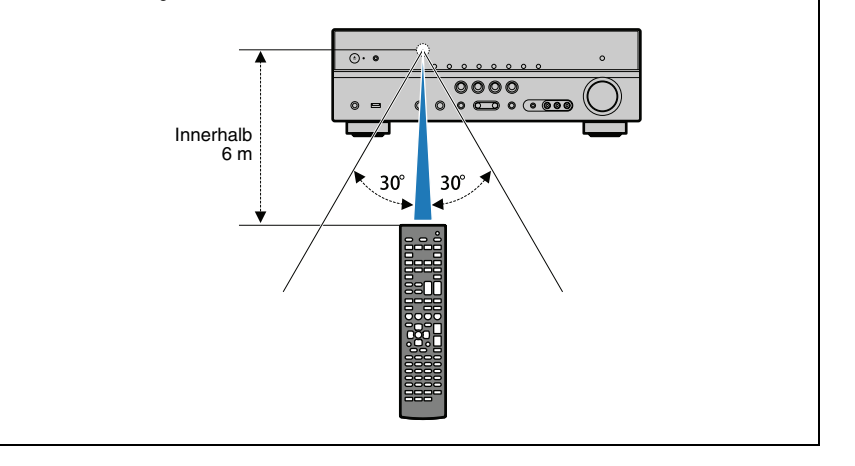

- Diese Anleitung wurde vor der Herstellung des Produkts verfasst. Einige Teile des Produkts sowie die technischen Daten können im Rahmen ständiger Verbesserungen usw. abweichen.
- Diese Anleitung beschreibt die Bedienvorgänge hauptsächlich unter Verwendung der Fernbedienung.
- "<sup>29</sup>" zeigt die Erklärungen zur besseren Bedienung an.
- · "<sup>1</sup> zeigt die Vorsichtsmaßnahmen für Bedienvorgänge oder für die Einrichtung des Geräts an.
- Diese Anleitung bezeichnet sowohl das "iPod" als auch das "iPhone" als "iPod." "iPod" bedeutet sowohl "iPod" als auch "iPhone", es sei denn, es werden Ausnahmen beschrieben.

# <span id="page-4-0"></span>**FUNKTIONEN**

# **Was Sie mit dem Gerät machen können**

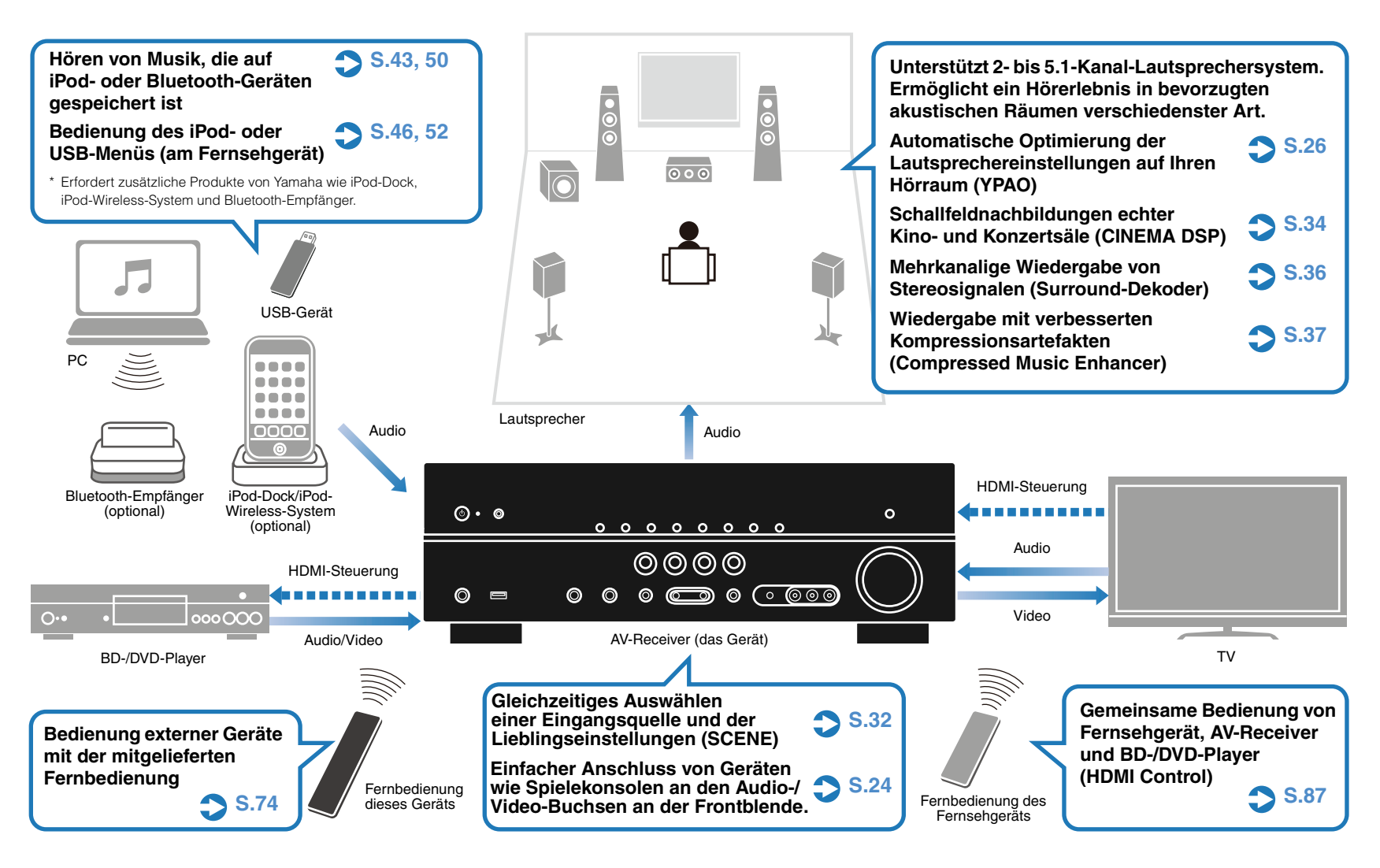

### <span id="page-5-0"></span>**Viele nützliche Funktionen!**

#### ● **Anschließen verschiedener Geräte [\(S.16,](#page-15-1) [21](#page-20-2))**

Verschiedene Ein- und Ausgangsbuchsen am Gerät erlauben den Anschluss externer Geräte wie BD-/ DVD-Player und CD-Player. Das Gerät ist auch mit Eingangsbuchsen an der Frontblende ausgestattet, an denen Sie schnell und einfach Spielekonsolen, Camcorder und USB-Geräte u. a. anschließen können.

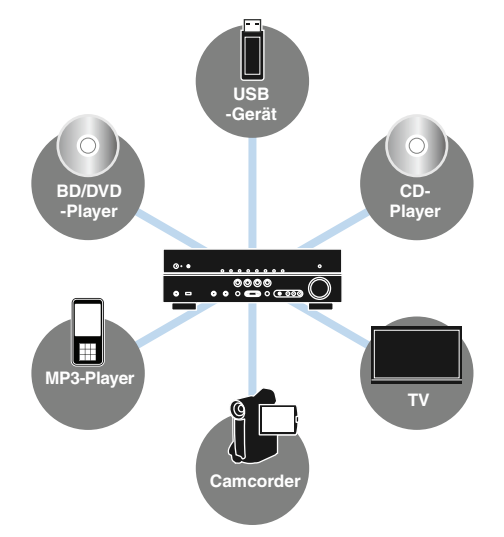

#### ● **Wiedergabe des Fernsehtons im Surroundsound über eine einzelne HDMI-Kabelverbindung (Audio Return Channel: ARC) [\(S.16,](#page-15-1) [70\)](#page-69-0)**

Bei Verwendung eines Fernsehgeräts, das ARC unterstützt, benötigen Sie lediglich ein HDMI-Kabel für die Verbindung zwischen Fernsehgerät und diesem Gerät. Durch diese einfache Verbindung können Sie gleichzeitig Video an das Fernsehgerät ausgeben, Audio vom Fernsehgerät empfangen sowie HDMI-Steuersignale senden.

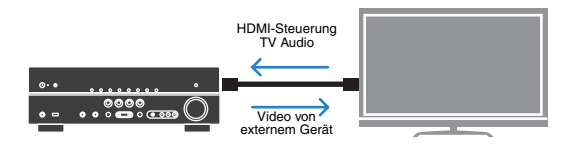

#### ● **Erzeugen eines stereoskopischen Schallfelds [\(S.36\)](#page-35-2)**

Das Gerät unterstützt eine Surround-Wiedergabe mit bis zu 5.1-Kanälen. Die verschiedenen Klangprogramme und Surround-Dekoder, mit denen dieses Gerät ausgestattet ist, können intensivere und genauere stereoskopische Schallfelder (akustische Abbildungen des originalen Stereoschallfelds) in Ihrem Raum erzeugen. Außerdem erzeugt das Gerät virtuelle Präsenzlautsprecher, die einen 3D-Surroundsound hervorbringen (CINEMA DSP 3D).

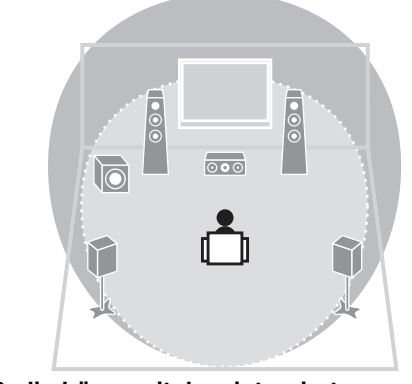

#### ● **Radio hören mit dem integrierten Empfänger [\(S.38\)](#page-37-3)**

Sie können automatisch oder manuell bis zu 40 Lieblingssender als Festsender speichern.

#### ● **Hörerlebnis mit hoher Klangtreue zum Original [\(S.37\)](#page-36-5)**

Wenn der Direkt-Modus aktiviert ist, gibt das Gerät die gewählte Quelle auf dem direktesten Signalweg wieder. Dies ermöglicht ein Hörerlebnis mit hoher Klangtreue im Vergleich zum Original.

#### ● **Einfache Bedienung über einen Fernsehbildschirm**

Bei Anschluss Ihres Fernsehgeräts am Gerät über ein HDMI-Kabel kann das Menü zur Bedienung des Geräts auf dem Fernsehbildschirm angezeigt werden. Sie können die Einstellungen des Geräts ändern und auf dem Fernsehbildschirm betrachten.

- YPAO [\(S.26\)](#page-25-2)
- Menübedienung für iPod und USB-Gerät ([S.46](#page-45-1), [52\)](#page-51-3)
- Das "Optionen"-Menü [\(S.56\)](#page-55-1)
- · Das "Setup"-Menü [\(S.60\)](#page-59-2)

# <span id="page-5-1"></span>**Spezielle Lösungen und Wünsche**

#### **Die Kombination der an diesem Gerät vorgesehenen Video-/Audio-Eingangsbuchsen stimmt nicht mit denen eines externen Geräts überein...**

Verwenden Sie "Audio-Eingang" im "Optionen"-Menü, um die Kombination der Video-/Audio-Eingangsbuchsen so zu ändern, dass sie mit den Ausgangsbuchsen Ihres externen Geräts übereinstimmt [\(S.22\)](#page-21-0).

#### **Ich möchte die Klangeigenschaften feineinstellen...**

Verwenden Sie "Equalizer" im "Setup"-Menü, um den Klang mit einem Equalizer einzustellen [\(S.63\).](#page-62-0)

#### **Video und Audio (Bild und Ton) sind nicht synchron…**

Verwenden Sie "Lippensynchronisation" im "Setup"-Menü, um die Verzögerung zwischen der Video- und Audioausgabe einzustellen [\(S.64\).](#page-63-1)

#### **Ich möchte Audio aus den Fernsehlautsprechern hören...**

Verwenden Sie "Audio Ausgang" im "Setup"-Menü, um das Audiosignal zum Fernsehgerät umzuleiten [\(S.70\)](#page-69-1).

#### **Ich möchte vermeiden, dass ich vergesse, das Gerät auszuschalten...**

Verwenden Sie "Automatische Abschaltung" im "Setup"-Menü, um zu vermeiden, dass Sie das Ausschalten des Geräts vergessen [\(S.68\)](#page-67-1).

#### **Ich möchte den BD-/DVD-Player starten, ohne dass das Gerät eingeschaltet ist...**

Verwenden Sie "Standby Durchleitung" im "Setup"-Menü, um den BD-/DVD-Player zu starten, während das Gerät ausgeschaltet bleibt [\(S.71\)](#page-70-1).

#### **Es gibt viele weitere Funktionen, um spezielle Einstellungen dieses Geräts vorzunehmen oder abzulesen. Näheres erfahren Sie auf den folgenden Seiten.**

- SCENE-Einstellungen [\(S.32\)](#page-31-2)
- Einstellen von Klangprogrammen und Surround-Dekodern [\(S.65\)](#page-64-1)
- Einstellung verschiedener Funktionen [\(S.68\)](#page-67-2)
- Anzeigen aktueller Signalinformationen (Audiosignal, Videosignal) [\(S.58\)](#page-57-0)
- Grundeinstellungen vor dem Gebrauch [\(S.72\)](#page-71-5)

### <span id="page-6-2"></span><span id="page-6-1"></span><span id="page-6-0"></span>**Frontblende**

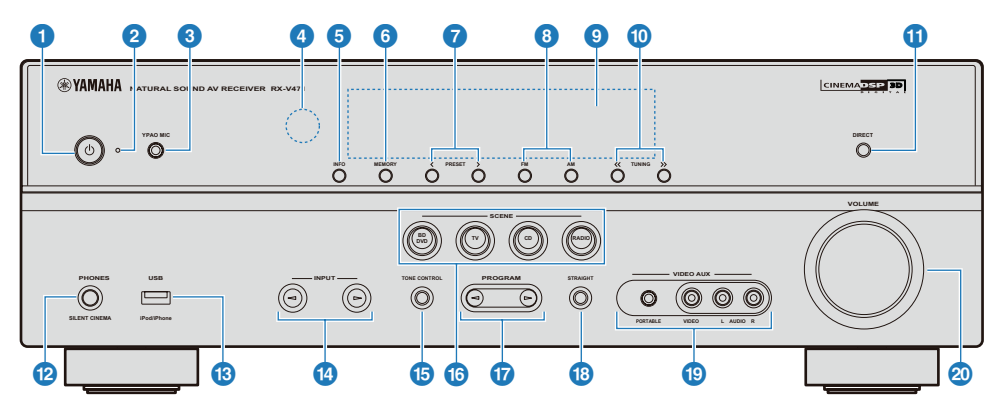

#### 1 **(Netz)-Taste**

Schaltet das Gerät ein oder auf Bereitschaft.

#### 2 **Bereitschaftsanzeige**

Leuchtet, wenn das Gerät in Bereitschaft ist, in den folgenden Fällen:

- Die "Standby Durchleitung"-Funktion ist aktiv [\(S.71\)](#page-70-1).
- Das iPod wird geladen mit "Laden in Standby" [\(S.58\)](#page-57-1).
- Das iPod-Wireless-System von Yamaha ist angeschlossen [\(S.45\).](#page-44-0)

#### 3 **YPAO MIC-Buchse**

Für den Anschluss des mitgelieferten YPAO-Mikrofons [\(S.26\)](#page-25-3).

#### 4 **Fernbedienungssensor**

Empfängt Signale von der Fernbedienung [\(S.4\).](#page-3-1)

#### 5 **INFO**

Schaltet die Informationsanzeige auf dem Frontblende-Display um [\(S.31\).](#page-30-4)

#### 6 **MEMORY**

Speichert FM-/AM-Sender als Festsender [\(S.39\).](#page-38-0)

#### 7 **PRESET**

Wählt die FM-/AM-Festsender aus [\(S.39\).](#page-38-1)

#### 8 **FM/AM**

Schaltet die FM-/AM-Frequenzbandwahl auf FM oder AM um [\(S.38\)](#page-37-3).

#### 9 **Frontblende-Display**

Zeigt Informationen über das Gerät an [\(S.8\)](#page-7-0).

#### ) **TUNING**

Ändert die FM-/AM-Abstimmfrequenz [\(S.38\)](#page-37-3).

#### **1** DIRECT

Aktiviert/deaktiviert den Direktmodus [\(S.37\)](#page-36-5).

#### @ **PHONES-Buchse**

Zum Anschließen eines Kopfhörers.

#### **B** USB-Port

Zum Anschließen von USB-Geräten [\(S.52\)](#page-51-4).

#### **B** INPUT

Schaltet die gewählte Eingangsquelle um.

#### **B TONE CONTROL**

Stellen den Pegel von Höhen und Tiefen für Lautsprecher und Kopfhörer ein [\(S.57\).](#page-56-0)

#### **B** SCENE

Wählt die Eingangsquelle und das zugehörige Klangprogramm mit einem Tastendruck. Drücken Sie diese Taste, wenn sich das Gerät in Bereitschaft befindet, um das Gerät einzuschalten [\(S.32\)](#page-31-2).

#### & **PROGRAM**

Wählt ein Klangprogramm und einen Surround-Dekoder aus [\(S.33\).](#page-32-1)

#### **B** STRAIGHT

Aktiviert/Deaktiviert den Dekoder-Direkt-Modus [\(S.37\)](#page-36-6).

#### ( **VIDEO AUX-Buchse**

Für den Anschluss von Camcordern, Spielekonsolen usw. [\(S.24\).](#page-23-2)

Bringen Sie als Schutz gegen eindringenden Staub die mitgelieferte Abdeckung für den VIDEO AUX-Eingang an [\(S.4\)](#page-3-2), wenn diese Buchsen nicht verwendet werden.

#### A **VOLUME**

Zur Einstellung des Lautstärkepegels.

### <span id="page-7-1"></span><span id="page-7-0"></span> **Frontblende-Display (Anzeige)**

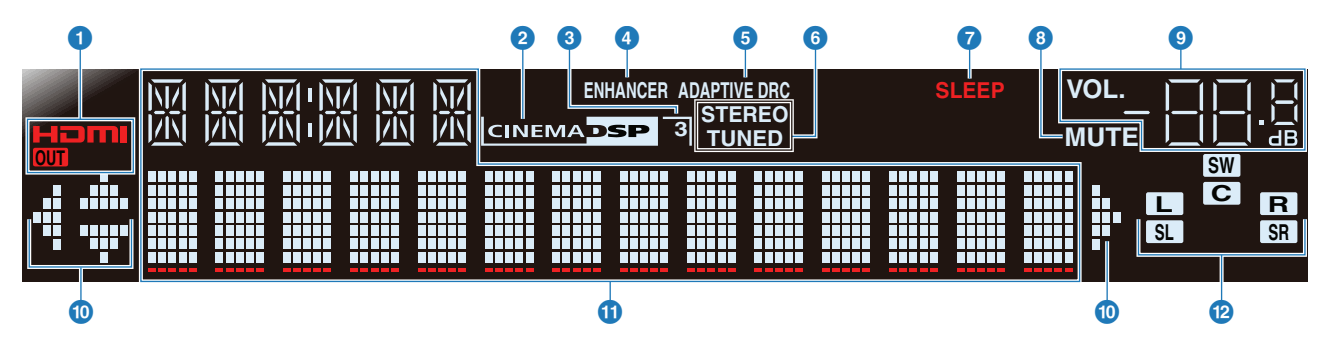

#### **O** HDMI

Leuchtet auf, wenn ein HDMI-Gerät am Gerät angeschlossen wird, oder wenn ein HDMI-Signal ausgegeben wird.

#### **OUT**

Leuchtet auf, wenn HDMI-Signale ausgegeben werden.

#### **2** CINEMA DSP

Leuchtet auf, wenn ein Klangprogramm mit CINEMA DSP aktiv ist.

#### **8 CINEMA DSP 3D**

Leuchtet auf, wenn CINEMA DSP 3D [\(S.36\)](#page-35-2) aktiv ist.

#### 4 **ENHANCER**

Leuchtet auf, wenn der Compressed Music Enhancer [\(S.37\)](#page-36-4) aktiv ist.

#### **6** ADAPTIVE DRC

Leuchtet auf, wenn Adaptive DRC [\(S.57\)](#page-56-1) aktiv ist.

#### 6 **STEREO**

Leuchtet auf, wenn eine Stereosendung empfangen wird.

#### **TUNED**

Leuchtet auf, wenn ein FM-/AM-Sender empfangen wird.

#### 7 **SLEEP**

Leuchtet auf, wenn der Einschlaf-Timer eingeschaltet ist [\(S.31\).](#page-30-5)

#### 8 **MUTE**

Blinkt, wenn der Ton stummgeschaltet ist.

#### 9 **VOLUME**

Zeigt den aktuellen Lautstärkepegel an.

#### ) **Cursor-Anzeigen**

Leuchtet auf, wenn die entsprechenden Cursortasten an der Fernbedienung für Bedienungsvorgänge verfügbar sind.

#### **<sup>1</sup>** Multi-Informationsdisplay

Zeigt eine Reihe von Informationen an. Drücken Sie mehrmals INFO auf der Fernbedienung oder an der Frontblende, um durch die angezeigten Informationen zu schalten [\(S.31\)](#page-30-4).

#### @ **Lautsprecheranzeigen**

Zeigen an, an welchen Lautsprecheranschlüssen Signale ausgegeben werden.

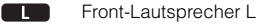

- Front-Lautsprecher R
- $\overline{a}$ Center-Lautsprecher

 $R$ 

- $\overline{\mathbf{S}}$ Surround-Lautsprecher L
- Surround-Lautsprecher R  $S_{\rm R}$
- $sw$ Subwoofer

<span id="page-8-0"></span>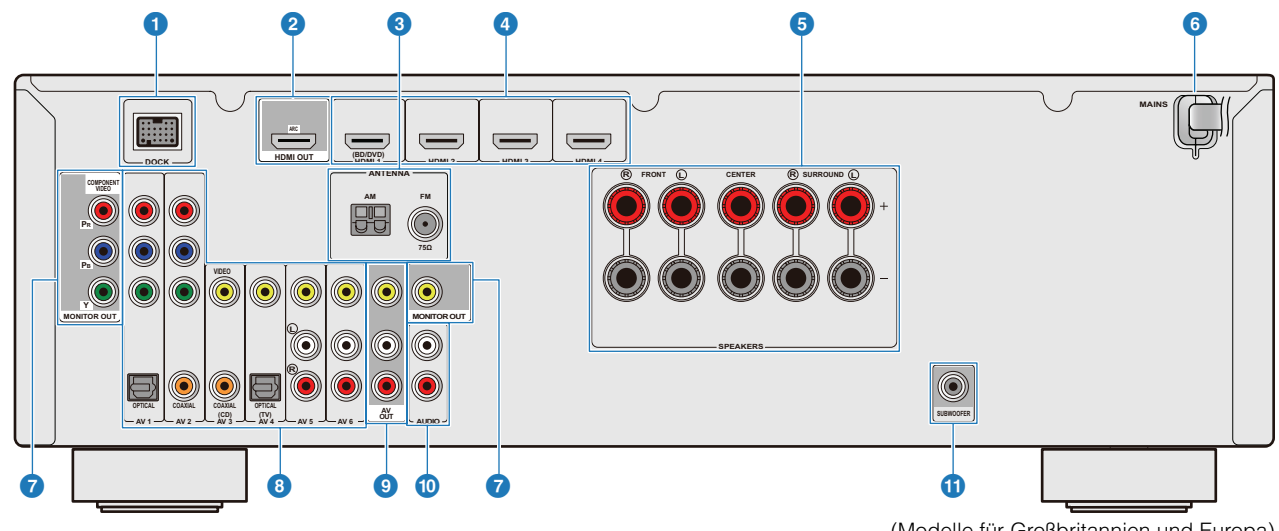

#### 1 **DOCK-Buchse**

Für den Anschluss des optionalen iPod-Universaldocks, des Wireless-Systems für iPod und des drahtlosen Bluetooth-Audioempfängers [\(S.44](#page-43-0), [45,](#page-44-0) [50](#page-49-4)).

#### 2 **HDMI OUT-Buchse**

Für den Anschluss eines Fernsehgeräts mit HDMI-Eingang für die Ausgabe von Audio-/Videosignalen. Das Audiosignal vom Fernsehgerät wird zugeführt, wenn ARC verwendet wird [\(S.16](#page-15-1), [18,](#page-17-0) [19\)](#page-18-0).

#### 3 **ANTENNA-Buchsen**

Für den Anschluss von AM- und AM-Antennen [\(S.24\)](#page-23-3).

#### 4 **HDMI 1-4-Buchsen**

Für den Anschluss externer Geräte mit HDMI-kompatiblen Ausgängen, von denen Audio-/Videosignale eingespeist werden sollen [\(S.21\).](#page-20-3)

#### 5 **SPEAKERS-Anschlüsse**

Für den Anschluss von Lautsprechern [\(S.14\)](#page-13-2).

#### 6 **Netzkabel**

Für den Anschluss des Geräts an eine Netzsteckdose [\(S.25\)](#page-24-2).

#### **2 MONITOR OUT-Buchsen**

#### **COMPONENT VIDEO-Buchsen**

Für den Anschluss eines Fernsehgeräts, das kompatibel ist mit Komponentenvideo-Signalen und diese ausgibt [\(S.20\).](#page-19-0)

#### **VIDEO-Buchse**

Für den Anschluss eines Fernsehgeräts, das kompatibel ist mit Video-Signalen und diese ausgibt [\(S.20\)](#page-19-0).

#### 8 **AV1-6-Buchsen**

Für den Anschluss von Abspielgeräten mit Audio/Video-Ausgängen zur Einspeisung von Audio-/Videosignalen [\(S.21\).](#page-20-2)

#### 9 **AV OUT-Buchsen**

Für die Ausgabe von Audio-/Videosignalen, die empfangen werden, wenn analoge Eingänge (AV5-6 oder AUDIO) ausgewählt sind [\(S.25\)](#page-24-3).

#### ) **AUDIO-Buchsen**

Für den Anschluss von Abspielgeräten mit analogen Audioausgängen zur Einspeisung von Audiosignalen [\(S.23\)](#page-22-1).

(Modelle für Großbritannien und Europa)

#### ! **SUBWOOFER-Buchse**

Zum Anschluss eines Subwoofers mit integriertem Verstärker [\(S.14\)](#page-13-3).

Der Bereich um die Audio-/Video-Ausgangsbuchsen ist weiß markiert. Verwenden Sie diese Buchsen, um Audio-/ Videosignale an ein Fernsehgerät oder andere externe Geräte auszugeben.

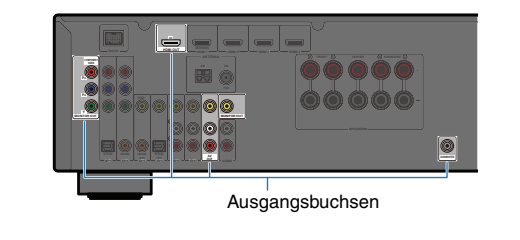

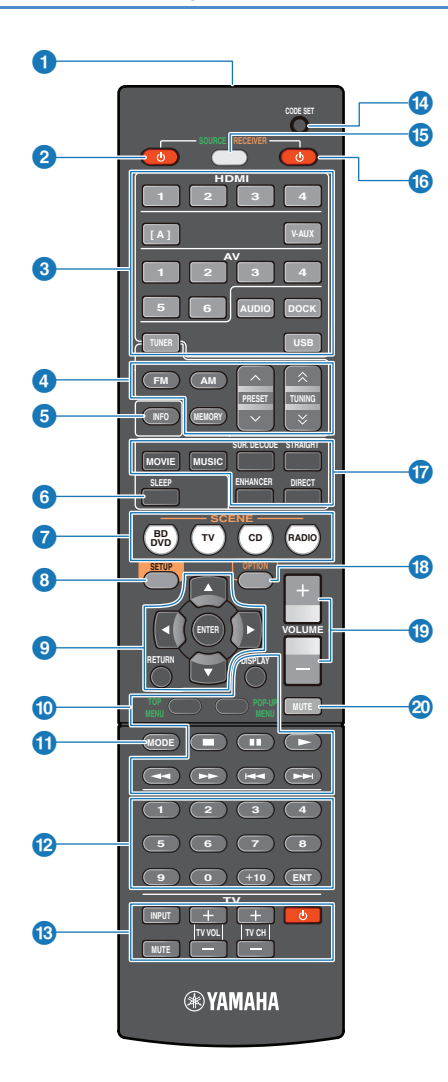

#### <span id="page-9-0"></span>**Fernbedienung 1Fernbedienungssignal-Sender** Sendet Infrarotsignale.

#### **2 SOURCE (<sup>I</sup>) (Netzschalter für Signalquelle)**

Schaltet ein externes Gerät ein und aus.

#### 3 **Eingangswahltasten**

Wählt die wiederzugebende Eingangsquelle am Gerät aus.

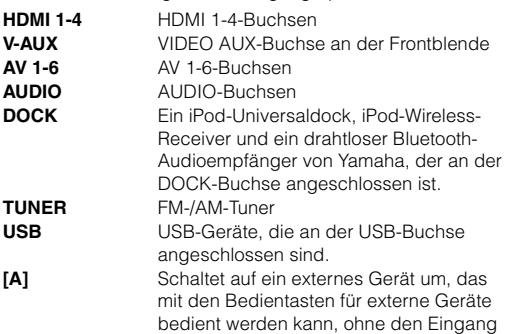

#### 4 **Radio-Bedientasten**

Zur Bedienung des FM-/AM-Tuners.

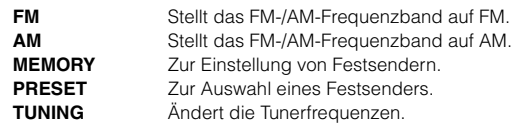

umzuschalten [\(S.75\)](#page-74-1).

#### 5 **INFO**

Schaltet die Informationsanzeige auf dem Frontblende-Display um [\(S.31\).](#page-30-4)

#### 6 **SLEEP**

Wählt die Zeit des Einschlaf-Timers (120 min., 90 min. 60 min., 30 min. und Off) durch mehrfaches Drücken dieser Taste. Die Anzeige SLEEP am Frontblende-Display leuchtet auf, wenn der Einschlaf-Timer aktiv ist. Nachdem die eingestellte Zeit vergangen ist, schaltet das Gerät auf Bereitschaft.

#### *O* SCENE

Schaltet die Eingangsquelle und das zugehörige Klangprogramms mit einem Tastendruck um. Wenn sich das Gerät in Bereitschaft befindet, wird das Gerät durch Drücken dieser Taste eingeschaltet [\(S.32\)](#page-31-2).

#### 8 **SETUP**

Ruft das "Setup"-Menü des Geräts auf oder schließt es [\(S.60\)](#page-59-2).

#### 9 **Menübedientasten**

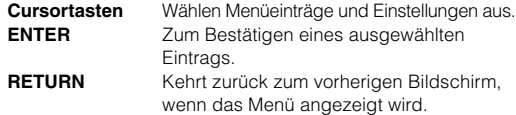

#### ) **Bedientasten für externe Geräte**

Bedienung von Aufnahme, Wiedergabe, Menüanzeigen usw. für externe Geräte [\(S.75](#page-74-1), [76\)](#page-75-1).

#### **10 MODE**

Schaltet zwischen FM-Empfangsmodus [\(S.38\)](#page-37-4) und iPod-Betriebsmodus um [\(S.49\).](#page-48-1)

#### @ **Zifferntasten**

Geben Zahlen ein wie z. B. die Frequenz des FM-/AM-Tuners und Fernbedienungs-Codes.

#### **B** Bedientasten für das Fernsehgerät

Steuern den Betrieb des Fernsehgeräts, z. B. Eingang und Lautstärke ([S.74,](#page-73-3) [75\)](#page-74-2).

#### **12 CODE SET**

Stellt die Fernbedienungs-Codes für die Bedienung externer Geräte ein [\(S.74\)](#page-73-3).

#### **6 SOURCE/RECEIVER**

Schaltet das Gerät (externes Gerät oder dieses Gerät) um, das mit den Tasten der Fernbedienung bedient werden soll. Leuchtet orange, wenn das Gerät ausgewählt ist, oder grün, wenn ein externes Gerät ausgewählt ist.

#### **C RECEIVER** ( $\bigcup$  (Netzschalter für Receiver)

Schaltet das Gerät zwischen Betriebs- und Bereitschaftsmodus um.

#### & **Klangwahltasten**

Schalten zwischen dem momentan verwendeten Schallfeldeffekt (Klangprogramm) und dem Surroundsound-Dekoder um [\(S.33\).](#page-32-1)

#### **B** OPTION

Ruft das "Optionen"-Menü für die einzelnen Eingangsquellen auf [\(S.56\)](#page-55-1) oder schließt es.

#### ( **VOLUME**

Stellt die Lautstärke ein [\(S.31\)](#page-30-6).

#### **20 MUTE**

Schaltet die Mute-Funktion (Stummschaltung) ein und aus [\(S.31\).](#page-30-6)

# 22

• Zur Bedienung externer Geräte mit dieser Fernbedienung müssen zuvor Fernbedienungs-Codes gespeichert werden. Wenn Sie HDMI-kompatible Geräte verwenden, ist deren Fernbedienung unter Umständen erst nach deren Anschluss möglich [\(S.87\).](#page-86-2)

# <span id="page-10-0"></span>**EINRICHTUNG**

# <span id="page-10-1"></span>**Allgemeiner Einrichtungsvorgang**

Führen Sie vor dem Gebrauch die folgenden 8 Schritte aus.

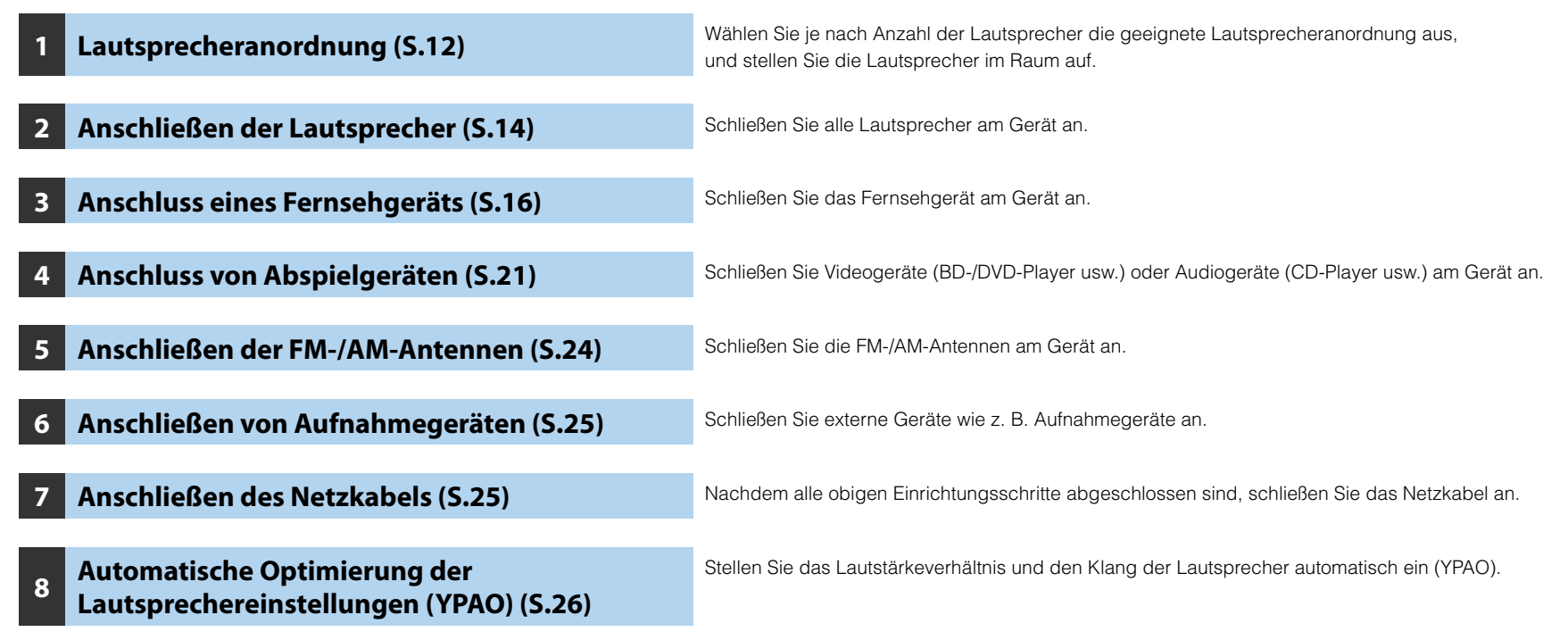

Alle notwendigen Einstellungen vor dem Gebrauch sind jetzt abgeschlossen. Genießen Sie jetzt die Wiedergabe von Filmen, Musik, Radio usw. mit dem Gerät!

# <span id="page-11-0"></span>**1 Lautsprecheranordnung**

Wählen Sie je nach Anzahl der Lautsprecher die geeignete Lautsprecheranordnung aus, und stellen Sie die Lautsprecher sowie den Subwoofer (mit integriertem Verstärker) im Raum auf. Der folgende Abschnitt beschreibt die entsprechende Lautsprecherkonfiguration von 2.1-Kanal- bis 5.1-Kanal-Systemen.

#### **HINWEISE**

- (nur USA- und Kanada-Modelle) Das Gerät ist ab Werk für 8-Ω-Lautsprecher konfiguriert. 6-Ω-Lautsprecher können ebenfalls angeschlossen werden. Näheres zu den Einstellungen für den Anschluss von 6-Ω-Lautsprechern erfahren Sie unter ["Ändern der Lautsprecherimpedanz \(nur Modelle für USA und Kanada\)" \(S.72\).](#page-71-6)
- (außer USA- und Kanada-Modelle) Verwenden Sie Lautsprecher mit einer Impedanz von mindestens 6 Ω.

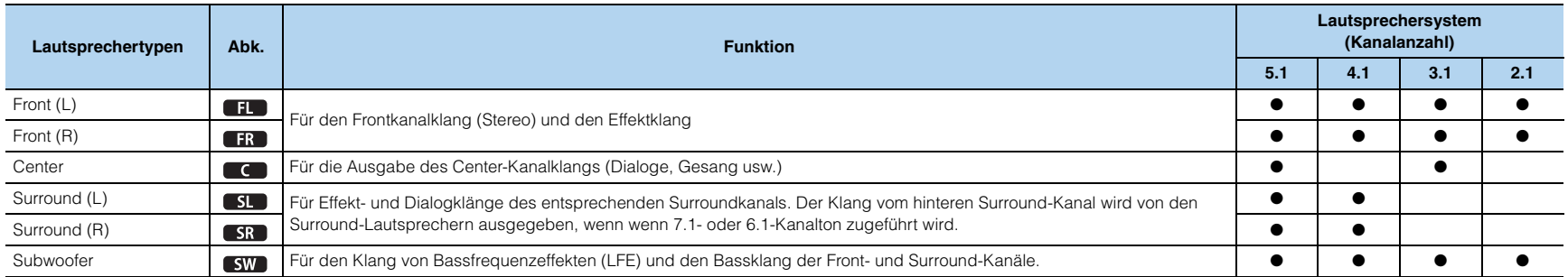

# 学

• Für empfohlene Lautsprecheranordnungen lesen Sie ["Ideale Anordnung der Lautsprecher" \(S.83\).](#page-82-1)

# <span id="page-12-0"></span>**5.1-Kanal-Lautsprecheranordnung**

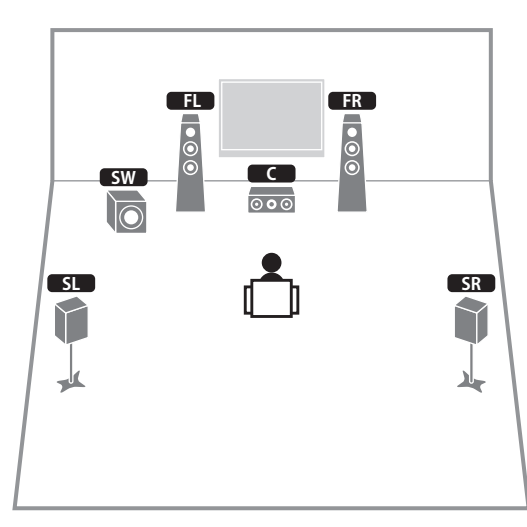

# <span id="page-12-1"></span>**4.1-Kanal-Lautsprecheranordnung**

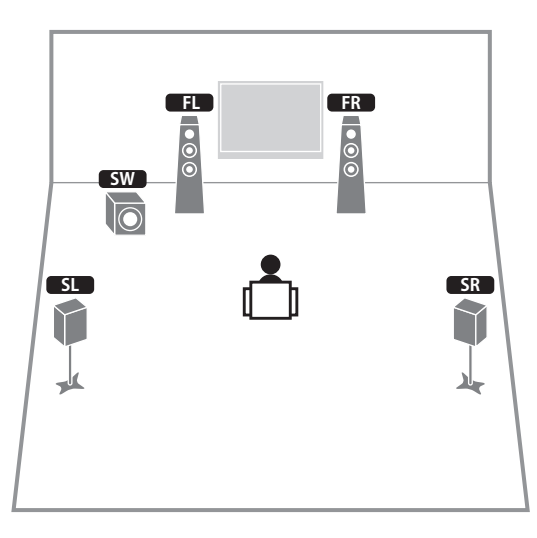

# <span id="page-12-2"></span>**3.1-Kanal-Lautsprecheranordnung**

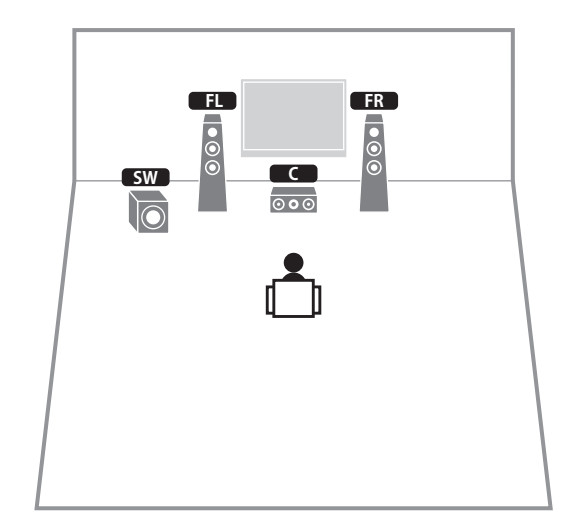

# <span id="page-12-3"></span>**2.1-Kanal-Lautsprecheranordnung**

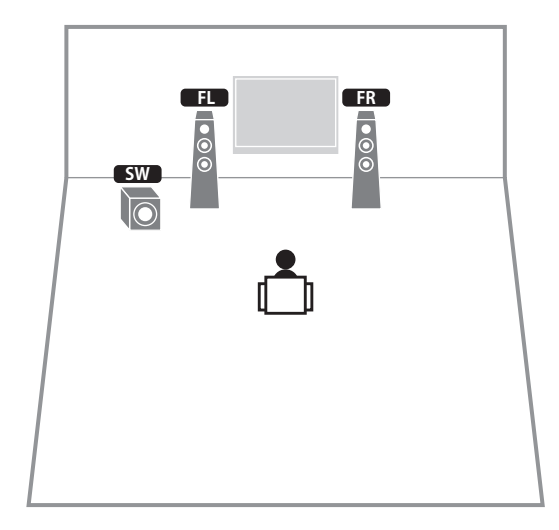

# <span id="page-13-2"></span><span id="page-13-0"></span>**2 Anschließen der Lautsprecher**

Schließen Sie die Lautsprecher am Gerät an. Hier finden Sie Anschlussbeispiele für 5.1-Kanal-Lautsprecheranordnungen. Wenn Sie eine andere Lautsprecheranordnung wählen, schließen Sie die Lautsprecher entsprechend der 5.1-Kanal-Anordnung an.

#### **HINWEISE**

–

- Ziehen Sie das Netzkabel heraus, bevor Sie Lautsprecher anschließen.
- Vor dem Anschließen eines Subwoofers schalten Sie den Subwoofer aus.
- Achten Sie darauf, dass die Leitungsadern des Lautsprecherkabels nichts berühren und nicht mit den Metallflächen des Geräts in Kontakt kommen. Dadurch könnten dieses Gerät oder die Lautsprecher beschädigt werden. Bei einem Kurzschluss im Lautsprecherkabel wird die Meldung "CHECK SP WIRES!" auf dem Frontblende-Display angezeigt, wenn das Gerät einschaltet wird.

#### **Erforderliche Kabel (nicht mitgeliefert)**

 Lautsprecherkabel x Anzahl der Lautsprecher + +

–

Mono-Cinchkabel (für Subwoofer) x 1

1 D ◀█

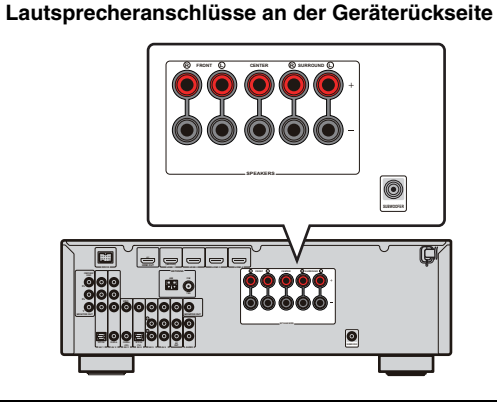

### <span id="page-13-1"></span>**5.1-Kanal-Lautsprecheranordnung**

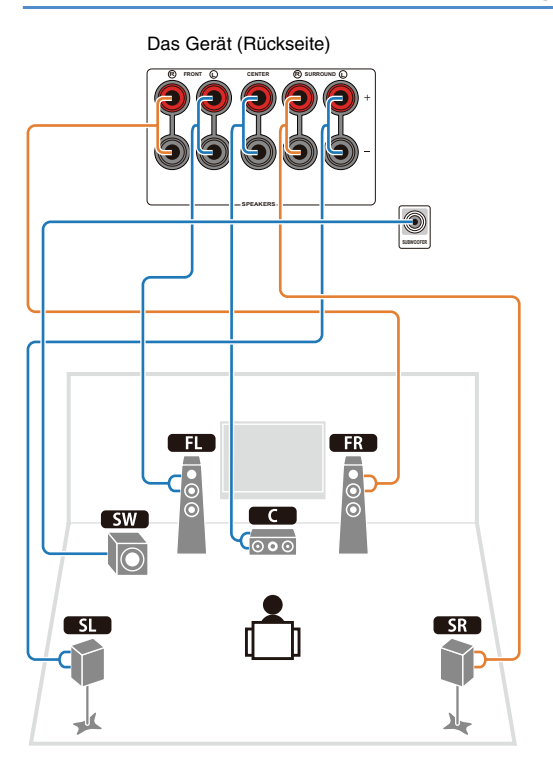

### ■ **Anschließen der Lautsprecherkabel**

Jedes Lautsprecherkabel besitzt zwei Adern. Eine davon wird am negativen (–) Anschluss von Gerät und Lautsprecher angeschlossen, die andere am positiven (+) Anschluss. Die Adern sind farblich gekennzeichnet, um Verwechslungen auszuschließen. Schließen Sie die schwarz ummantelte Ader am negativen (–) Anschluss an, die andere Ader am positiven (+) Anschluss.

- 1 Entfernen Sie etwa 10 mm der Isolierung vom Ende jeder Ader des Lautsprecherkabels und verdrehen Sie die blanke Litze so fest wie möglich.
- 2 Lösen Sie die Lautsprecheranschlüsse.

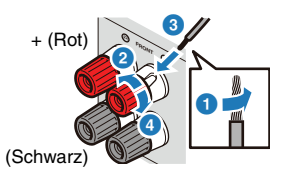

3 Führen Sie die blanke Litze in die seitliche Öffnung des Anschlusses ein. Wenn das Einführen der blanken Litze in die seitliche Öffnung

Schwierigkeiten bereitet, führen Sie sie in die untere Öffnung des Anschlusses ein.

4 Ziehen Sie den Anschluss fest.

#### **Anschluss mittels Bananensteckern (ausgenommen Modelle für Großbritannien und Europa)**

Drehen Sie den Knopf fest, und stecken Sie dann einen Bananenstecker in den Anschluss.

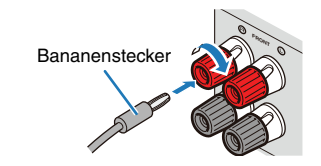

# <span id="page-13-3"></span>■ **Anschließen eines Subwoofers**

Verwenden Sie ein Mono-Cinchkabel zum Anschließen eines Subwoofers.

Vor dem Anschließen eines Subwoofers schalten Sie den Subwoofer aus.

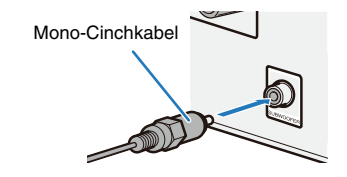

# <span id="page-14-0"></span>**Kabelstecker und -buchsen**

Das Gerät ist mit den folgenden Eingangs-/Ausgangsbuchsen ausgestattet. Verwenden Sie Stecker und Buchsen jeweils passend zu den Geräten.

# <span id="page-14-1"></span>**Audio-/Video-Buchsen**

#### **HDMI-Buchsen**

Es werden digitale Video- und Audiodaten übertragen. Verwenden Sie ein HDMI-Kabel für die Verbindung.

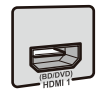

HDMI-Kabel

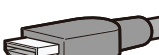

п

- Verwenden Sie ein 19-poliges HDMI-Kabel mit HDMI-Logo. Die Verwendung eines HDMI-Kabels mit weniger als 5,0 m Länge wird empfohlen, um Beeinträchtigungen der Signalqualität vorzubeugen.
- Bei Anschluss eines externen Geräts mit einer DVI-Buchse verwenden Sie ein HDMI/DVI-D-Kabel.

# 学

• Es werden HDMI-Steuerfunktionen, die Audio Return Channel-Funktion sowie die Übertragung von 3D-Inhalten unterstützt.

# <span id="page-14-2"></span>**Analoge Video-Buchsen**

#### **COMPONENT VIDEO-Buchsen**

Das Signal wird in drei Anteile aufgeteilt: Luminanz (Y), Chrominanz Blau (PB) und Chrominanz Rot (PR).

Verwenden Sie ein Komponentenvideo-Kabel mit drei Cinch-Steckern.

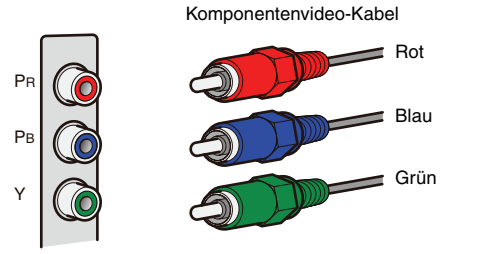

#### **VIDEO-Buchse**

Diese Buchse überträgt ein konventionelles analoges Videosignal. Verwenden Sie ein Video-Cinchkabel.

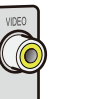

Video-Cinchkabel

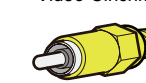

# <span id="page-14-3"></span>**Audio-Buchsen**

#### **OPTICAL-Buchsen**

Diese Buchsen dienen zur Übertragung optischer digitaler Audiosignale. Verwenden Sie fiberoptische Kabel (Glasfaser) für die Verbindung. Entfernen Sie vor Gebrauch die Kappe.

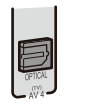

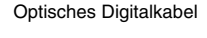

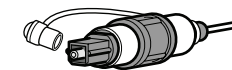

#### **COAXIAL-Buchsen**

Diese Buchsen dienen zur Übertragung koaxialer digitaler Audiosignale. Verwenden Sie Koaxialkabel.

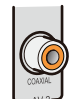

#### Digitales Koaxialkabel

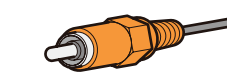

#### **AUDIO-Buchsen**

Diese Buchsen übertragen konventionelle analoge Audiosignale. Verwenden Sie Stereo-Cinchkabel.

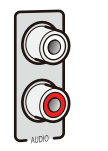

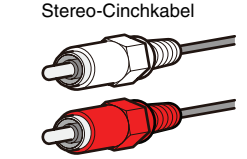

#### **PORTABLE-Buchse**

Diese Buchse überträgt konventionelle analoge Audiosignale. Verwenden Sie für den Anschluss ein Kabel mit Stereo-Ministecker.

#### Kabel mit Stereo-Ministecker

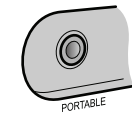

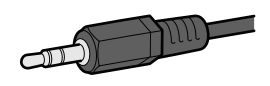

# <span id="page-15-1"></span><span id="page-15-0"></span>**3 Anschluss eines Fernsehgeräts**

Schließen Sie ein Fernsehgerät am Gerät an. Die dem Gerät zugeführten Videosignale werden an das Fernsehgerät ausgegeben.

Der Fernsehton (Audio) kann ebenfalls über das Gerät ausgegeben werden. Die zu empfehlende Anschlussmethode für ein Fernsehgerät variiert je nach Art und Funktionalität der Video-Eingangsbuchsen des Fernsehgeräts. Wählen Sie die Anschlussmethode zwischen Fernsehgerät und Gerät aus, indem Sie die Anleitung des Fernsehgeräts beachten.

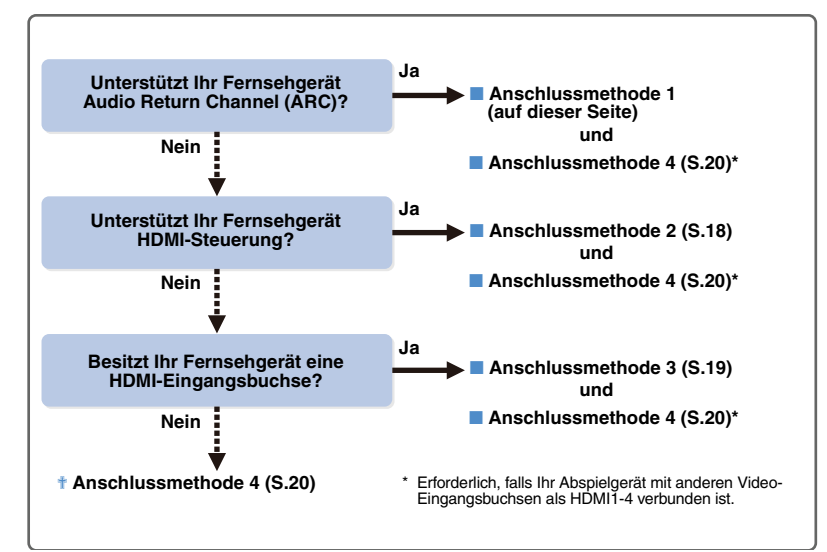

Werden Videosignale der Typen HDMI, Komponentenvideo oder Composite zugeführt, werden diese an der entsprechenden Ausgangsbuchse ausgegeben [\(S.86\)](#page-85-1). Stellen Sie die erforderlichen Verbindungen her, und schalten Sie die Eingangsquelle am Fernsehgerät auf das jeweilige Abspielgerät um.

#### **Was ist die HDMI-Steuerfunktion?**

Durch Anschließen eines Fernsehgeräts am Gerät über ein HDMI-Kabel werden einige Funktionen des Geräts bedienbar mittels der Fernbedienung des Fernsehgeräts, z. B. Einschalten/Bereitschaft und Lautstärkeregelung. Wenn Abspielgeräte am Gerät angeschlossen werden, welche die HDMI-Steuerfunktion unterstützen (BD-/DVD-Player usw.), werden diese ebenfalls akzeptiert. Einzelheiten dazu finden Sie unter ["HDMI-Steuerung" \(S.87\)](#page-86-2).

#### **Was ist Audio Return Channel (ARC)?**

Wenn Ihr Fernsehgerät ARC unterstützt, kann der Fernsehton an das Gerät ausgegeben werden, indem für die Übertragung der Videosignale vom Gerät zum Fernsehgerät ein HDMI-Kabel verwendet wird.

### <span id="page-15-2"></span>■ **Anschlussmethode 1 (ARC-kompatibles Fernsehgerät)**

Verbinden Sie das Gerät und ein Fernsehgerät mit einem HDMI-Kabel.

п

• Die folgenden Verbindungen und Schritte werden unterstützt, unter der Annahme dass "HDMI" im "Setup"-Menü nicht von der Grundeinstellung aus verändert wurde [\(S.69\)](#page-68-1).

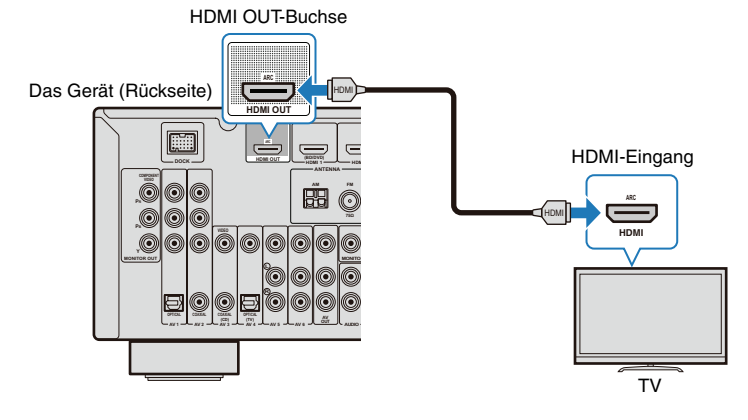

# 兴

- Bei Anschluss Ihres Fernsehgeräts am Gerät über ein HDMI-Kabel lassen sich alle Bedienfunktionen des Geräts einstellen, während diese auf dem Fernsehbildschirm angezeigt werden [\(S.60\)](#page-59-2).
- Wenn Ihr Abspielgerät an analogen Video-Eingangsbuchsen des Fernsehgeräts angeschlossen ist (COMPONENT VIDEO oder VIDEO), müssen Sie das Fernsehgerät zusätzlich mit einem analogen Videokabel an einer der MONITOR OUT-Buchsen (COMPONENT VIDEO oder VIDEO) anschließen [\(S.20\)](#page-19-1).

#### **Erforderliche Einstellungen**

Bevor die HDMI-Steuerfunktion und ARC verwendet werden können, sind die folgenden Einstellungen erforderlich.

#### **1 Schließen Sie die externen Geräte (Fernsehgerät, Abspielgeräte usw.) und das Netzkabel an, und schalten Sie dieses Gerät sowie die externen Geräte ein.**

### **2 Konfigurieren Sie die Einstellungen für ARC.**

- a Vergewissern Sie sich, dass die ARC-Funktion für das Fernsehgerät eingeschaltet ist. Ausführlichere Hinweise zu dieser Einstellung entnehmen Sie bitte der Bedienungsanleitung des Fernsehgeräts.
- b Schalten Sie die Eingangsquelle des Fernsehgeräts auf die HDMI OUT-Buchse am Gerät um.
- 3 Drücken Sie SETUP

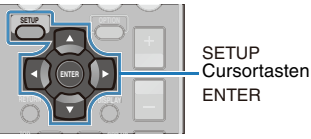

(4) Drücken Sie die Cursortasten ( $\langle 1/\rangle$ ) zur Auswahl von "HDMI".

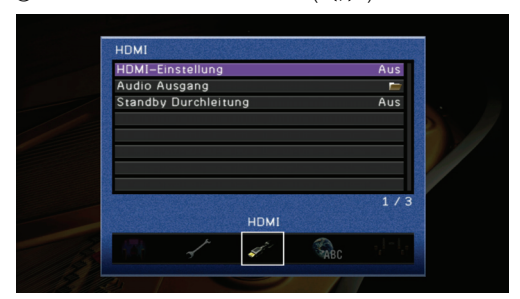

**5** Drücken Sie die Cursortasten ( $\triangle/\nabla$ ), um "HDMI-Einstellung" zu wählen, und drücken Sie dann ENTER.

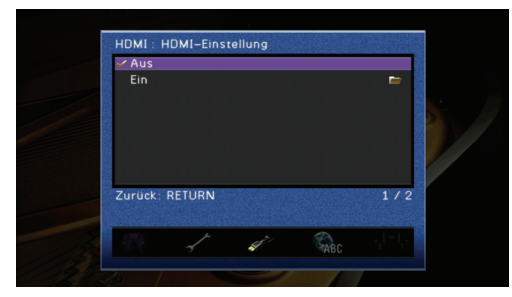

- 6 Drücken Sie die Cursortasten ( $\wedge$ / $\triangledown$ ), um "Ein" zu wählen, und drücken Sie dann ENTER.
- (7) Achten Sie darauf, dass "ARC" auf "Ein" eingestellt ist.

#### **SHA** Ľ

• "ARC" ist in der Grundeinstellung auf "Ein" eingestellt. Wenn "HDMI-Einstellung" auf "Ein" eingestellt ist, ist die ARC-Funktion des Geräts deaktiviert.

#### **3 Konfigurieren Sie die Einstellungen für die HDMI-Steuerung.**

a Aktivieren Sie die HDMI-Steuerfunktion des Fernsehgeräts und anderer Geräte, welche die HDMI-Steuerfunktion unterstützen.

Ausführlichere Hinweise zur Einstellung der HDMI-Steuerfunktion entnehmen Sie bitte der Bedienungsanleitung der jeweiligen Geräte.

(2) Schalten Sie das Fernsehgerät aus.

Dieses und die anderen Geräte werden gemeinsam mit dem Fernsehgerät automatisch ausgeschaltet. Wenn sie sich nicht abschalten, schalten Sie sie manuell aus.

3) Schalten Sie das Fernsehgerät ein.

Dieses Gerät schaltet sich mit dem Fernsehgerät ein. Wenn sich das Gerät nicht einschaltet, schalten Sie es manuell ein.

- d Ändern Sie die Video-Eingangsquelle des Fernsehgeräts so, dass das Videosignal von diesem Gerät zugeführt wird.
- (5) Schalten Sie die Abspielgeräte ein, und prüfen Sie folgende Dinge:

**Gerät:** Ob die Eingangssignale der Abspielgeräte als HDMI-Eingangsquelle (eine von "HDMI 1-4") gewählt sind. Bei falscher Auswahl wählen Sie die richtige Eingangsquelle manuell aus.

**TV:** Ob die Videosignale von den Abspielgeräten auf dem Bildschirm des Fernsehgeräts angezeigt werden.

**6** Prüfen Sie wie folgt, ob sich das Gerät mit der Fernbedienung des Fernsehgeräts bedienen lässt:

Einschalten oder in Bereitschaft schalten, Lautstärkeregelung und Auswahl von Audiogeräten.

Wenn diese Bedienungsvorgänge nicht möglich sind, prüfen Sie, ob ["HDMI-](#page-68-2)[Einstellung" \(S.69\)](#page-68-2) im "Setup"-Menü auf "Ein" gestellt ist.

# Ц

- Wenn die Wiedergabe der Audioquelle mittels der ARC-Funktion Probleme bereitet, stellen Sie "ARC" im "Setup"-Menü auf "Aus" und verbinden Sie Fernsehgerät und Gerät mit einem optischen Kabel [\(S.18\).](#page-17-1)
- Wenn die HDMI-Steuerfunktion nicht richtig funktioniert, kann es sinnvoll sein, die Geräte auszuschalten, um deren Funktion zurückzusetzen, oder das Netzkabel anzuschließen und es bei angeschlossenem Netzkabel zu versuchen.
- Wenn der Einschaltvorgang nicht verknüpft ist, prüfen Sie die Priorität der Audioausgangseinstellungen des Fernsehgeräts.

Alle Einstellungen sind abgeschlossen.

Wenn mit der Fernbedienung des Fernsehgeräts ein Sender ausgewählt wurde, wird die Eingangsquelle dieses Geräts automatisch auf "AV4" gestellt, und der Fernsehton wird ausgegeben.

Wenn dies nicht richtig funktioniert, prüfen Sie, ob "ARC" im "Setup"-Menü auf "Ein" gestellt ist.

# 类

• In der Grundeinstellung ist "AV4" als Eingangsquelle vom Fernsehgerät gewählt. Wenn die AV4- Buchse für ein anderes Gerät verwendet wird, wählen Sie dann die für den Fernsehton verwendeten Eingangsanschlüsse unter "TV Audio Eingang" im "Setup"-Menü aus. Wenn Sie außerdem die SCENE-Funktionen verwenden [\(S.32\)](#page-31-2), speichern Sie die entsprechende Eingangsquelle in der SCENE (TV).

### <span id="page-17-1"></span><span id="page-17-0"></span>■ **Anschlussmethode 2 (HDMI-steuerbares Fernsehgerät)**

Schließen Sie ein Fernsehgerät mit einem HDMI-Kabel und einem optischen Kabel am Gerät an.

- П
- Die folgenden Verbindungen und Schritte werden unterstützt, unter der Annahme, dass "HDMI" im "Setup"-Menü nicht von der Grundeinstellung aus verändert wurde [\(S.69\).](#page-68-1)

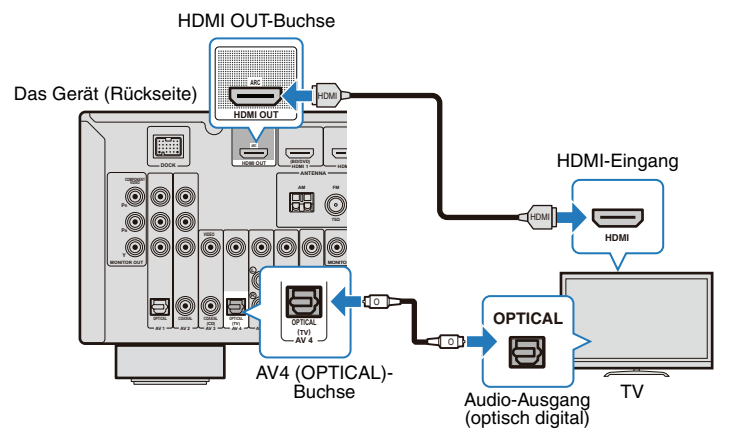

# 学

- Bei Anschluss Ihres Fernsehgeräts am Gerät über ein HDMI-Kabel lassen sich alle Bedienfunktionen des Geräts einstellen, während diese auf dem Fernsehbildschirm angezeigt werden [\(S.60\).](#page-59-2)
- Wenn Ihr Abspielgerät an analogen Video-Eingangsbuchsen des Fernsehgeräts angeschlossen ist (COMPONENT VIDEO oder VIDEO), müssen Sie das Fernsehgerät zusätzlich mit einem analogen Videokabel an einer der MONITOR OUT-Buchsen (COMPONENT VIDEO oder VIDEO) anschließen [\(S.20\).](#page-19-1)

#### **Erforderliche Einstellungen**

Bevor die HDMI-Steuerfunktion verwendet werden kann, sind die folgenden Einstellungen erforderlich.

- **1 Schließen Sie die externen Geräte (Fernsehgerät, Abspielgeräte usw.) und das Netzkabel an, und schalten Sie dieses Gerät sowie die externen Geräte ein.**
- **2 Konfigurieren Sie die Einstellungen für die HDMI-Steuerung.**
	- a Aktivieren Sie die HDMI-Steuerfunktion des Fernsehgeräts und anderer Geräte, welche die HDMI-Steuerfunktion unterstützen.

Ausführlichere Hinweise zur Einstellung der HDMI-Steuerfunktion entnehmen Sie bitte der Bedienungsanleitung der jeweiligen Geräte.

b Schalten Sie die Eingangsquelle des Fernsehgeräts auf die HDMI OUT-Buchse am Gerät um.

**3** Drücken Sie SETUP.

**TOP POP UP**

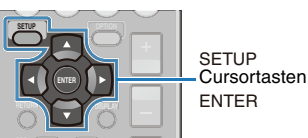

4) Drücken Sie die Cursortasten (<//> <//> </a> zur Auswahl von "HDMI".

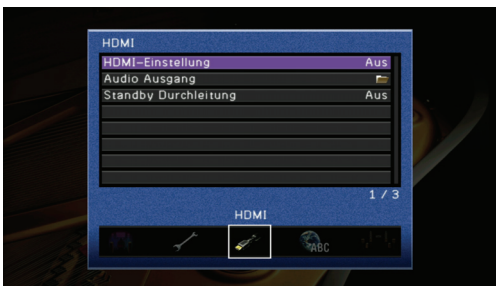

**5** Drücken Sie die Cursortasten ( $\triangle/\nabla$ ), um "HDMI-Einstellung" zu wählen, und drücken Sie dann ENTER.

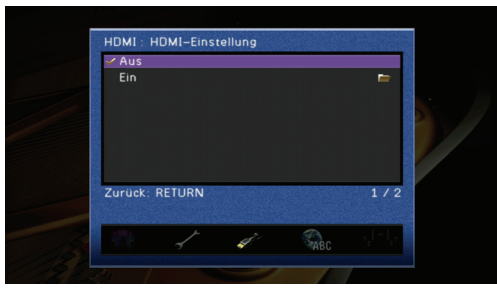

- 6 Drücken Sie die Cursortasten ( $\triangle/\triangledown$ ), um "Ein" zu wählen, und drücken Sie dann ENTER.
- g Drücken Sie SETUP.
- 8 Schalten Sie das Fernsehgerät aus.

Dieses und die anderen Geräte werden gemeinsam mit dem Fernsehgerät automatisch ausgeschaltet. Wenn sie sich nicht abschalten, schalten Sie sie manuell aus.

**9** Schalten Sie das Fernsehgerät ein.

Dieses Gerät schaltet sich ebenfalls ein. Wenn sich das Gerät nicht einschaltet, schalten Sie es manuell ein.

j Ändern Sie die Video-Eingangsquelle des Fernsehgeräts so, dass das Videosignal von diesem Gerät zugeführt wird.

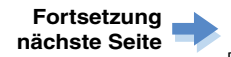

### **1 2 3 [Anschluss eines Fernsehgeräts](#page-15-0) 4 5 6 7 8**

**11 Schalten Sie die Abspielgeräte ein, und prüfen Sie folgende Dinge:** 

**Gerät:** Ob die Eingangssignale der Abspielgeräte als HDMI-Eingangsquelle (eine von "HDMI 1-4") gewählt sind. Bei falscher Auswahl wählen Sie die richtige Eingangsquelle manuell aus.

**TV:** Ob die Videosignale von den Abspielgeräten auf dem Bildschirm des Fernsehgeräts angezeigt werden.

12 Prüfen Sie wie folgt, ob sich das Gerät mit der Fernbedienung des Fernsehgeräts bedienen lässt:

Einschalten oder in Bereitschaft schalten, Lautstärkeregelung und Auswahl von Audiogeräten.

Wenn diese Bedienungsvorgänge nicht möglich sind, prüfen Sie,

ob "HDMI-Einstellung" im "Setup"-Menü auf "Ein" gestellt ist.

Alle Einstellungen sind abgeschlossen.

Wenn mit der Fernbedienung des Fernsehgeräts ein Sender ausgewählt wurde, wird die Eingangsquelle dieses Geräts automatisch auf "AV4" gestellt, und der Fernsehton wird ausgegeben.

Wenn diese Bedienungsvorgänge nicht verknüpft sind, prüfen Sie, ob "HDMI-Einstellung" im "Setup"-Menü auf "Ein" gestellt ist.

# п

- Wenn die HDMI-Steuerfunktion nicht richtig funktioniert, kann es sinnvoll sein, die Geräte auszuschalten, um deren Funktion zurückzusetzen, oder das Netzkabel anzuschließen und es bei angeschlossenem Netzkabel zu versuchen.
- Wenn der Einschaltvorgang nicht verknüpft ist, prüfen Sie die Priorität der Audioausgangseinstellungen des Fernsehgeräts.

# 3

• In der Grundeinstellung ist "AV4" als Eingangsquelle vom Fernsehgerät gewählt. Wenn die AV4- Buchse für ein anderes Gerät verwendet wird, wählen Sie die für den Fernsehton verwendeten Eingangsanschlüsse unter "TV Audio Eingang" im "Setup"-Menü aus. Wenn Sie außerdem die SCENE-Funktionen verwenden [\(S.32\),](#page-31-2) speichern Sie die entsprechende Eingangsquelle in der SCENE (TV).

### <span id="page-18-1"></span><span id="page-18-0"></span>■ **Anschlussmethode 3 (Fernsehgerät mit HDMI-Eingangsbuchsen)**

Schließen Sie ein Fernsehgerät mit einem HDMI-Kabel und einem optischen Kabel am Gerät an.

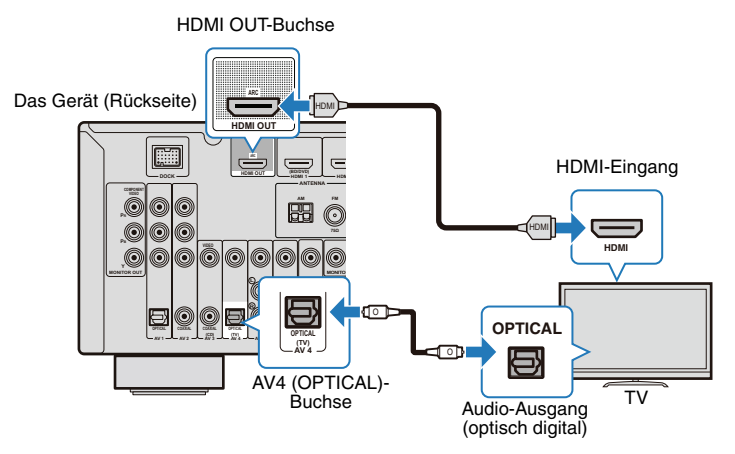

Durch Umschalten der Eingangsquelle auf "AV4" mit der Taste AV4 auf der Fernbedienung oder SCENE. Der Fernsehton wird vom Gerät ausgegeben.

# 学

- Bei Anschluss Ihres Fernsehgeräts am Gerät über ein HDMI-Kabel lassen sich alle Bedienfunktionen des Geräts einstellen, während diese auf dem Fernsehbildschirm angezeigt werden [\(S.60\)](#page-59-2).
- Wenn Ihr Abspielgerät an analogen Video-Eingangsbuchsen des Fernsehgeräts angeschlossen ist (COMPONENT VIDEO oder VIDEO), müssen Sie das Fernsehgerät zusätzlich mit einem analogen Videokabel an einer der MONITOR OUT-Buchsen (COMPONENT VIDEO oder VIDEO) anschließen [\(S.20\).](#page-19-1)
- Wenn die AV4-Buchse für ein anderes Gerät verwendet wird, oder wenn (mit Ausnahme der OPTICAL-Buchse (mit einem optischen Kabel) ein anderer Anschluss für die Eingabe des Fernsehtons verwendet wird, wählen Sie eine andere Buchse (eine der Buchsen AV 1-6 oder AUDIO) für die Verbindung. Stellen Sie auch die Einstellung für die Eingangsquellen bei SCENE (TV) ein [\(S.32\).](#page-31-2)

### <span id="page-19-1"></span><span id="page-19-0"></span>■ **Anschlussmethode 4**

Video-Eingangssignale, die vom Abspielgerät zu den analogen Video-Eingangsbuchsen (COMPONENT VIDEO oder VIDEO) geführt werden, werden an der entsprechenden MONITOR OUT-Buchse an das Fernsehgerät ausgegeben.

Schließen Sie das Fernsehgerät je nach den dort vorhandenen Buchsen an der MONITOR OUT-Buchse desselben Typs der analogen Video-Eingangsbuchse an, an der das Abspielgerät angeschlossen ist.

Wenn mit der Taste AV4 auf der Fernbedienung des Fernsehgeräts oder mit SCENE (TV) die Eingangsquelle auf "AV4" umgeschaltet wird, wird der Fernsehton am Gerät ausgegeben.

# $\Box$

• Wenn die Verbindung zum Fernsehgerät mit einem anderen Kabel als einem HDMI-Kabel erfolgt, ist die Bedienung über den Fernsehbildschirm (z. B. Geräteeinstellungen oder Bedienung von iPod/USB-Geräten) nicht möglich.

# 学

• Wenn die AV4-Buchse für ein anderes Gerät verwendet wird, oder wenn (mit Ausnahme der OPTICAL-Buchse (mit einem optischen Kabel) ein anderer Anschluss für die Eingabe des Fernsehtons verwendet wird, wählen Sie eine andere Buchse (eine der Buchsen AV1-6 oder AUDIO) für die Verbindung. Stellen Sie auch die Einstellung für die Eingangsquellen bei SCENE (TV) ein [\(S.32\)](#page-31-2).

#### **COMPONENT VIDEO-Verbindung (mit einem Komponentenkabel)**

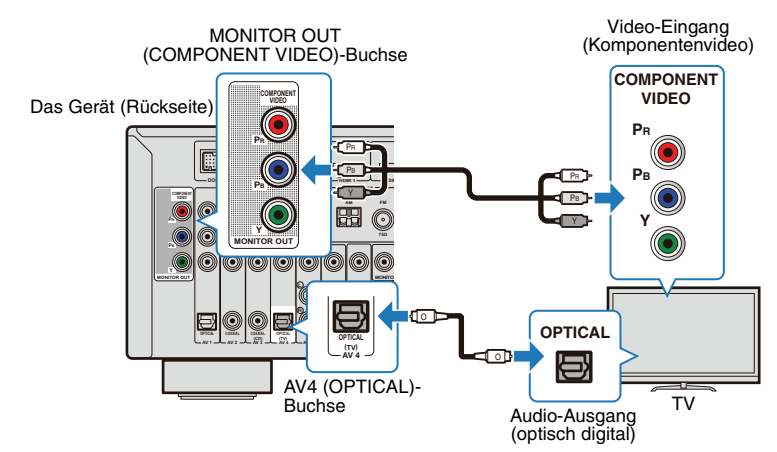

#### **VIDEO-Verbindung (mit einem Video-Cinchkabel)**

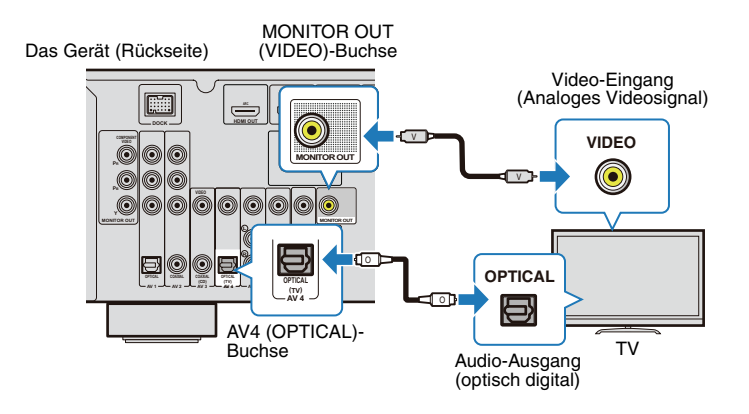

# <span id="page-20-2"></span><span id="page-20-0"></span>**4 Anschluss von Abspielgeräten**

Das Gerät besitzt verschiedene Arten von Eingangsbuchsen wie z. B. eine HDMI-Buchse. Verbinden Sie sie mit den entsprechenden Ausgangsbuchsen an den Wiedergabegeräten.

Für den Anschluss von iPod, Bluetooth-Geräten und USB-Speichergeräten beachten Sie bitte die folgenden Seiten.

- [Anschließen eines iPod \(S.43\)](#page-42-3)
- [Anschließen eines drahtlosen Bluetooth-Audioempfängers \(S.50\)](#page-49-4)
- <span id="page-20-3"></span>• [Anschließen eines USB-Speichergeräts \(S.52\)](#page-51-4)

# <span id="page-20-1"></span>**Anschließen von Videogeräten (wie z. B. BD-/DVD-Player)**

Videogeräte wie BD-/DVD-Player, Set-Top-Boxen (STBs) und Kabelfernsehen sowie Spielekonsolen werden am Gerät angeschlossen. Wählen Sie die richtige Verbindung entsprechend den Ausgangsbuchsen (Video/Audio) der am Gerät angeschlossenen Videogeräte. Wenn ein Videogerät HDMI unterstützt, wird eine HDMI-Verbindung empfohlen.

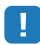

• Wenn eine Eingangsbuchse des Geräts nicht mit der Ausgangsbuchse eines Videogeräts übereinstimmt, wählen Sie eine andere Buchse am Gerät oder am Videogerät [\(S.22\).](#page-21-1)

### ■ **HDMI-Verbindung**

Schließen Sie ein Videogerät mit einem HDMI-Kabel am Gerät an.

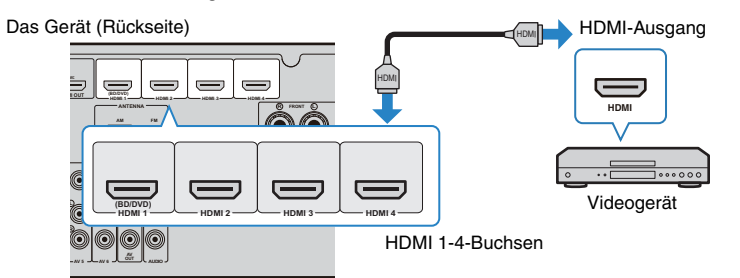

Durch Auswählen der Eingangsquelle mit der Taste HDMI 1-4 werden Audio- und Videosignale des Videogeräts am Gerät ausgegeben.

# J.

• Um das an den Buchsen HDMI1-4 angeschlossene Abspielgerät wiederzugeben, muss das Fernsehgerät an der HDMI OUT-Buchse angeschlossen sein ([S.16,](#page-15-2) [18,](#page-17-1) [19](#page-18-1)). Schalten Sie bei der Wiedergabe des Geräts darauf, die Eingangsquelle am Fernsehgerät auf den mit diesem Gerät verbundenen HDMI-Eingang einzustellen.

### ■ **Komponentenvideoanschluss**

Schließen Sie ein Videogerät mit einem Komponentenvideokabel und einem Audiokabel (optisch oder koaxial) am Gerät an. Die Eingangsbuchsen des Geräts (AV1-2) sind unterschiedlich je nach den Audiobuchsen des Videogeräts.

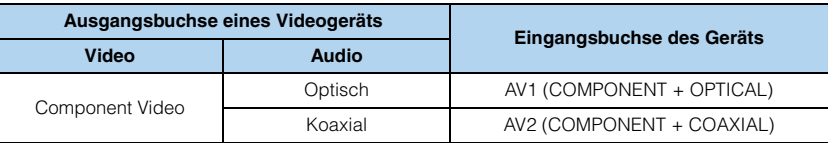

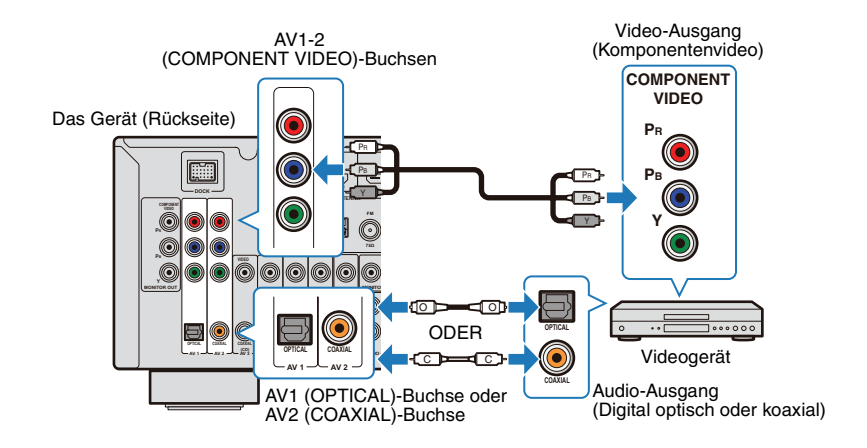

Durch Auswählen einer Eingangsquelle mit der Taste AV1-2 werden Audio- und Videosignale des Videogeräts am Gerät ausgegeben.

Ţ

• Um das an den Buchsen AV1-2 (COMPONENT VIDEO) angeschlossene Abspielgerät wiederzugeben, muss das Fernsehgerät an der MONITOR OUT-Buchse (COMPONENT VIDEO) angeschlossen sein [\(S.20\).](#page-19-1) Schalten Sie bei der Wiedergabe des Geräts die Eingangsquelle am Fernsehgerät auf den mit diesem Gerät verbundenen Komponentenvideoeingang um.

### ■ **Analoge Videoverbindung**

Schließen Sie Videogeräte mit einem Video-Cinchkabel und einem Audiokabel (koaxiales Kabel, optisches Kabel oder Stereo-Cinchkabel) am Gerät an. Die Eingangsbuchsen des Geräts (AV3-6) sind unterschiedlich je nach den Audiobuchsen der Videogeräte.

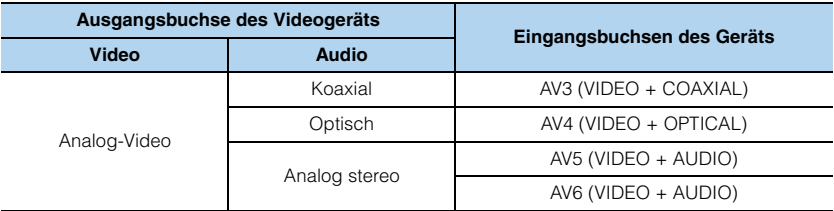

Das Gerät (Rückseite)

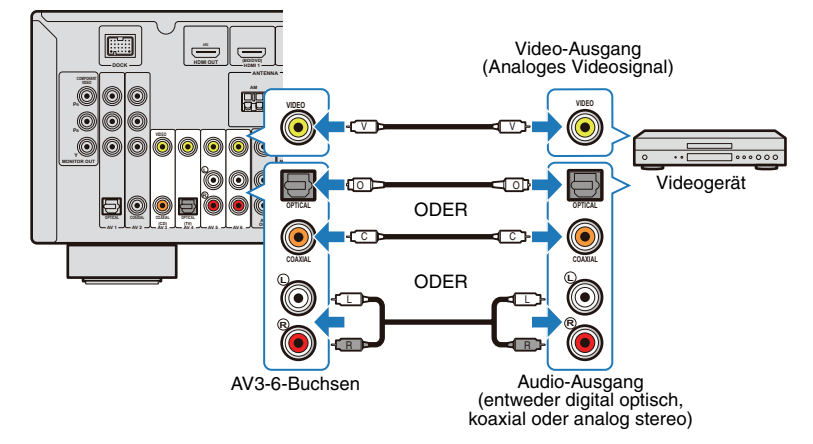

Durch Auswählen der Eingangsquelle mit der Taste AV3-6 werden Audio- und Videosignale des Videogeräts am Gerät ausgegeben.

Π

• Um das an den Buchsen AV3-6 (VIDEO) angeschlossene Abspielgerät wiederzugeben, muss das Fernsehgerät an der MONITOR OUT-Buchse (VIDEO) angeschlossen sein [\(S.20\)](#page-19-1). Schalten Sie bei der Wiedergabe des Geräts die Eingangsquelle am Fernsehgerät auf den mit diesem Gerät verbundenen Composite-Videoeingang um.

### <span id="page-21-1"></span><span id="page-21-0"></span>■ Ändern der Kombination der Eingangsbuchsen **(Video/Audio)**

Wenn eine Eingangsbuchse des Geräts nicht mit der Ausgangsbuchse eines Videogeräts übereinstimmt, wählen Sie eine andere Buchse am Gerät, die mit der Buchse am Videogerät übereinstimmt. Die folgenden Verbindungen werden in dieser Einstellung verfügbar.

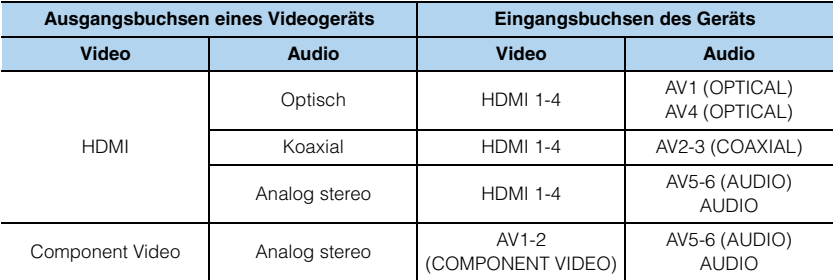

#### **Erforderliche Einstellungen**

Unten ist ein Beispiel gezeigt für Verbindungen, bei denen die AV2 (COMPONENT VIDEO)-Buchse für Videosignale und AV5 (AUDIO)-Buchsen für Audiosignale verwendet werden.

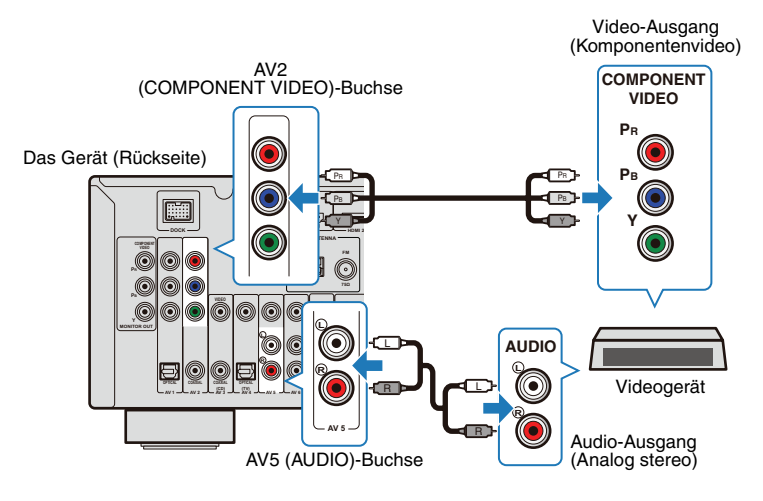

- **1 Schließen Sie alle Anschlüsse der externen Geräte (wie Fernsehgerät und Abspielgeräte), das Netzkabel usw. an, und schalten Sie dann das Gerät und das Fernsehgerät ein.**
- **2 Schalten Sie die Eingangsquelle des Fernsehgeräts so um, dass das Videosignal von diesem Gerät zugeführt wird.**
- **3** Drücken Sie AV2, um "AV2" als Video-Eingangsbuchse des Geräts zu **wählen.**
- 4 Drücken Sie OPTION.

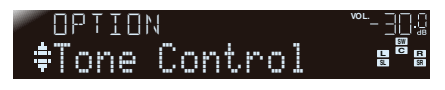

**5** Drücken Sie mehrmals hintereinander ( $\triangle/\heartsuit$ ), um "Audio In" zu wählen.

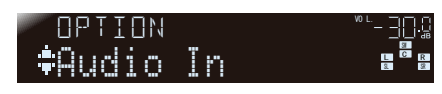

**6** Drücken Sie ENTER.

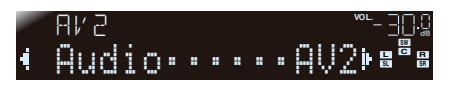

**Drücken Sie mehrmals hintereinander (**  $\triangle$  **/**  $\triangleright$  **), um "AV5"** als Eingangsquelle zu wählen.

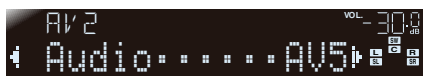

#### **Eingangsquellen**

HDMI1-4, AV1-2

**Einstellungen** HDMI1-4, AV1-6, AUDIO

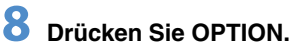

Alle Einstellungen sind abgeschlossen.

Beim Umschalten der Eingangsquelle auf "AV2" mit der Taste AV2 werden Audio- und Videosignale des Videogeräts am Gerät ausgegeben.

# <span id="page-22-1"></span><span id="page-22-0"></span>**Anschluss von Audiogeräten (wie CD-Player)**

Schließen Sie Audiogeräte (wie CD-Player, MD-Player usw.) am Gerät an. Wählen Sie die richtige Verbindung entsprechend den Ausgangsbuchsen der am Gerät angeschlossenen Audiogeräte.

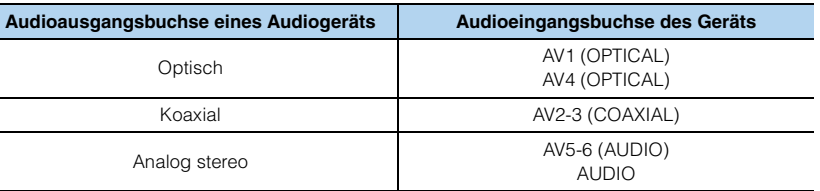

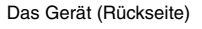

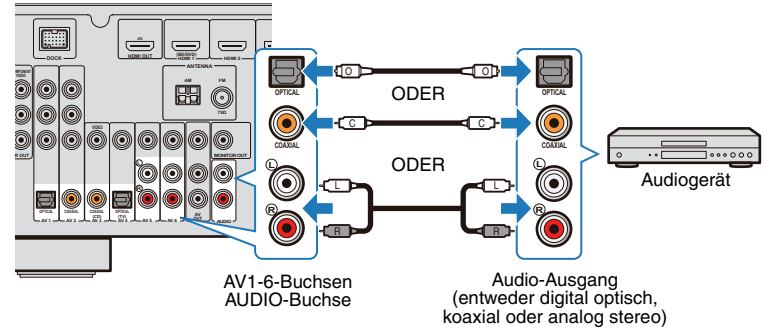

Durch Auswählen einer Eingangsquelle mit den Tasten AV1-6 und AUDIO werden Audiosignale des Audiogeräts am Gerät ausgegeben.

### <span id="page-23-2"></span><span id="page-23-0"></span>**Anschluss an den Buchsen an der Frontblende**

Sie können die VIDEO AUX-Buchsen an der Frontblende verwenden, um vorübergehend Geräte wie Videokamera oder Spielekonsole anzuschließen. Achten Sie darauf, die Wiedergabe am Gerät zu stoppen und die Lautstärke herunterzuregeln, bevor Sie es mit diesem Gerät verbinden.

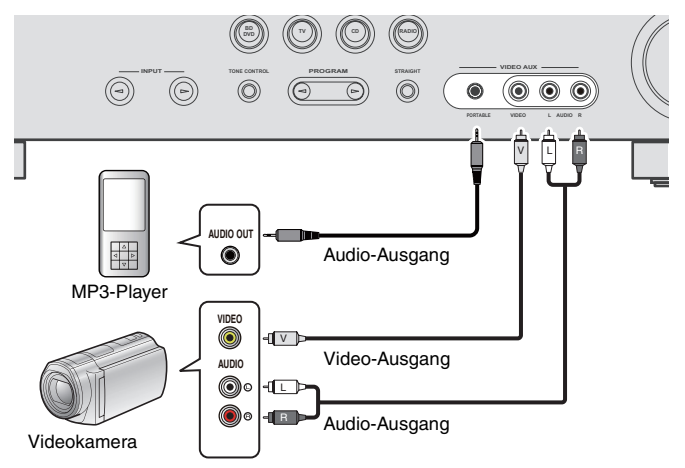

Durch Auswählen der Eingangsquelle "V-AUX" mit der Taste V-AUX werden Audiound Videosignale des angeschlossenen Videogeräts am Gerät ausgegeben.

# 3

- Bringen Sie als Schutz gegen eindringenden Staub die mitgelieferte Abdeckung für den VIDEO AUX-Eingang an, wenn diese Buchsen nicht verwendet werden.
- Wenn sowohl an der PORTABLE-Buchse als auch an der AUDIO-Buchse externe Komponenten angeschlossen sind, werden die an der PORTABLE-Buchse anliegenden Tonsignale übertragen.

# <span id="page-23-3"></span><span id="page-23-1"></span>**5 Anschließen der FM-/AM-Antennen**

Schließen Sie die mitgelieferte FM-Zimmerantenne und eine AM-Antenne an.

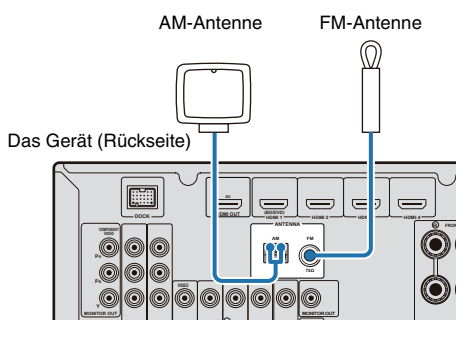

**Zusammenbau und Anschluss der AM-Antenne**

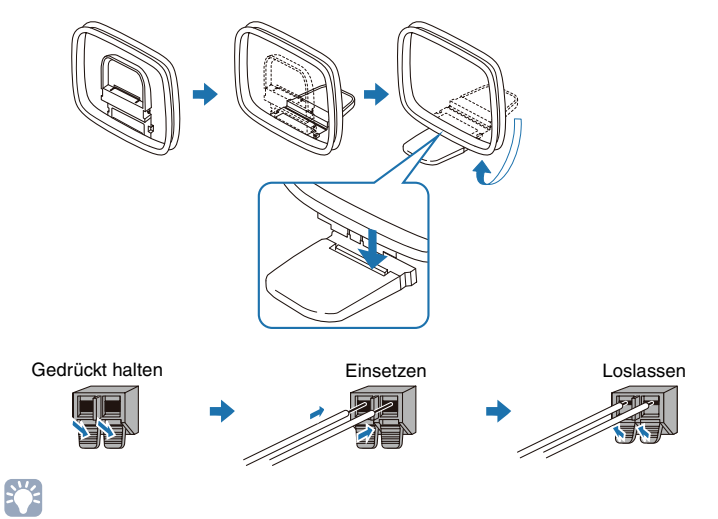

• Von der AM-Antenne nehmen Sie nur so viele Drähte der Litze wie für den Anschluss nötig.

• Die Leitungsadern der MW-Antenne haben keine festgelegte Polarität.

# <span id="page-24-3"></span><span id="page-24-0"></span>**6 Anschließen von Aufnahmegeräten**

Verwenden Sie die AV OUT-Buchsen zum Anschließen von Video- und Audio-Aufnahmegeräten. Die ausgewählten, empfangenen Audio-/Videosignale werden an den AV OUT-Buchsen ausgegeben.

П.

- Wenn Sie Video/Audio des Videogeräts aufnehmen möchten, verwenden Sie für den Anschluss von Videogeräten die Buchsen AV5-6 oder VIDEO AUX (VIDEO/AUDIO) des Geräts.
- Wenn Sie Audio eines Audiogeräts aufnehmen möchten, verwenden Sie für den Anschluss von Audiogeräten die Buchsen AV5-6, AUDIO oder VIDEO AUX (AUDIO) des Geräts.

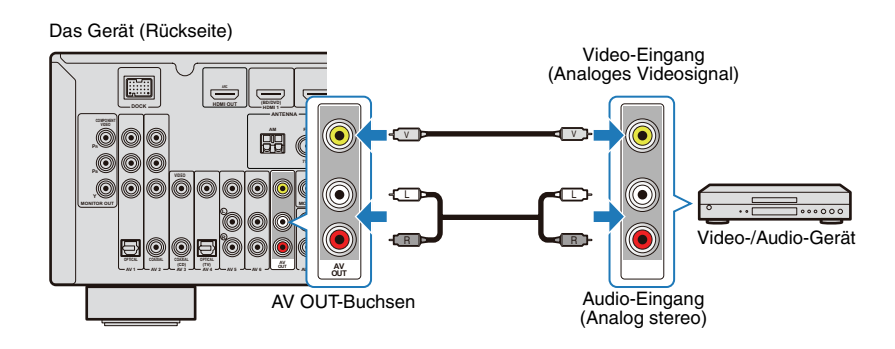

# <span id="page-24-2"></span><span id="page-24-1"></span>**7 Anschließen des Netzkabels**

Nachdem alle Verbindungen hergestellt wurden, schließen Sie das Netzkabel an der Netzsteckdose an.

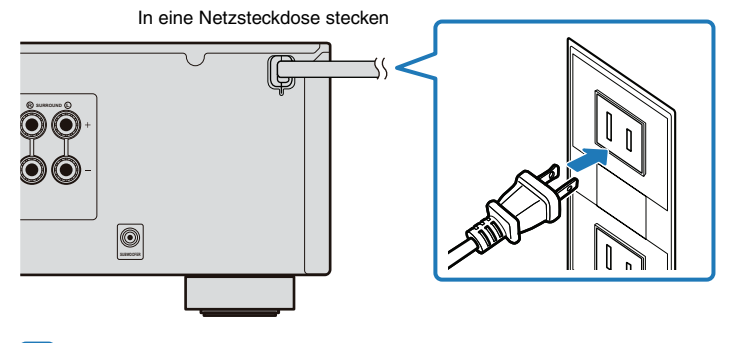

ц

• Die Form des Netzsteckers kann je nach Region unterschiedlich sein.

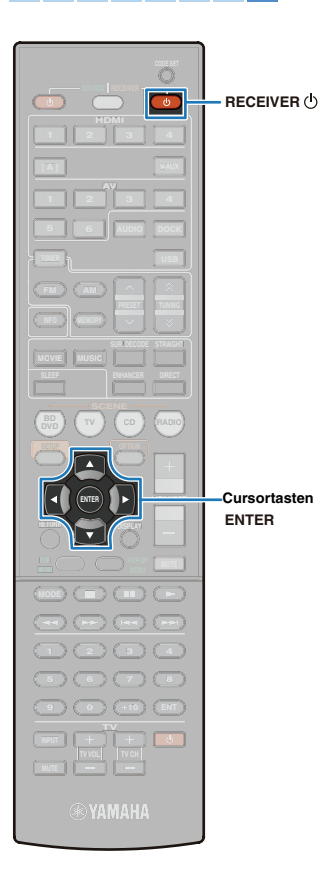

# <span id="page-25-2"></span><span id="page-25-0"></span>**8 Automatische Optimierung der Lautsprechereinstellungen (YPAO)**

Das YPAO-Mikrofon (mitgeliefert) erkennt den Status der Lautsprecheranschlüsse und die Entfernung zwischen diesen Lautsprechern und Hörposition und stellt die Lautstärkebalance sowie Klangeinstellungen automatisch ein (YPAO: Yamaha Parametrische (Raum-)Akustik-Optimierung).

# T

- Bitte beachten Sie Folgendes, wenn Sie die YPAO-Funktion verwenden.
- Nach Herstellen der Verbindungen zu Fernsehgerät, Lautsprechern usw. starten Sie die YPAO-Messung.
- Der Testton wird beim Messen mit hoher Lautstärke ausgegeben. Bitte sorgen Sie dafür, dass sich keine kleinen Kinder über den Testton erschrecken. Vermeiden Sie es auch, YPAO nachts zu verwenden, damit Sie keine Probleme mit den Nachbarn bekommen.
- Sorgen Sie dafür, dass der Raum bei der Messung vollkommen still ist.
- Schließen Sie keine Kopfhörer am Gerät an.
- <span id="page-25-3"></span>- YPAO kann ausgeführt werden, indem das Frontblende-Display betrachtet wird.

### <span id="page-25-1"></span>**Vorbereitungen vor dem Einsatz von YPAO**

- **Drücken Sie RECEIVER (b), um das Gerät einzuschalten.**
- **2 Schalten Sie das Fernsehgerät ein, und wählen Sie dort den Videoeingang, der mit der Buchse HDMI OUT am Gerät verbunden ist.**

**3 Schalten Sie den Subwoofer ein und stellen Sie dessen Lautstärke etwa auf Mittelstellung ein. Die Übergangsfrequenz (sofern einstellbar) ist auf Maximum eingestellt.**

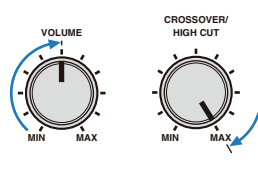

• Wenn ein Subwoofer mit automatischer Standby-Funktion (automatische Abschaltung bei fehlendem Signal) verwendet wird, deaktivieren Sie diese Funktion, bevor Sie mit dem nächsten Schritt fortfahren.

**4 Stellen Sie das mitgelieferte YPAO-Mikrofon an Ihrer Hörposition in Ohrhöhe auf. Schließen Sie das YPAO-Mikrofon an die Buchse YPAO MIC an der Frontblende an.**

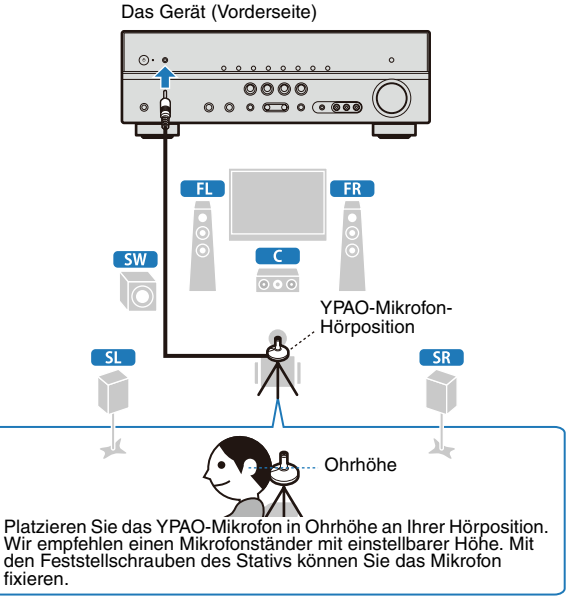

Die folgende Anzeige erscheint auf dem Fernsehbildschirm und im Frontblende-Display.

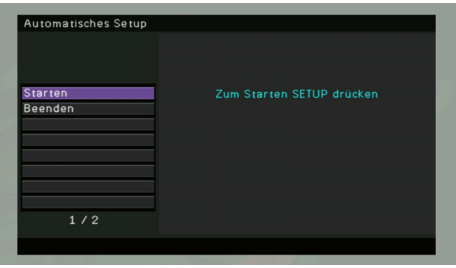

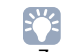

• Zum Abbruch der Messung ziehen Sie das YPAO- Mikrofon vor der Messung ab, oder drücken Sie die Cursortaste ( $\nabla$ ) zur Auswahl von "Beenden" und drücken Sie ENTER.

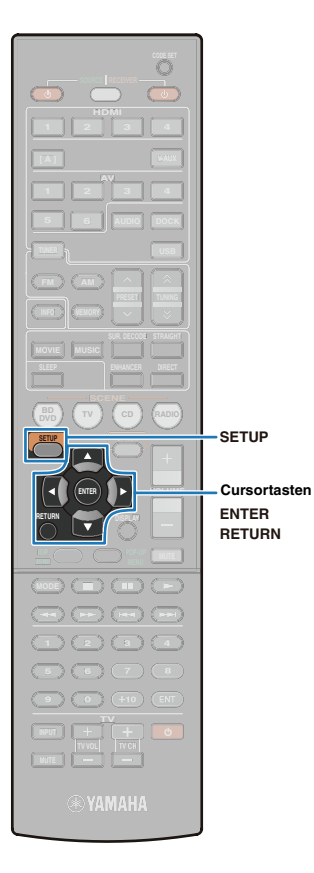

### <span id="page-26-0"></span>**Beginn der Messung**

Starten Sie die Messung durch folgende Schritte.

# 器

- Die YPAO- Messung arbeitet nicht korrekt, wenn sich Hindernisse im Raum befinden.
- Räumen Sie für die Messung alles beiseite bzw. in die Ecken des Raums. Die Durchführung der Messung dauert etwa 3 Minuten.

#### Achten Sie darauf, ob "Starten" ausgewählt ist, **und drücken Sie dann SETUP.**

Die Messung startet nach 10 Sekunden. Drücken Sie ENTER, um den Messvorgang sofort zu starten.

# $\mathbf{F}^{\prime}$

- Um die Messung abzubrechen, drücken Sie RETURN zum vorübergehenden Stoppen, drücken Sie ENTER, wählen Sie "EXIT" und drücken Sie dann ENTER.
- Um die Messung nach dem vorübergehenden Stopp wiederaufzunehmen, wählen Sie "EINST." und drücken Sie dann ENTER.

Die folgende Anzeige erscheint nach der Messung auf dem Fernsehbildschirm.

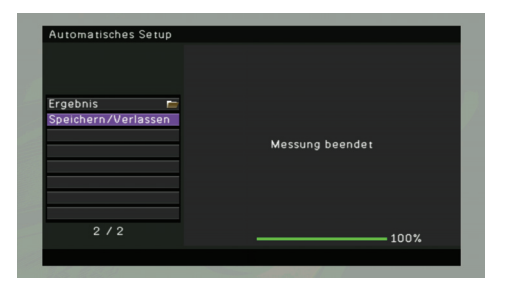

• Wenn eine Fehlermeldung (wie "E-1:Kein Frnt-LS") oder eine Warnmeldung (wie "W-1:Phase falsch") erscheint, lesen Sie "Fehlermeldungen" oder "Warnmeldungen" [\(S.29](#page-28-0), [30](#page-29-0)).

#### Achten Sie darauf, dass "Speichern/Verlassen" **ausgewählt ist, und drücken Sie dann ENTER.**

## 学

• Um die Messergebnisse abzulesen, wählen Sie "Ergebnis". Näheres erfahren Sie unter ["Speichern der Messergebnisse" \(S.28\)](#page-27-0).

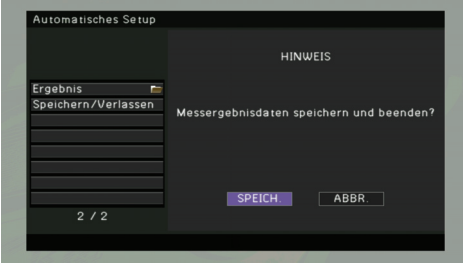

**3 Achten Sie darauf, dass "SPEICH." ausgewählt ist, und drücken Sie dann ENTER.**

# 学

• Um die Messung zu beenden, ohne das Ergebnis zu speichern, drücken Sie die Cursortasten, um "ABBR." zu wählen, und drücken Sie dann ENTER.

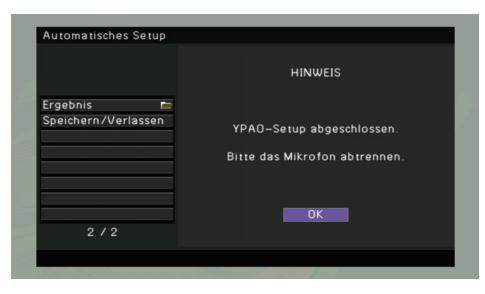

### **4 Ziehen Sie das YPAO-Mikrofon ab.**

Alle Einstellungen für die Lautsprecher sind nun abgeschlossen.

#### **VORSICHT**

• Das YPAO-Mikrofon ist wärmeempfindlich. Schützen Sie das YPAO-Mikrofon vor hohen Temperaturen (z. B. in der Nähe von AV-Geräten) und direktem Sonnenlicht.

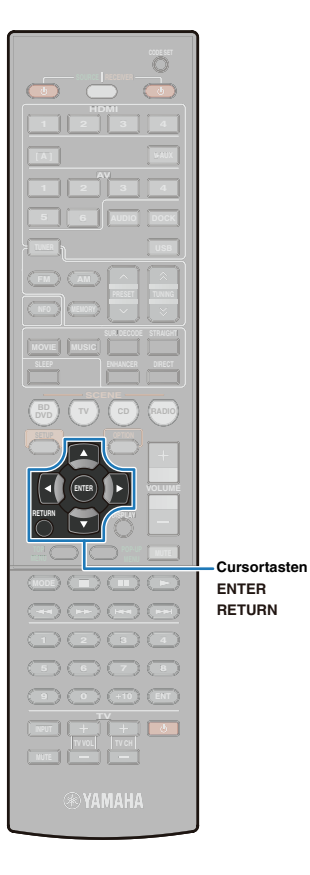

### <span id="page-27-0"></span>**Speichern der Messergebnisse**

Speichern Sie die YPAO-Messergebnisse.

#### **1 Drücken Sie nach der Messung die Cursortasten**  zur Auswahl von "Ergebnis", und drücken Sie **dann ENTER.**

Es erscheint die folgende Anzeige.

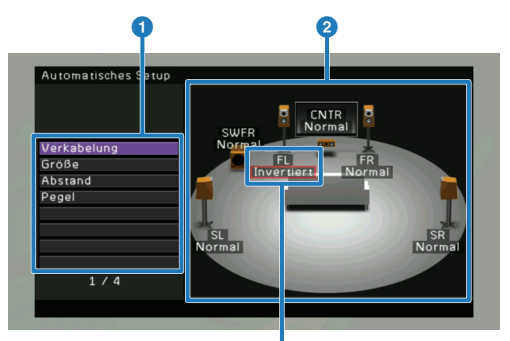

Eine rot umrandete Meldung weist auf einen Lautsprecher hin, bei dem ein Problem vorliegt.

#### 1 **Messgegenstände**

2 **Messergebnis für jeden Lautsprecher**

#### **Drücken Sie die Cursortasten (** $\triangle/\heartsuit$ **) zur Auswahl eines Eintrags.**

Die rote Umrandung weist auf den Lautsprecher hin, bei dem ein Problem in folgenden Bereichen vorliegt. Einzelheiten zur Behebung der einzelnen Probleme finden Sie unter ["Warnmeldungen" \(S.30\)](#page-29-0).

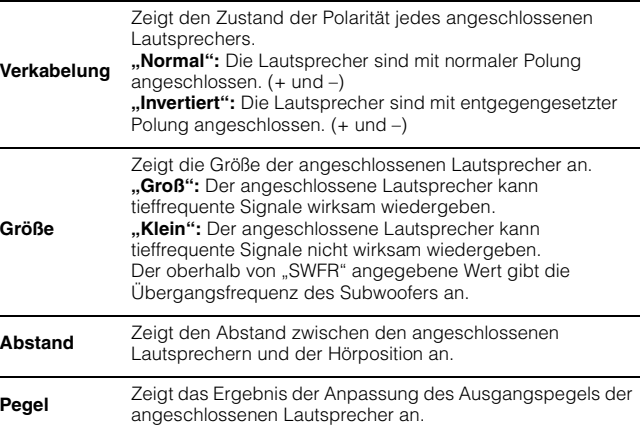

# 举

• Lautsprecher mit einer roten Umrandung können ein bestimmtes Problem aufweisen. Prüfen Sie Anschluss und Platzierung, und führen Sie falls nötig YPAO erneut aus, indem Sie unter ["Warnmeldungen" \(S.30\)](#page-29-0) nachlesen.

#### **3 Um nach der Bestätigung zum vorherigen Bildschirm zurückzukehren, drücken Sie ENTER oder RETURN.**

- **(Wenn es im Ergebnis keine Probleme gibt)** Drücken Sie die Cursortaste ( $\nabla$ ) zur Auswahl von "Speichern/ Verlassen" und ENTER, und überprüfen Sie dann, dass "SPEICH." ausgewählt ist, und drücken Sie ENTER, um YPAO abzuschließen.
- **(Wenn im Ergebnis ein Problem vorliegt)** Drücken Sie die Cursortaste ( $\nabla$ ) zur Auswahl von "Speichern/ Verlassen" und ENTER, und drücken Sie dann die Cursortaste  $(P)$  zur Auswahl von "ABBR." und ENTER. Um die YPAO-Messung erneut zu starten, wählen Sie "Starten". Um YPAO abzuschließen, wählen Sie "Beenden."

### <span id="page-28-0"></span>**Fehlermeldungen**

Wenn eine Fehlermeldung während der Messung angezeigt wird, lösen Sie das Problem und führen Sie YPAO erneut aus. Die Fehlermeldung kann sowohl auf einem Fernsehbildschirm als auch im Frontblende-Display abgelesen und überprüft werden.

**SLEEP VOL.**

**PL PR SW C L SL SR R**

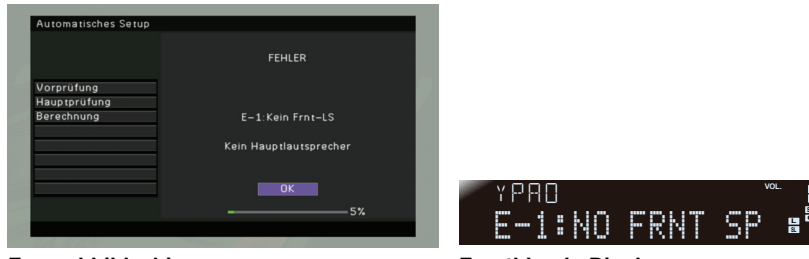

**Fernsehbildschirm Frontblende-Display**

### ■ **Bedienung beim Verlassen von YPAO**

- **1 Prüfen Sie den Inhalt der Fehlermeldung, und drücken Sie dann ENTER.**
- **2 Drücken Sie die Cursortaste (** $\triangleright$ ) zur Auswahl von "EXIT (Exit)" **aus der folgenden Auswahl, und drücken Sie dann ENTER.**

Auswahl: FORTF. (Proceed) (nur E-5, E-9), "EINST. (Retry)," "EXIT (Exit)"

 $\overline{\mathbf{3}}$  Drücken Sie die Cursortaste ( $\triangledown$ ) zur Auswahl von "Beenden (Exit)" **aus der folgenden Auswahl, und drücken Sie dann ENTER.**

Auswahl: Starten (Start), Beenden (Exit)

**4 Ziehen Sie das YPAO-Mikrofon ab.**

#### ■ **Ursache und Behebung jeder Fehlermeldung**

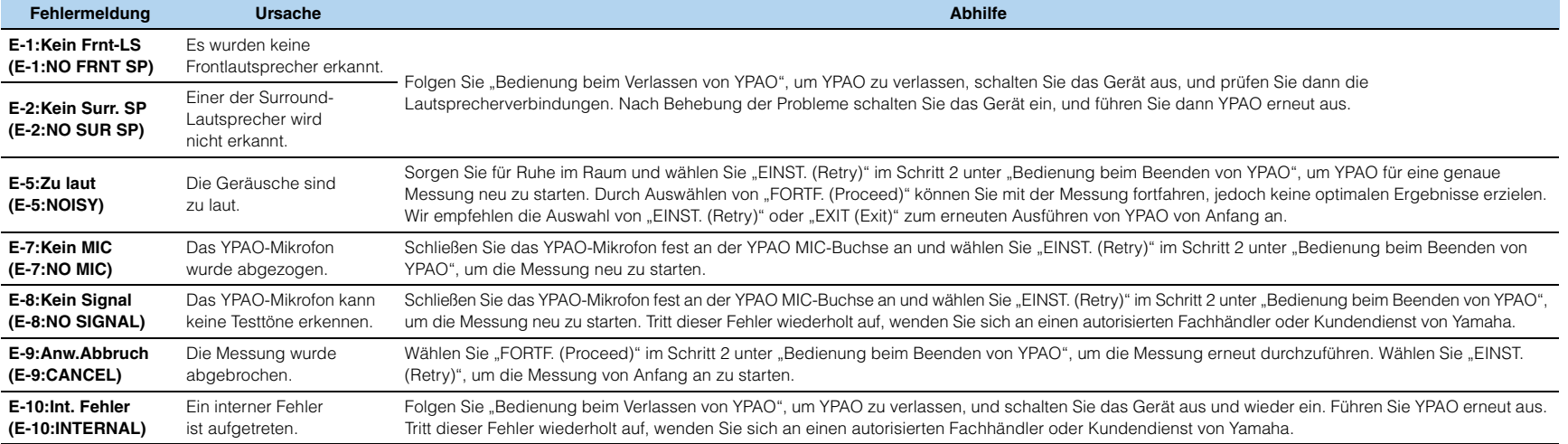

### <span id="page-29-0"></span>**Warnmeldungen**

Auch dann, wenn nach der Messung eine Warnmeldung erscheint, können Sie die Messergebnisse speichern. Wir empfehlen jedoch, dass Sie YPAO für optimale Lautsprechereinstellungen erneut ausführen.

**PL PR SW C L SL SR R**

 $0$ 

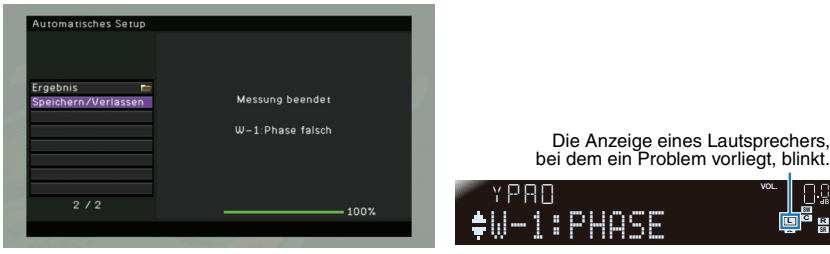

Fernsehbildschirm **Frontblende-Display** 

#### ■ **Ursache und Behebung jeder Warnmeldung**

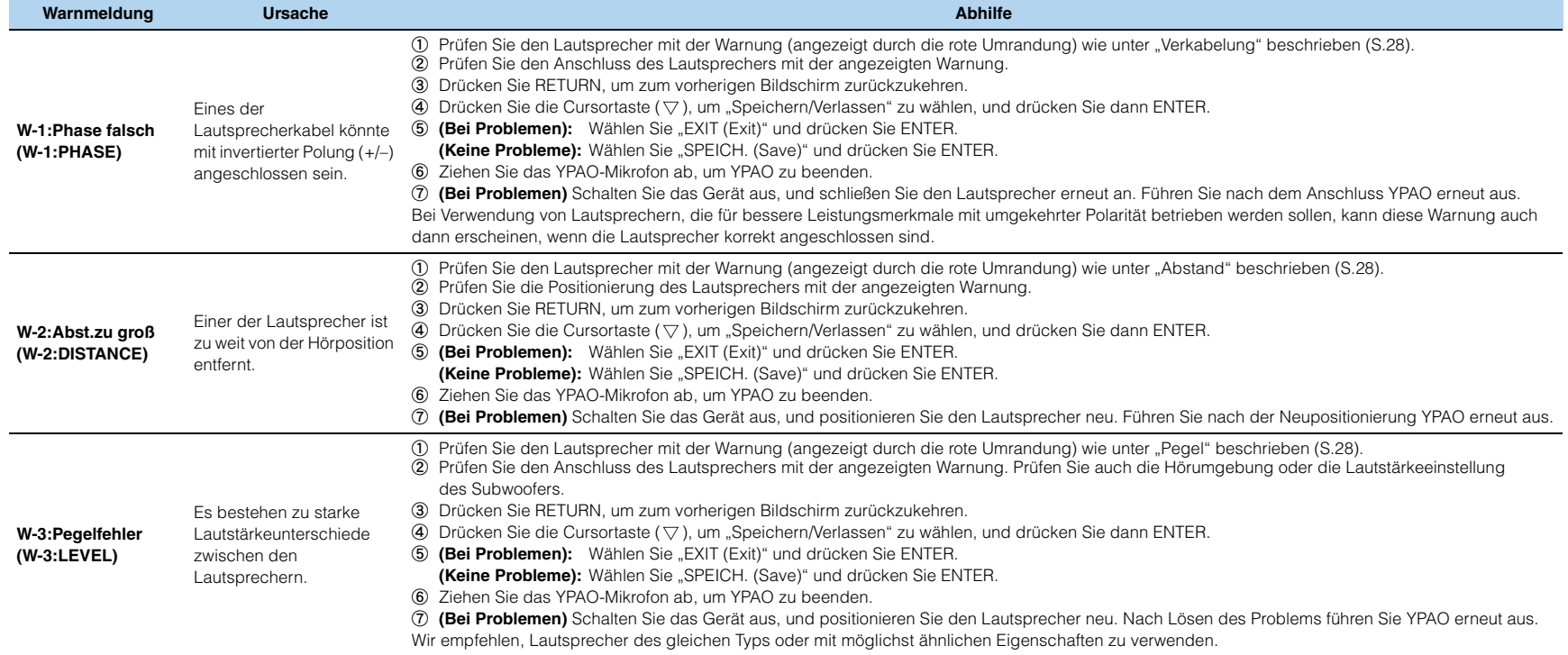

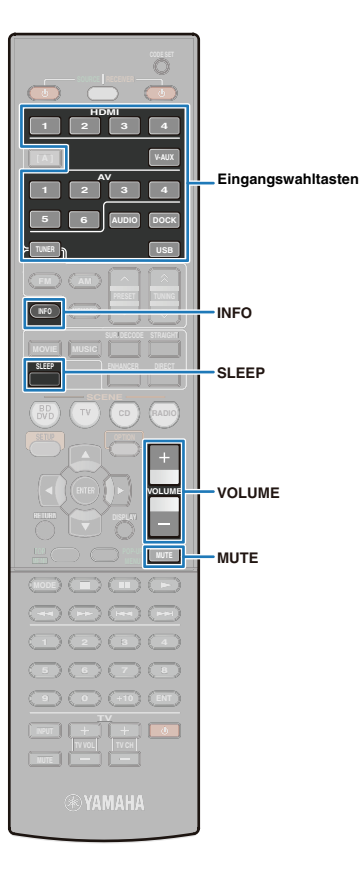

# <span id="page-30-0"></span>**WIEDERGABE**

# <span id="page-30-6"></span><span id="page-30-1"></span>**Grundlegende Bedienungsvorgänge bei der Wiedergabe**

- **1 Schalten Sie die am Gerät angeschlossenen externen Geräte (Fernsehgerät, DVD-Player usw.) ein.**
- **2 Wählen Sie die Eingangsquelle mit den Eingangswahltasten aus.**
- **3 Schalten Sie die Eingangsquelle des Fernsehgeräts um, je nach Art des Videosignals (z. B. HDMI-, Komponentenvideo-Signal), das vom Abspielgerät ausgegeben wird.**

#### **4 Starten Sie die Wiedergabe am externen Gerät, das Sie als Eingangsquelle gewählt haben, oder wählen Sie einen Radiosender aus.**

Einzelheiten zur Wiedergabe finden Sie in den Bedienungsanleitungen der externen Geräte. Für Einzelheiten zur FM-/AM-Senderabstimmung und zur Wiedergabe von iPod, Bluetooth-Geräten und USB-Speichergeräten beachten Sie bitte die folgenden Seiten.

- FM/AM hören [\(S.38\)](#page-37-0)
- Wiedergabe von Titeln von Ihrem iPod [\(S.43\)](#page-42-0)
- Wiedergabe von Songs mit Bluetooth-Geräten [\(S.50\)](#page-49-0)
- Wiedergabe von Songs mit USB-Speichergeräten [\(S.52\)](#page-51-0)

#### **5 Drücken Sie VOLUME, um den Lautstärkepegel einzustellen.**

# 27

- Drücken Sie MUTE, um die Stummschaltung zu aktivieren. Drücken Sie erneut MUTE, um die Stummschaltung auszuschalten.
- Der Ausgangspegel der Höhen und Tiefen lässt sich im "Optionen"-Menü [\(S.57\)](#page-56-2) oder mit TONE CONTROL an der Frontblende einstellen [\(S.7\)](#page-6-2).
- Um die Lautstärkeunterschiede zwischen den einzelnen Eingangsquellen auszugleichen, stellen Sie den Parameter unter "Anpassung Lautstärke" im "Optionen"-Menü [\(S.57\)](#page-56-3) ein.

### <span id="page-30-5"></span><span id="page-30-2"></span>**Einschalten des Einschlaf-Timers**

Die Sleep Timer-Funktion lässt das Gerät nach Ablauf einer vorgewählten Zeit automatisch in den Bereitschaftsmodus wechseln (Einschlaf-Timer). Durch wiederholtes Drücken von SLEEP auf der Fernbedienung können Sie die Zeitdauer für die Sleep-Timer-Funktion wie folgt einstellen.

120 min.  $\rightarrow$  90 min.  $\rightarrow$  60 min.  $\rightarrow$  30 min.  $\rightarrow$  Off 23

<span id="page-30-4"></span>• Die Anzeige SLEEP leuchtet auf, wenn der Einschlaf-Timer aktiv ist.

### <span id="page-30-3"></span>**Umschalten der Informationsanzeige auf dem Frontblende-Display.**

#### **1 Drücken Sie mehrmals INFO auf der Fernbedienung oder an der Frontblende.**

Die am Geräte-Display angezeigten Informationen werden der Reihe nach durchgeschaltet (z. B. gewählte Eingangsquelle, Klangprogramm, Surround-Dekoder, FM-/AM-Abstimmfrequenz usw.).

#### ■ **Informationen für jeden Eingang**

Die im Frontblende-Display angezeigten Informationen hängen von der gewählten Eingangsquelle ab.

#### **Eingangsquellen außer TUNER, DOCK (für kabelgebundenen iPod-Anschluss) und USB sind gewählt:**

 $Input \rightarrow DSP$  Program  $\rightarrow$  Audio Decoder

#### **TUNER ist gewählt:**

Frequency  $\rightarrow$  DSP Program  $\rightarrow$  Audio Decoder

• Bei Empfang von RDS (Radio Data System) (Modelle für Großbritannien und Europa)

Program Service  $\rightarrow$  Program Type  $\rightarrow$  Radio Text  $\rightarrow$  Clock Time

Frequency  $\leftarrow$  Audio Decoder  $\leftarrow$  DSP Program  $\leftarrow$ 

#### **DOCK (für kabelgebundenen iPod-Anschluss) oder USB ist gewählt:**

Song  $\rightarrow$  Artist  $\rightarrow$  Album  $\rightarrow$  DSP Program  $\rightarrow$  Audio Decoder

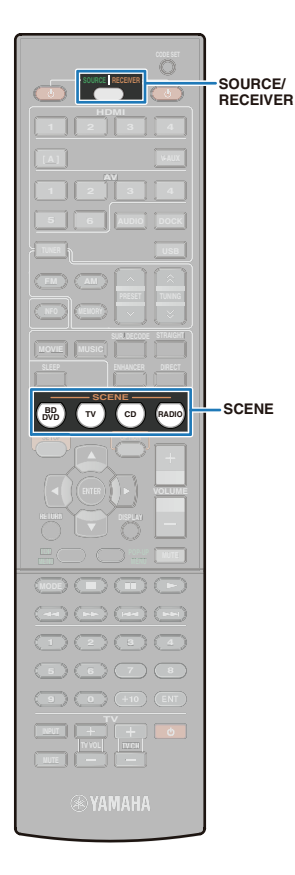

# <span id="page-31-2"></span><span id="page-31-0"></span>**Umschalten der Eingangseinstellungen mit einem einzigen Tastendruck (SCENE-Funktion)**

Mit der SCENE-Funktion kann eine Eingangsquelle zusammen mit gespeicherten Einstellungen (Klangprogramm/Surround-Dekoder, Compressed Music Enhancer usw.) mit einem Tastendruck gewählt werden.

### **1 Drücken Sie SCENE.**

Die gespeicherten Einstellungen der gewählten SCENE werden eingestellt. Wenn sich das Gerät in Bereitschaft befindet, schalten Sie das Gerät mit dieser Taste ein.

Die Grundeinstellungen für jede SCENE sind wie folgt.

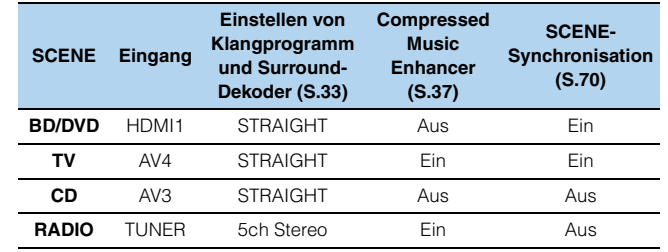

Wenn externe Geräte wie z. B. ein Fernsehgerät oder ein BD-/ DVD-Player, die kompatibel sind mit der HDMI-Steuerfunktion, an diesem Gerät angeschlossen sind, werden die HDMI-Steuerfunktionen am Gerät und an den externen Geräten aktiviert, und "SCENE" im "Setup"-Menü wird für die jeweilige SCENE auf "Ein" eingestellt, können die Bedienfunktionen des externen Geräts durch Umschalten der SCENE wie folgt ausgeführt werden.

- Das Fernsehgerät wird eingeschaltet.
- Das Fernsehgerät wird auf die mit diesem Gerät verbundene Video-Eingangsquelle umgeschaltet.
- Das externe Gerät startet die Wiedergabe.

# 学

• Die SCENE-Synchronisationseinstellung kann für jede SCENE gewählt werden. Näheres erfahren Sie unter ["SCENE" \(S.70\)](#page-69-2) im "Setup"-Menü.

### <span id="page-31-1"></span>**Ändern der Einstellungen der SCENE-Funktion**

- **1 Führen Sie die folgenden Schritte aus, um die Einstellungen auszuwählen, die Sie in der SCENE speichern möchten.**
	- Auswahl der Eingangsquelle [\(S.31\)](#page-30-1)
	- Auswahl des Klangprogramms [\(S.33\)](#page-32-0)
	- Ein-/Ausschalten des Compressed Music Enhancer [\(S.37\)](#page-36-2)
	- Ein-/Ausschalten der SCENE-Synchronisationsfunktion [\(S.70\)](#page-69-2)

#### **2 Drücken und halten Sie die Taste SCENE auf der**  Fernbedienung oder an der Frontblende, bis "SET **Complete " im Frontblende-Display erscheint.**

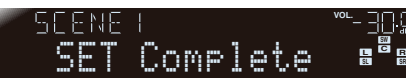

Wenn die Einstellung der Eingangsquelle einer SCENE geändert wird, muss die Tasteneinstellung der SCENE für die Fernbedienung ebenfalls geändert werden. Beachten Sie Schritt 3, um die Einstellung für die Fernbedienung zu konfigurieren.

#### **3 (Falls erforderlich) Drücken und halten Sie die entsprechende SCENE-Taste und die Eingangswahltaste gleichzeitig mindestens 3 Sekunden lang fest.**

Sobald die Einstellung abgeschlossen ist, blinkt SOURCE/ RECEIVER zweimal.

# 学

• Wenden Sie den entsprechenden Fernbedienungs-Code auf die Eingangswahltaste an, um das Abspielgerät mit der Fernbedienung des Geräts steuern zu können. Ausführlichere Hinweise zur Anwendung des Fernbedienungs-Codes erhalten Sie unter ["Speicherung von Fernbedienungs-](#page-74-1)[Codes für die Bedienung externer Geräte" \(S.75\).](#page-74-1)

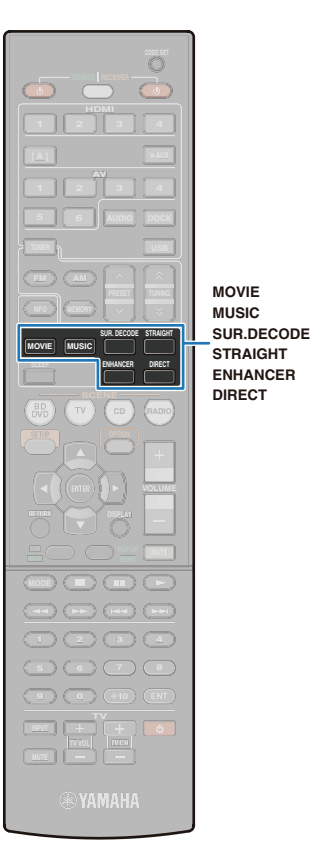

# <span id="page-32-1"></span><span id="page-32-0"></span>**Wiedergabe des gewünschten Schallfeldeffekts**

Das Gerät bietet verschiedene Klangprogramme und Surround-Dekoder. Klangprogramme können den Klang voller machen, in stereo wiedergegeben werden usw. Wählen Sie jeweils das Klangprogramm, das mit der für die Wiedergabe gewählten Quelle den besten Klang liefert.

**Auswahl passender Klangprogramme für Filme [\(S.34\)](#page-33-2)**

Drücken Sie mehrmals MOVIE.

#### **Auswahl passender Klangprogramme für Musik oder Stereowiedergabe [\(S.35\)](#page-34-0)** Drücken Sie mehrmals MUSIC.

**Auswahl des Surround-Dekoders [\(S.36\)](#page-35-0)** Drücken Sie mehrmals SUR. DECODE.

### **Umschalten in den direkten Dekodermodus [\(S.37\)](#page-36-0)**

Drücken Sie mehrmals STRAIGHT, um den Dekodermodus zwischen Ein und Aus umzuschalten.

#### **Einschalten des Direktmodus' [\(S.37\)](#page-36-1)**

Drücken Sie mehrmals DIRECT, um den Direktmodus zwischen Ein und Aus umzuschalten.

#### **Einschalten des Compressed Music Enhancer [\(S.37\)](#page-36-2)**

Drücken Sie mehrmals ENHANCER, um den Compressed Music Enhancer zwischen Ein und Aus umzuschalten. Compressed Music Enhancer kann auch im "Optionen"-Menü ein- und ausgeschaltet werden [\(S.57\).](#page-56-4)

# 学

- Die Einstellungen für Klangprogramme und den Surround-Dekoder können unter "DSP" [\(S.65\)](#page-64-1) im "Setup"-Menü konfiguriert werden.
- Das Klangprogramm kann getrennt für jeden Eingang angewendet werden.
- Wenn Sie Audiodaten abspielen, die das DTS Express-Format haben oder eine Sampling-Rate von mehr als 96 kHz aufweisen, schaltet sich der Straight-Dekodermodus [\(S.37\)](#page-36-0) automatisch ein.
- An den Lautsprecheranzeigen im Frontblende-Display [\(S.8\)](#page-7-1) können Sie überprüfen, welche Buchse momentan Audio ausgibt.

# <span id="page-33-1"></span><span id="page-33-0"></span>**Wiedergabe von Schallfeldeffekten (CINEMA DSP)**

#### **CINEMA<sup>DSP</sup>**

Dieses Gerät ist mit vielen Klangprogrammen ausgestattet, welche eine Yamaha-eigene DSP-Technologie verwenden (CINEMA DSP). Sie können hiermit auf einfache Weise Schallfelder echter Kino- oder Konzertsäle in Ihrem Hörraum herstellen.

Klangprogramm-Kategorien "CINEMA DSP" leuchtet auf

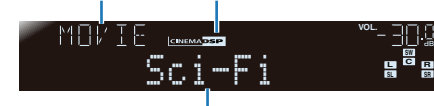

Programme

# J.

• Wenn DTS-HD Master Audio oder DTS-HD High Resolution Audio wiedergegeben wird, werden diese als normales DTS-Format dekodiert.

### <span id="page-33-2"></span>■ Passende Klangprogramme für Videoinhalte (MOVIE)

Klangprogramme, die für die Wiedergabe von Videoinhalten wie Filmen, Fernsehsendungen und Videospielen geeignet sind.

#### ❏ **MOVIE**

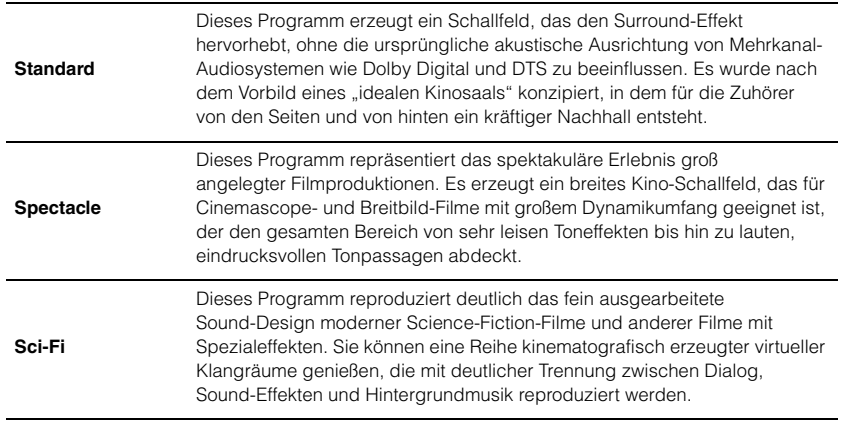

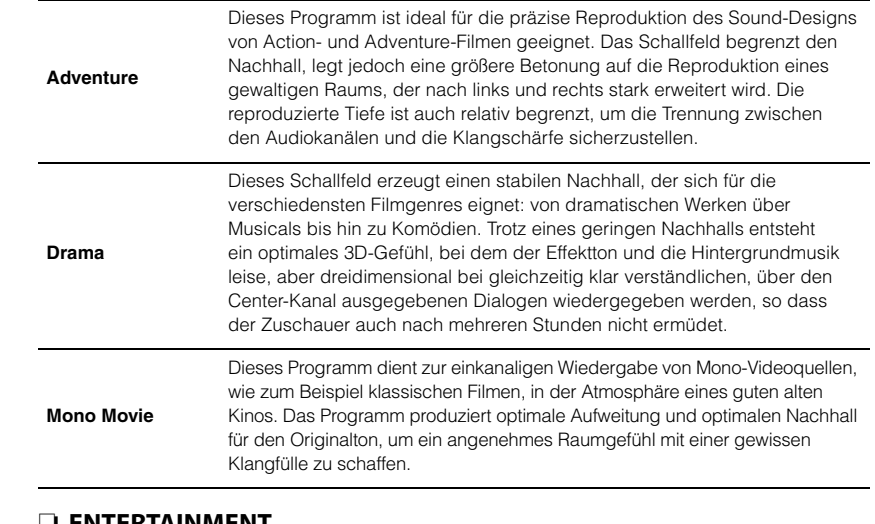

### ❏ **ENTERTAINMENT**

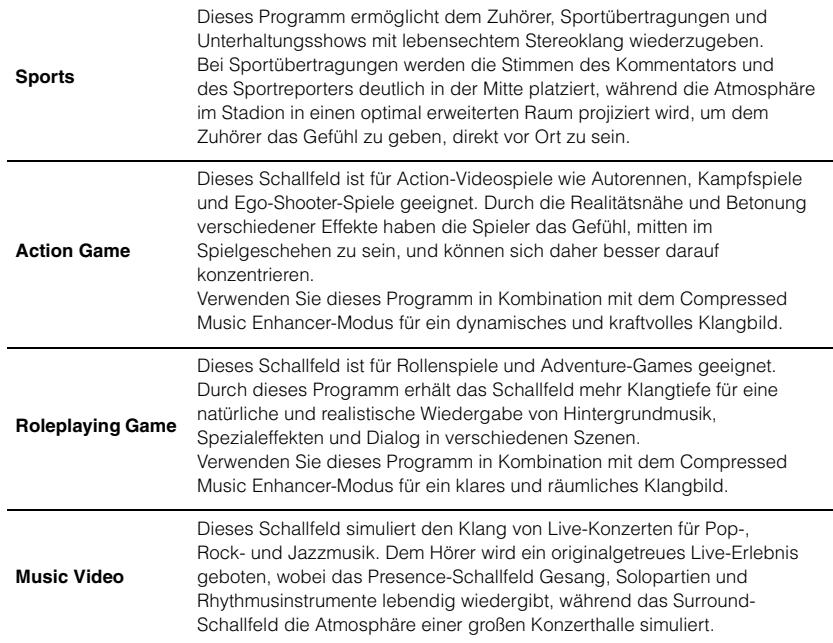

### <span id="page-34-0"></span>■ **Passende Klangprogramme/Stereowiedergabe für Audioinhalte (MUSIC)**

Enthalten geeignete Klangprogramme für die Wiedergabe von Musikquellen wie CDs.

### ❏ **CLASSICAL**

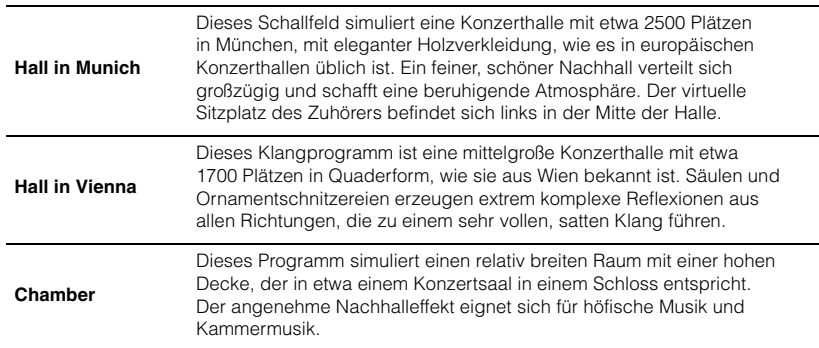

### ❏ **LIVE/CLUB**

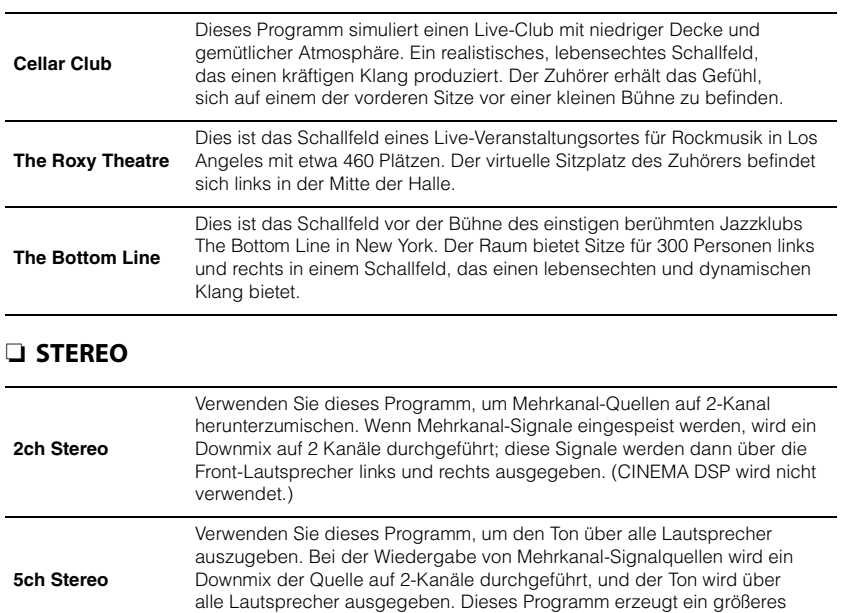

Schallfeld und ist ideal für Hintergrundmusik bei Partys usw. geeignet.

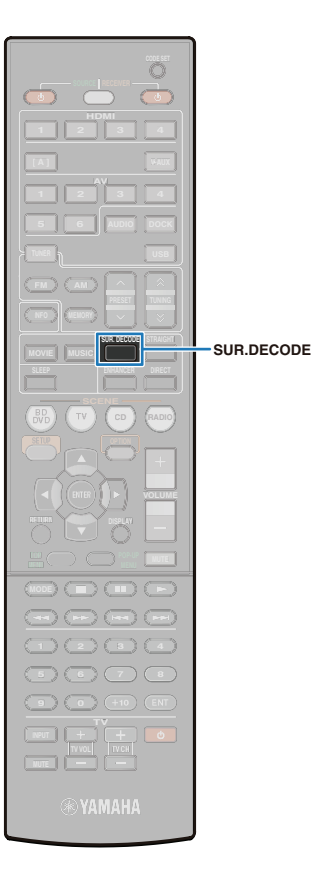

# <span id="page-35-2"></span>■ Wiedergabe von Schallfeldern mit **räumlicherem Klang (CINEMA DSP 3D)**

CINEMA DSP 3D erzeugt virtuelle Lautsprecher unter Verwendung der Lautsprecher Front, Center und Surround, wodurch sich ein stereoskopisches Schallfeld ergibt.

Wenn ein Klangprogramm (außer 2ch Stereo und 5ch Stereo) gewählt ist, schaltet sich CINEMA DSP 3D in den folgenden Situationen automatisch ein:

- "Center" und "Surround" im "Setup"-Menü sind auf "Large" oder "Small" eingestellt [\(S.62\).](#page-61-1)
- "CINEMA DSP 3D" im "Setup"-Menü wird auf "Ein" eingestellt [\(S.65\)](#page-64-2).

#### Die "CINEMA DSP 3D"-Anzeige leuchtet auf

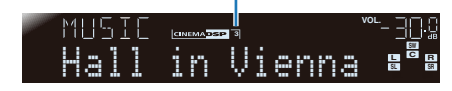

### U.

• Wenn ein Kopfhörer am Gerät angeschlossen ist, steht CINEMA DSP 3D nicht zur Verfügung.

### ■ **Wiedergabe von Klangprogrammen ohne Surround-Lautsprecher (Virtual CINEMA DSP)**

Das Gerät erzeugt ohne jegliche Surround-Lautsprecher virtuelle Lautsprecher nur unter Verwendung der Front-Lautsprecher, die automatisch das Schallfeld hinter dem Hörer erzeugen. Wählen Sie dieses Klangprogramm (außer 2ch Stereo und 5ch Stereo), wenn keine Surround-Lautsprecher angeschlossen sind.

### Ţ

• Wenn ein Kopfhörer am Gerät angeschlossen ist, steht Virtual CINEMA DSP nicht zur Verfügung. Stattdessen wird SILENT CINEMA wirksam [\(S.37\).](#page-36-3)

# <span id="page-35-1"></span><span id="page-35-0"></span>**Mehrkanalige Klangwiedergabe (Surround-Dekoder)**

Bei Einsatz eines Surround-Dekoders können Audioquellen mit bis zu 5.1 Kanälen wiedergegeben werden.

Einzelheiten dazu finden Sie unter ["Glossar" \(S.84\)](#page-83-2).

#### **1 Drücken Sie mehrmals SUR. DECODE, um einen Surround-Dekoder zu wählen.**

Durch mehrmaliges Drücken von SUR. DECODE wird der Dekodertyp umgeschaltet.

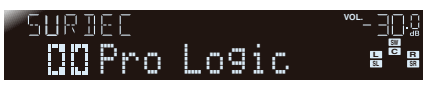

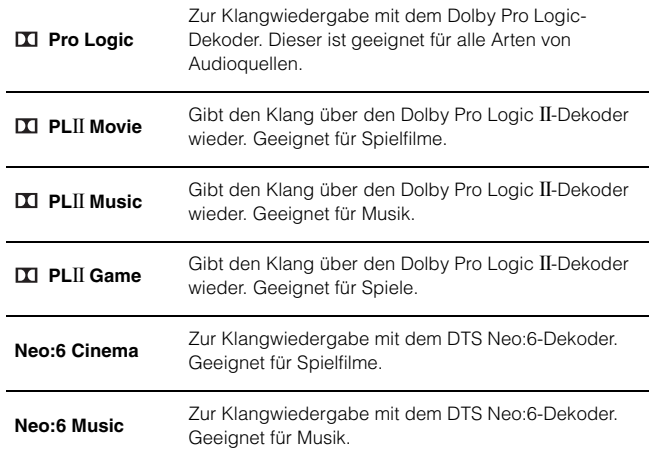
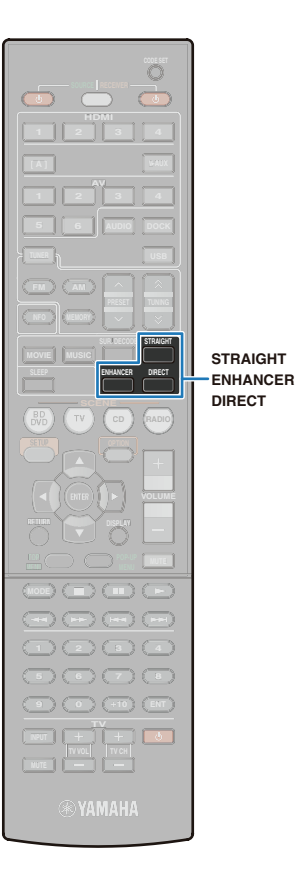

# **Wiedergabe ohne Schallfeldeffekte (Straight-Dekoder-Modus)**

Durch Verwendung des Straight-Dekodermodus' wird der Klang jedes Kanals der Eingangsquelle ohne Schallfeld-Verarbeitung von den jeweiligen Lautsprechern ausgegeben. Wenn 2-kanalige Quellen wie CD ausgewählt werden, werden sie als Stereoklang über den linken und rechten Frontlautsprecher ausgegeben. Wenn mehrkanalige Wiedergabequellen ausgewählt sind, werden sie über einen geeigneten Dekoder ohne Anwendung von Schallfeldeffekten wiedergegeben.

### **1 Drücken Sie STRAIGHT.**

Indem Sie mehrmals STRAIGHT drücken, wird der Straight-Dekodermodus zwischen den Zuständen Ein und Aus umgeschaltet.

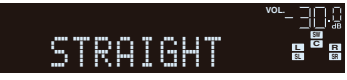

# **Hohe Klangtreue für die ausgewählte Quelle (Direktmodus)**

Wenn der Direktmodus aktiv ist, werden die Schaltkreise, die nicht zur Wiedergabefunktion gehören (z. B. Frontblende-Display oder CINEMA DSP), deaktiviert, um das Rauschen zu reduzieren und den Klang so originalgetreu wie möglich wiederzugeben.

# **1 Drücken Sie DIRECT.**

Indem Sie mehrmals DIRECT drücken, wird der Direktmodus zwischen den Zuständen Ein und Aus umgeschaltet.

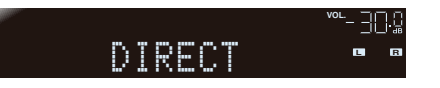

- Wenn der Direktmodus aktiv ist, bestehen die folgenden Einschränkungen.
- Es können keine Klangprogramme ausgewählt werden.
- Die Klangregelung lässt sich nicht einstellen.
- Die Menüs "Optionen" und "Setup" lassen sich nicht bedienen.
- Das Frontblende-Display wird (wenn nicht bedient) dunkler, um das Rauschen zu verringern.

# <span id="page-36-0"></span>**Redynamisierte Wiedergabe komprimierter Audiosignale (Compressed Music Enhancer)**

#### compressed music **ENHANCER**

Der Compressed Music Enhancer verbessert den Klang komprimierter Musikquellen, fügt diesen Tiefe und Weite hinzu und erzeugt annähernd den originalen Dynamikumfang. Dieser Modus kann mit CINEMA DSP kombiniert werden.

# **1 Drücken Sie ENHANCER.**

Indem Sie mehrmals ENHANCER drücken, wird der Compressed Music Enhancer zwischen Ein und Aus umgeschaltet.

Leuchtet, wenn der Compressed Music Enhancer aktiv ist.

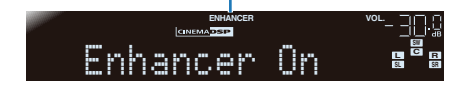

### П

- Der Compressed Music Enhancer ist für folgende Audioformate nicht verfügbar:
- Signale mit einer Abtastrate von über 48 kHz
- High Definition Audio Bitstream

学

• Der Compressed Music Enhancer kann auch im "Optionen"-Menü ein- und ausgeschaltet werden [\(S.57\)](#page-56-0).

# **Hören von Surroundsound über Kopfhörer (SILENT CINEMA)**

# **O** SILENT

Schließen Sie einen Kopfhörer an der Buchse PHONES an, und wählen Sie dann Klangprogramme und Surround-Dekoder. Auch mit angeschlossenem Kopfhörer können Sie mit Schallfeldprogrammen hören.

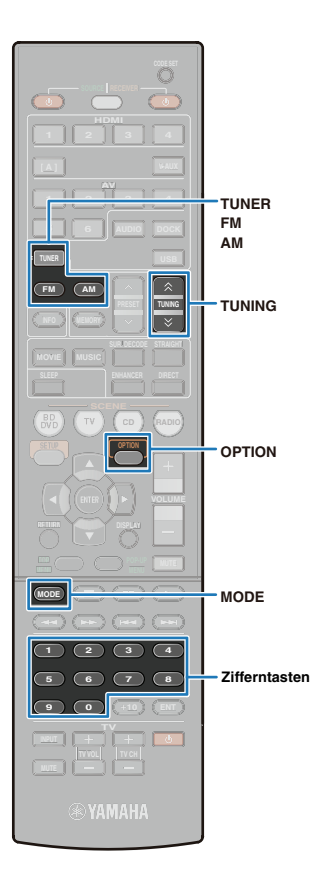

# **Radio (FM/AM) hören**

-1

Wenn Sie Radio hören möchten, wählen Sie entweder eine Frequenz aus oder einen Festsender.

- Vor dem Radioempfang schließen Sie zunächst die Antenne an [\(S.24\).](#page-23-0)
- Wenn das Radio keinen guten Empfang bietet, korrigieren Sie die Ausrichtung der Antenne.
- Die FM-/AM-Abstimmfrequenzen hängen von dem Land oder Gebiet ab, in dem das Gerät eingesetzt wird. Die Beschreibung in diesem Abschnitt bezieht sich auf die von britischen und europäischen Modellen angezeigten Frequenzen.

# <span id="page-37-0"></span>**Auswahl einer Empfangsfrequenz**

- **Drücken Sie TUNER zum Auswählen von "TUNER" als Eingangsquelle.**
- **2 Drücken Sie FM oder AM zur Auswahl der Bänder FM oder AM für den Empfang.**

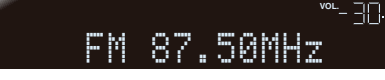

#### **3 Wählen Sie die Frequenz mit den folgenden Tasten.**

TUNING: Wählt eine Frequenz.

Drücken und halten Sie diese Taste etwa eine Sekunde lang gedrückt, um die automatische Sendersuche zu starten. Zifferntasten: Geben Sie eine Frequenz direkt mit den Zifferntasten ein (drücken Sie z. B. "9", "8", "5" und "0", um einen Sender auf 98,50 MHz zu wählen).

# Ţ

• Die Meldung "Wrong Station!" erscheint, wenn eine Frequenz außerhalb des Empfangsbereichs liegt.

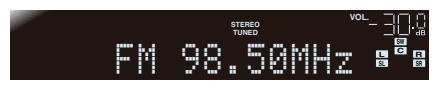

"TUNED" leuchtet auf, wenn ein Sender empfangen wird. "STEREO" leuchtet auf, wenn eine Sendung in stereo empfangen wird.

# ■ **Empfang einer FM-Sendung mit schwachem Signal**

Es kann möglich sein, die Wiedergabe einer nur schwach empfangbaren FM-Sendung zu verbessern, indem Sie von Stereo- auf Monoempfang umschalten.

### **1 Drücken Sie MODE.**

Indem Sie MODE drücken, wird der Empfangsmodus zwischen monaural und stereophon umgeschaltet.

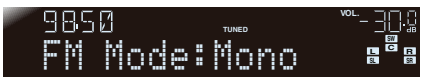

# **Speichern Ihrer Lieblingssender (Festsender)**

Es können bis zu 40 FM-/AM-Sender als Festsender gespeichert werden. Gespeicherte Sender können einfach durch Abruf der Festsendernummern ausgewählt werden.

# <span id="page-37-1"></span>■ **Automatisches Speichern von FM-Sendern**

Es können bis zu 40 FM-Sender mit starkem Signal automatisch als Festsender gespeichert werden (Auto Preset).

-1

- AM-Sender können nicht automatisch gespeichert werden. Verwenden Sie dafür die manuelle Festsenderspeicherung [\(S.39\).](#page-38-0)
- **1 Drücken Sie TUNER zum Auswählen von "TUNER" als Eingangsquelle.**
- 2 Drücken Sie OPTION.

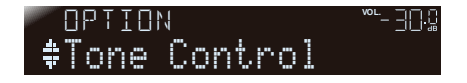

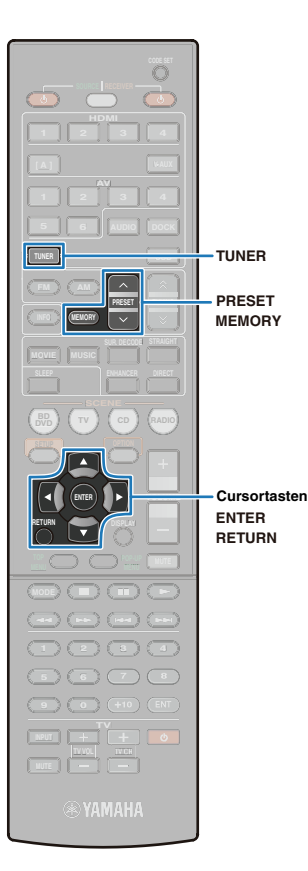

**Drücken Sie die Cursortasten (** $\triangle/\triangledown$ **) zur Auswahl** won "Auto Preset".

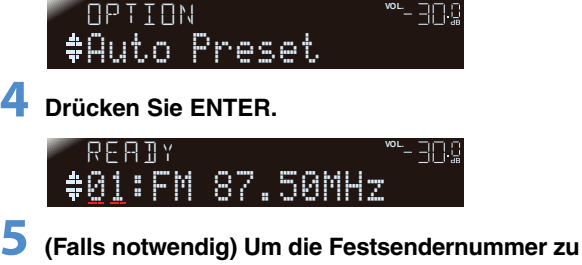

**ändern, von der aus die Auto Preset-Funktion starten soll, drücken Sie PRESET oder die Cursortasten.**

Auto Preset startet automatisch etwa 5 Sekunden, nachdem Sie die Festsendernummer gewählt haben.

Wenn keine Festsendernummer gewählt wird, erscheint "READY" im Display, und die Auto Preset-Funktion startet nach etwa 5 Sekunden.

### Auswahl einer Festsendernummer

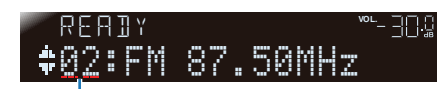

Aktuell gewählte Festsendernummer

# $\mathbb{R}^n$

• Um Auto Preset abzubrechen, drücken Sie RETURN.

Während der Auto Preset

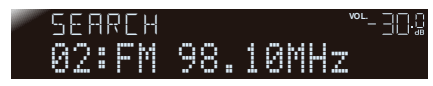

**Während des Speicherns**

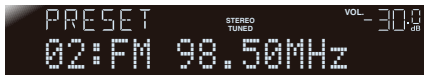

**Wenn die automatische Festsenderspeicherung** 

### abgeschlossen ist

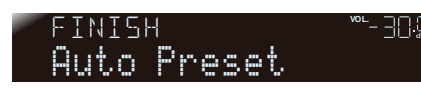

Das "Optionen"-Menü schließt sich automatisch, wenn die Speicherung abgeschlossen ist.

# <span id="page-38-0"></span>■ Manuelles Speichern von Sendern

Stellen Sie Sender manuell ein und speichern Sie sie als Festsender unter den Festsendernummern.

**1 Stellen Sie den zu speichernden Sender ein; Informationen dazu finden Sie unter "Auswahl [einer Empfangsfrequenz" \(S.38\).](#page-37-0)**

### **2 Drücken Sie mindestens 2 Sekunden lang MEMORY.**

Der erste zu speichernde Sender wird automatisch unter der Festsendernummer "01" gespeichert. Der Sender wird unter der nächsten freien Festsendernummer (oder unter der nach der zuletzt gespeicherten Nummer) gespeichert.

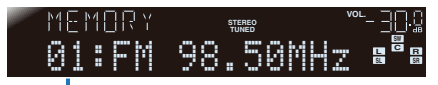

Festsendernummer

# 学

• Zur Auswahl der zu speichernden Festsendernummer eines Senders drücken Sie einmal MEMORY, während der gewünschte Sender zu hören ist. Drücken Sie PRESET oder die Zifferntasten, um die Festsendernummer zu wählen, und drücken Sie dann nochmals MEMORY.

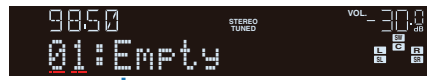

Empty, oder die aktuell gespeicherte Frequenz

# ■ **Auswählen eines gespeicherten Senders**

Wählen Sie den Sender, den Sie hören möchten, aus den unter den Festsendernummern gespeicherten Sendern aus.

#### **1 Drücken Sie TUNER zum Auswählen von "TUNER" als Eingangsquelle.**

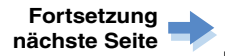

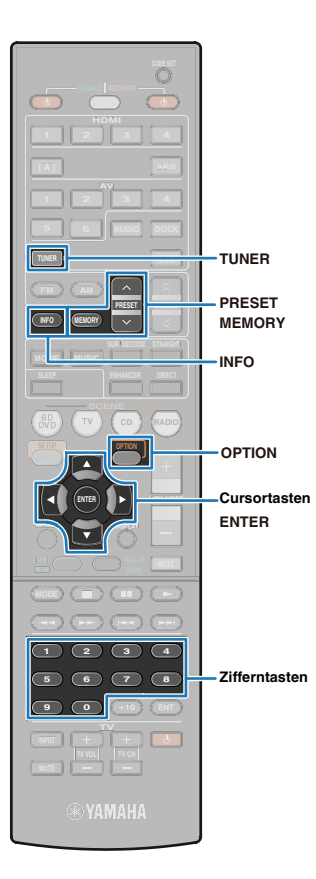

### **2 Drücken Sie PRESETzur Eingabe der Festsendernummer.**

Nachdem Sie einmal PRESET gedrückt haben, können Sie mit den Zifferntasten die Festsendernummer direkt eingeben (01 bis 40).

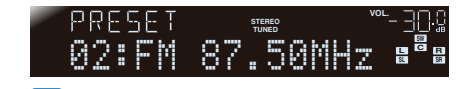

- Wenn keine Festsender gespeichert sind, erscheint "No presets" im Display.
- Wenn die eingegebene Nummer ungültig ist, wird im Display "Wrong Num." angezeigt.
- Wenn eine Nummer eingegeben wird, die noch nicht gespeichert wurde, wird im Display "Empty" angezeigt.

# <span id="page-39-0"></span>■ **Löschen eines gespeicherten Senders**

Hiermit können Sie einen Sender (Festsender) löschen, der unter einer Festsendernummer gespeichert ist.

**Drücken Sie TUNER zum Auswählen von "TUNER" als Eingangsquelle.**

**2** Drücken Sie OPTION.

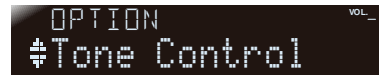

**Drücken Sie die Cursortasten (△/▽), so dass** "Clear Preset" erscheint.

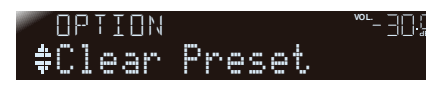

4 Drücken Sie ENTER.

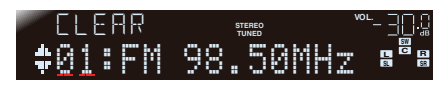

- **Drücken Sie die Cursortasten (△/▽), um die Nummer des zu löschenden Festsenders anzuwählen, und drücken Sie dann ENTER.** Wiederholen Sie diesen Vorgang, wenn Sie mehrere Festsendernummern löschen möchten.
- **6 Drücken Sie OPTION, um den Vorgang abzuschließen.**

# **Einstellung von Sendern mit Radio-Daten-System**

#### (nur Modelle für Großbritannien und Europa)

Das Radio-Daten-System ist ein Datenübertragungssystem, das in vielen Ländern für FM-Sender verwendet wird. Dieses Gerät kann beim Empfang von Sendern mit Radio-Daten-System verschiedene Daten dieses Systems verarbeiten, z. B. "Program Service", "Program Type", "Radio Text", "Clock Time".

# ■ Anzeige der Informationen des Radio-**Daten-Systems**

Verwenden Sie diese Funktion zum Anzeigen der 4 Informationstypen des Radio-Daten-Systems: "Program Service", "Program Type", "Radio Text", "Clock Time".

### **1 Stellen Sie den gewünschten Sender mit Radio-Daten-System ein.**

举

• Wir empfehlen, Radio-Daten-System-Sender per automatischem Festsendersuchlauf einzustellen [\(S.38\).](#page-37-1)

### **2 Drücken Sie mehrmals hintereinander INFO, bis die gewünschten Informationen angezeigt werden.**

Die auf dem Display angezeigten Informationen wechseln beim Drücken der Taste. Zunächst wird kurz die Art der Informationen angezeigt, danach die betreffenden Informationen selbst.

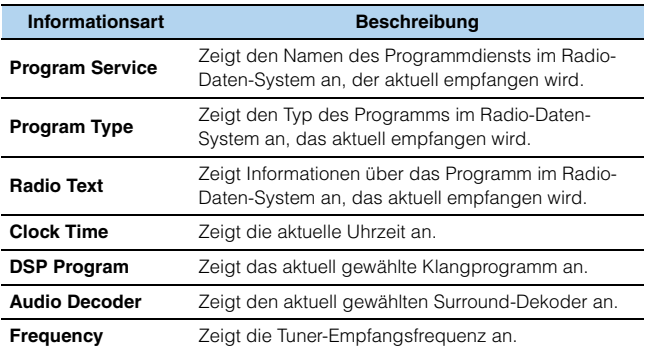

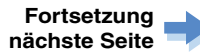

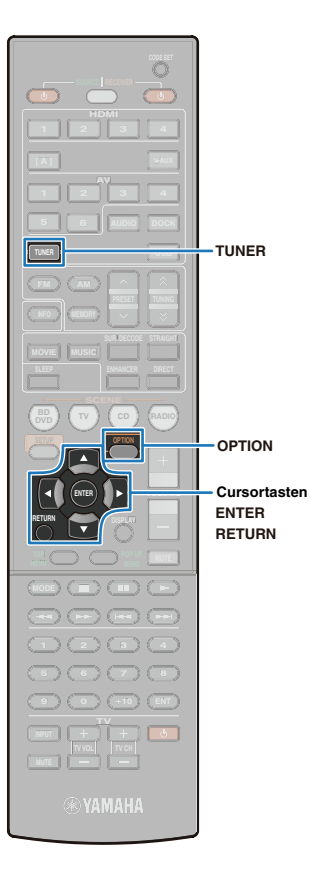

#### Frontblende-Display (wenn "Program Type" gewählt ist)

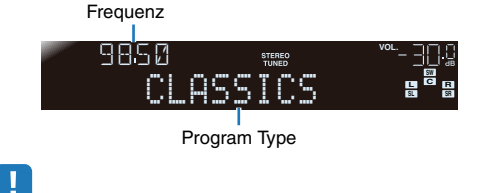

- Eventuell erscheint "PTY Wait", "RT Wait" oder "CT Wait", wenn "Program Type", "Radio Text" oder "Clock Time" angezeigt wird. Dadurch wird angezeigt, dass das Gerät momentan Daten empfängt (oder gerade aufhört, Daten zu empfangen). Wenn die Daten empfangsfähig sind, werden die entsprechenden Informationen nach kurzer Zeit angezeigt. **ENERAL CONSERVATION CONSERVATION CONSERVATION CONSERVATION CONSERVATION CONSERVATION CONSERVATION CONSERVATION CONSERVATION CONSERVATION CONSERVATION CONSERVATION CONSERVATION CONSERVATION CONSERVATION CONSERVATION CONS**
- "Program Service", "Program Type", "Radio Text" und "Clock Time" werden nicht angezeigt, wenn der Sender kein Radio-Daten-System-Signal ausstrahlt.

### <span id="page-40-0"></span>■ **Automatischer Verkehrsinformationsempfang**

Wenn der Tuner aktiv ist, kann dieses Gerät automatisch Sendungen suchen und empfangen, die von Sendern mit Verkehrsinformationen ausgestrahlt werden.

- **1 Drücken Sie TUNER zum Auswählen von "TUNER" als Eingangsquelle.**
- 2 Drücken Sie OPTION.

**SLEEP VOL. TUNED** Tone Control

**Drücken Sie die Cursortasten (** $\triangle/\heartsuit$ **) zur Auswahl** won "TrafficProgram".

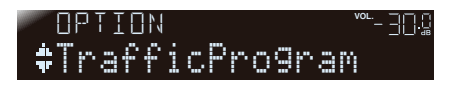

# **4 Drücken Sie ENTER, um den Suchlauf zu starten.**

Status

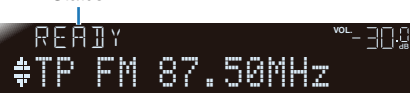

Die Suche nach Verkehrsfunksendungen beginnt ab der aktuellen Frequenz aufwärts nach ca. 5 Sekunden. Wenn der Status "READY" angezeigt wird, können Sie die Suche auch durch Drücken von "ENTER" sofort starten.

- Wenn Sie unmittelbar vor oder während einer Suche RETURN drücken, wird wieder das "Optionen"-Menü angezeigt.
- Wenn der Status "READY" angezeigt wird, verwenden Sie die Cursortasten  $({\triangle}/\nabla)$ , um einen Suchlauf in der angegebenen Richtung zu starten. Nach 5 Sekunden ohne Bedienvorgang startet eine automatische Suche in Aufwärtsrichtung.
- Cursortaste ( $\triangle$ ): Suchlauf von der aktuellen Frequenz aus in Aufwärtsrichtung.
- Cursortaste ( $\nabla$ ): Suchlauf von der aktuellen Frequenz aus in Abwärtsrichtung.

Wenn ein Sender mit Verkehrsinformationen gefunden wird, erscheint er auf dem Display, und das "Optionen"-Menü wird geschlossen.

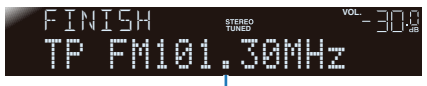

Sender (Frequenz) mit Verkehrsinformationen

• Wenn der Receiver keinen Sender mit Verkehrsinformationen findet erscheint "TP Not Found" im Display, und nach kurzer Verzögerung wird das "Optionen"-Menü geschlossen.

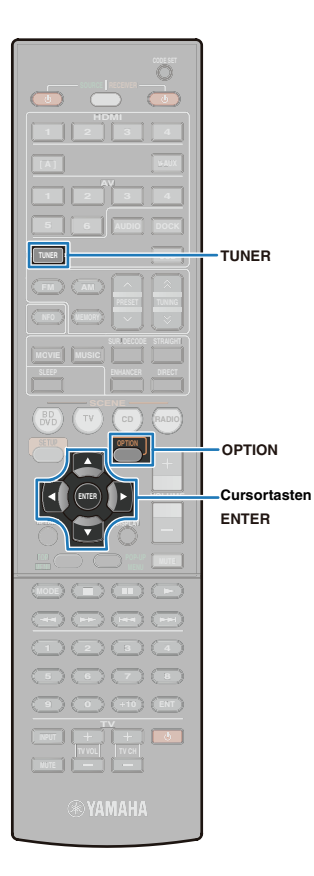

# <span id="page-41-0"></span>**Kombinieren der Audiowiedergabe vom Radioempfang mit Videowiedergabe von einem externen Gerät**

Während Sie Radio hören, können Sie Ihre Lieblingsvideos auf einem Fernsehbildschirm wiedergeben.

**Drücken Sie TUNER zum Auswählen von "TUNER" als Eingangsquelle, und wählen Sie dann den gewünschten Sender.**

# 2 Drücken Sie OPTION.

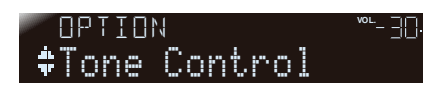

 $\overline{\mathbf{3}}$  Drücken Sie die Cursortasten ( $\vartriangle/\triangledown$ ) zur Auswahl won "Video Out".

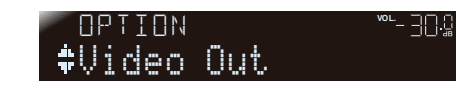

4 Drücken Sie ENTER.

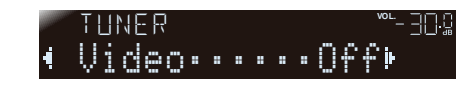

**5** Drücken Sie die Cursortasten (<//><//>>(<//>
um die gewünschte Video-Eingangsquelle zu wählen.

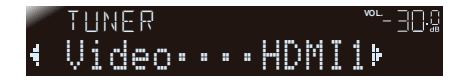

#### **Auswählbare Videoeingänge**

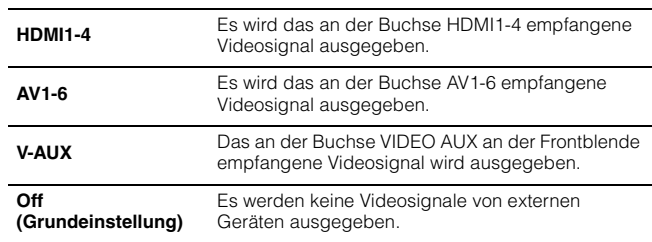

### **6 Drücken Sie OPTION, um den Vorgang abzuschließen.**

# -1

• Schalten Sie die Eingangsquelle des Fernsehgeräts je nach den Einstellungen für die Video-Wiedergabe um.

# **Wiedergabe von Titeln von Ihrem iPod**

Über das mit dem iPod gelieferte USB-Kabel, das optionale iPod-Universaldock von Yamaha (z. B. das YDS-12) oder das optionale iPod-Wireless-System von Yamaha (YID-W10) können Sie Musiktitel vom verbundenen iPod am Gerät wiedergeben.

# Π.

- In dieser Anleitung werden iPod und iPhone gemeinsam als "iPod" bezeichnet. Wenn keine weitere Differenzierung zwischen den Geräten angegeben ist, bedeutet "iPod" sowohl ein iPod wie auch ein iPhone.
- Je nach Modell und Version Ihres iPod bzw. je nach Dock sind manche Funktionen eventuell nicht verfügbar.

#### **Funktionale Unterschiede je nach Anschlussmethode**

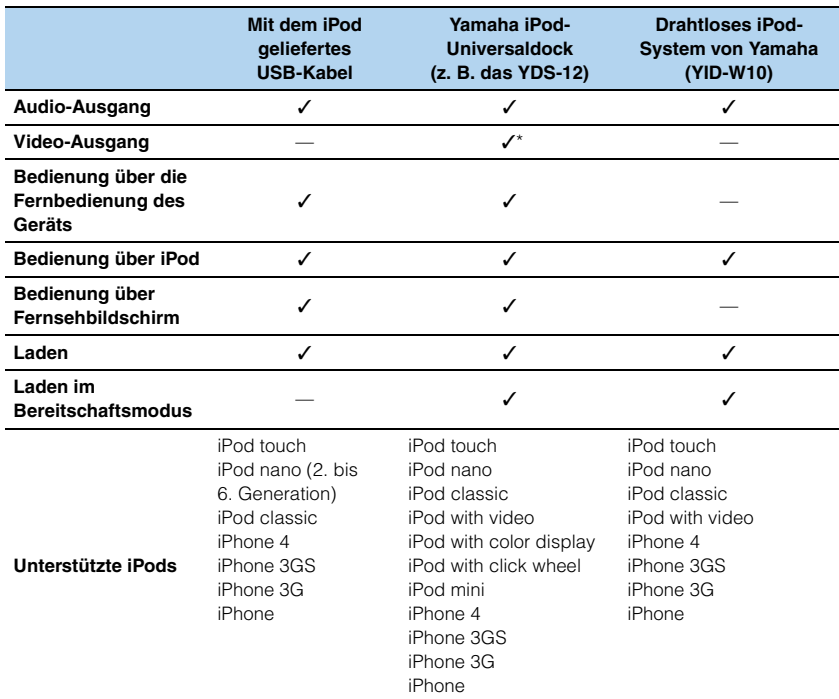

\* Das Videosignal wird an der Buchse VIDEO des MONITOR OUT an der Geräterückseite ausgegeben.

# **Anschließen eines iPod**

## <span id="page-42-0"></span>■ **Verwenden eines USB-Kabels zum Anschließen eines iPod**

Schließen Sie das iPod über das mit dem iPod gelieferte USB-Kabel am Gerät an.

#### **Funktionen**

- Klare Klangwiedergabe durch Übertragung der digitalen Audiodaten vom iPod.
- Bedienung des iPod über die Fernbedienung des Geräts.
- Darstellung der Wiedergabelisten und Informationen des iPod auf einem Fernsehbildschirm.

#### **Unterstützte iPods**

iPod touch, iPod nano (2. bis 6. Generation), iPod classic, iPhone4, iPhone 3GS, iPhone 3G, iPhone

#### **Bedienungsvorgang**

Schließen Sie ein iPod wie folgt an.

### **1 Schließen Sie das USB-Kabel am iPod an.**

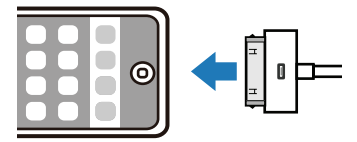

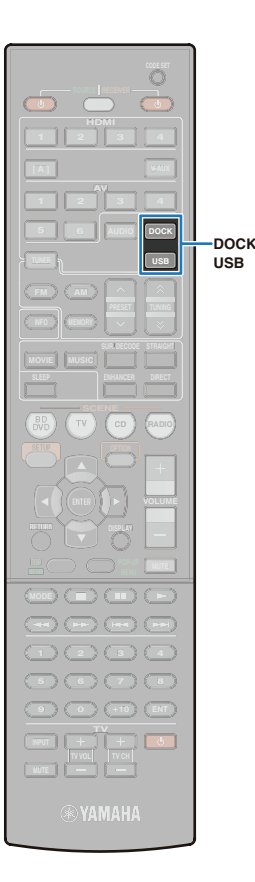

**2 Schließen Sie das USB-Kabel an der Buchse USB an der Frontblende an.**

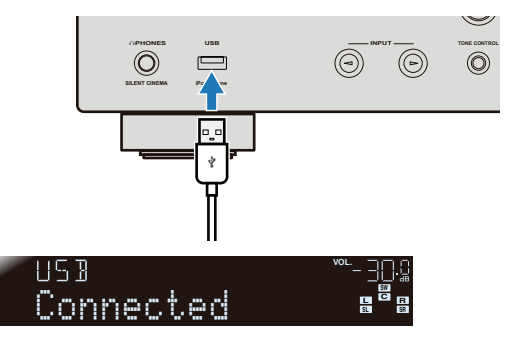

- **3 Drücken Sie USB zum Anwählen von "USB" als Eingangsquelle.**
- **4 Wählen Sie den Inhalt des iPod, und starten Sie dann die Wiedergabe.**
	- Bedienung über einen Fernsehbildschirm [\(S.46\)](#page-45-0)
	- Bedienung direkt am iPod [\(S.49\)](#page-48-0)

# 学

- Videosignale können nicht über das mit dem iPod gelieferte USB-Kabel ausgegeben werden.
- Wenn bei Verwendung eines iPhone Geräusche/Rauschen zu hören sind, ändern Sie die Position des iPhone.

## ■ **Verwenden des iPod-Docks zum Anschließen eines iPod**

Schließen Sie das iPod über das optionale iPod-Universaldock von Yamaha am Gerät an.

#### **Funktionen**

- Wiedergabe von Audio und zusätzlich Video.
- Bedienung des iPod über die Fernbedienung des Geräts.
- Darstellung der Wiedergabelisten und Informationen des iPod auf einem Fernsehbildschirm.

#### **Unterstützte iPods**

iPod touch, iPod nano, iPod classic, iPod with video, iPod with color display, iPod with click wheel, iPod mini, iPhone4, iPhone 3GS, iPhone 3G, iPhone

#### **Bedienungsvorgang**

Schließen Sie ein iPod wie folgt an. Beachten Sie auch die Bedienungsanleitung des iPod-Docks.

• Für den Anschluss eines iPhone verwenden Sie das YDS-12.

### **1 Schalten Sie das Gerät in Bereitschaft, und schließen Sie dann das iPod-Dock an der DOCK-Buchse an.**

Stellen Sie das iPod-Dock in möglichst großem Abstand zu diesem Gerät auf.

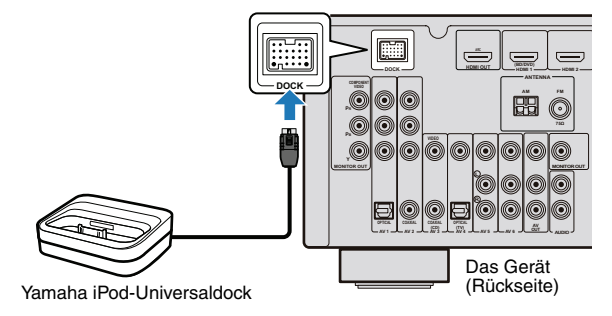

**2 Schließen Sie das iPod am iPod-Dock an,**  und schalten Sie dann dieses Gerät ein<mark>.</mark>

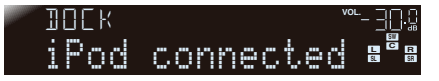

- **Drücken Sie DOCK zum Anwählen von "DOCK" als Eingangsquelle.**
- **4 Wählen Sie den Inhalt des iPod, und starten Sie dann die Wiedergabe.**
	- Bedienung über einen Fernsehbildschirm [\(S.46\)](#page-45-0)
	- Bedienung direkt am iPod [\(S.49\)](#page-48-0)

学

• Wenn das iPod am iPod-Dock angeschlossen ist, kann das iPod aufgeladen werden.

Sie können wählen, ob das iPod geladen werden soll, während dieses Gerät in Bereitschaft ist: ["Laden in Standby \(Standby Charge\)" \(S.58\)](#page-57-0) im "Optionen"-Menü.

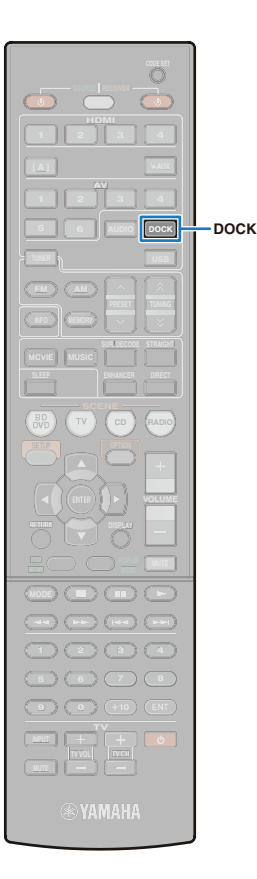

# ■ **Verwenden des iPod-Wireless-Systems zum Anschließen eines iPod**

Schließen Sie das iPod über das optionale iPod-Wireless-System von Yamaha am Gerät an.

#### **Funktionen**

- Kabellose Verbindung des iPod mit dem Gerät, und Wiedergabe von Audiosignalen in Echtzeit ohne Minderung der Qualität.
- Die Lautstärke oder Ein-/Ausschalten des Geräts kann verknüpft und synchronisiert werden mit den Bedienungsvorgängen direkt am iPod.

#### **Unterstützte iPods**

iPod touch, iPod nano iPod classic, iPod with video, iPhone4, iPhone 3GS, iPhone 3G, iPhone

#### **Bedienungsvorgang**

Schließen Sie ein iPod wie folgt an. Das iPod kann direkt am iPod bedient werden. Beachten Sie auch die Bedienungsanleitung des iPod-Wireless-Systems.

**1 Ziehen Sie den Netzstecker von der Steckdose ab, und schließen Sie dann das iPod-Wireless-System (die Empfängereinheit) an der DOCK-Buchse an.**

Stellen Sie das iPod-Wireless-System in möglichst großem Abstand zu diesem Gerät auf.

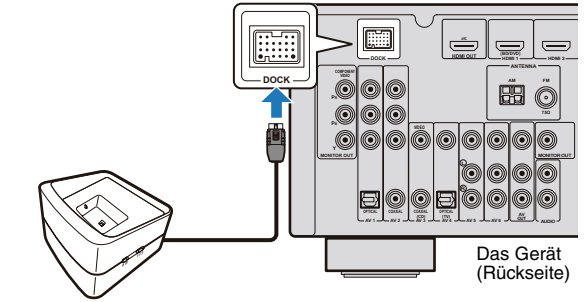

Yamaha iPod-Wireless-System (Empfänger)

# **2 Stecken Sie den Netzstecker in eine Netzsteckdose.**

### **3 Schließen Sie das iPod am iPod-Wireless-System an (Sendereinheit).**

Warten Sie eine Weile, bis die folgende Anzeige im Frontblende-Display erscheint.

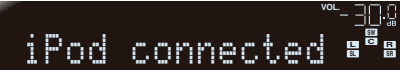

#### **4 Wählen Sie den Inhalt am iPod aus und starten Sie dann die Wiedergabe.**

Das Gerät schaltet sich automatisch ein, und "DOCK" wird als Eingangsquelle gewählt.

类

- Videosignale oder Inhaltslisten des iPod können nicht auf dem Fernsehbildschirm angezeigt werden.
- Sie können einstellen, ob die Bedienung des iPod mit Bedienungsvorgängen am Gerät (Ein-/Ausschalten, Wahl der Eingangsquelle, Einstellen der Lautstärke) verknüpft ist: ["iPod Verriegelung \(Interlock\)" \(S.59\)](#page-58-0) im "Optionen"-Menü. Wenn die Interlock-Funktion (wechselseitige Verkopplung) auf "Aus" eingestellt ist, muss die Bedienung von Gerätefunktionen wie Ein-/ Ausschalten, Wahl der Eingangsquelle usw. manuell vorgenommen werden.
- Wenn Sie den am iPod befestigten Sender auf dem Empfänger abstellen, wird das iPod automatisch geladen. Sie können wählen, ob das iPod geladen werden soll, während dieses Gerät in Bereitschaft ist: ["Laden in](#page-57-0)  [Standby \(Standby Charge\)" \(S.58\)](#page-57-0) im "Optionen"-Menü.

#### **VORSICHT**

• Wenn Sie das iPod verwenden, um die Lautstärke einzustellen, kann die Lautstärke u. U. unerwartet hoch sein, was Schäden am Gerät und an den Lautsprechern bewirken könnte. Trennen Sie in diesem Fall das iPod sofort vom iPod-Wireless-System (Sender). Stellen Sie in "Maximale Lautstärke" im "Setup"-Menü eine Beschränkung der maximalen Lautstärke ein, um exzessive Lautstärken zu vermeiden.

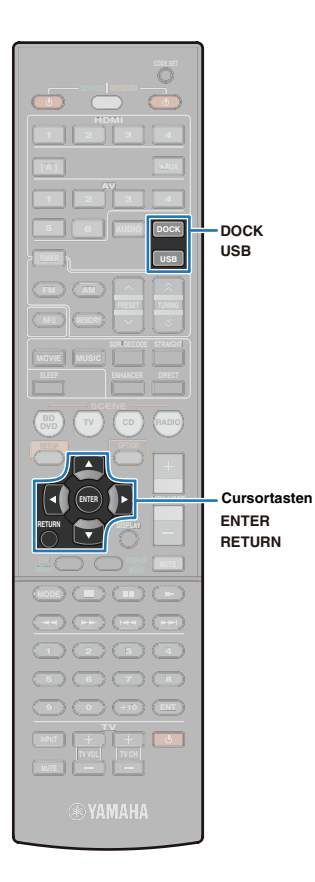

# <span id="page-45-0"></span>**Bedienung unter Betrachtung des Fernsehbildschirms**

T

Bei Anschluss eines iPod mit einem USB-Kabel oder einem iPod-Dock kann das iPod über den Fernsehbildschirm bedient werden.

- Um ein iPod über einen Fernsehbildschirm zu bedienen, verbinden Sie vor dem Betrieb Gerät und Fernsehgerät über ein HDMI-Kabel, und schalten Sie das Fernsehgerät auf den Videoeingang um, der mit der Buchse HDMI OUT am Gerät verbunden ist.
- Ein iPod, das mit einem iPod-Wireless-System verbunden ist, kann nicht über den Fernsehbildschirm bedient werden.

**1 Wählen Sie die Eingangsquelle, mit der das iPod verbunden ist.**

**Wenn Sie ein USB-Kabel für den Anschluss des iPod verwenden:**

Drücken Sie USB zum Anwählen von "USB" als Eingangsquelle.

#### **Wenn Sie ein iPod-Dock für den Anschluss des iPod verwenden:**

Drücken Sie DOCK zum Anwählen von "DOCK" als Eingangsquelle.

Die folgende Anzeige im Display entspricht der Eingangsquelle USB.

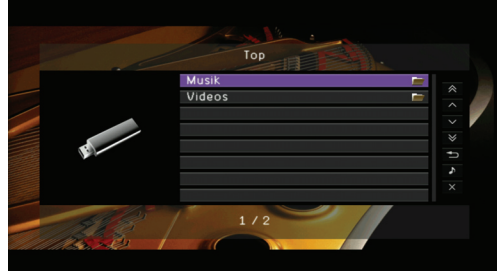

• Wenn "Kein Gerät" auf dem Fernsehbildschirm erscheint, achten Sie darauf, dass das iPod richtig am Gerät angeschlossen ist.

### **2 Drücken Sie die Cursortasten, um den Inhalt zu wählen, und drücken Sie dann ENTER, um die Auswahl zu bestätigen.**

Nach Auswahl eines Titels beginnt die Wiedergabe, und die Anzeige Aktuelle Wiedergabe erscheint.

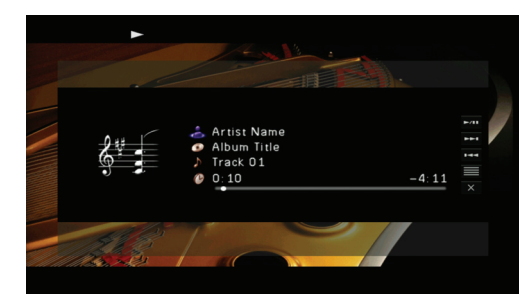

- Drücken Sie RETURN oder die Cursortaste  $(\triangleleft)$ , um zum vorherigen Bildschirm zurückzukehren.
- **(Wenn Sie das iPod-Dock verwenden)** Zur Wiedergabe des auf dem iPod gespeicherten Videos schließen Sie das Fernsehgerät an der MONITOR OUT-Buchse (VIDEO) an. Schalten Sie bei der Wiedergabe die Eingangsquelle am Fernsehgerät auf den Composite-Videoeingang um.
- **(Wenn Sie das iPod-Dock verwenden)** Während Sie das auf dem iPod gespeicherte Video abspielen, schalten Sie die Eingangsquelle des Fernsehgeräts auf den mit dem Gerät verbundenen HDMI-Eingang um, so dass die Browse-Ansicht oder die Aktuelle Wiedergabe-Ansicht erscheint.

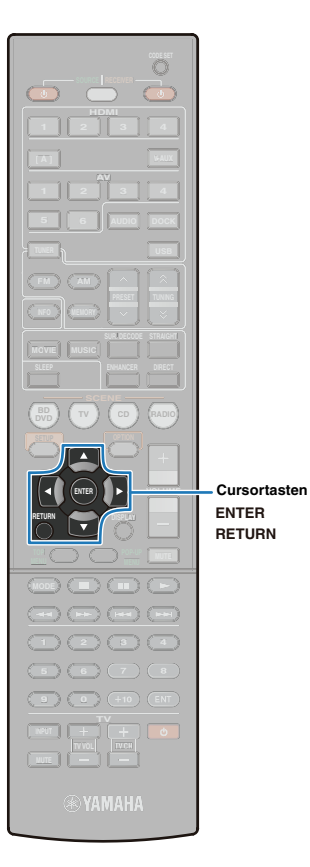

### ■ **Durchsuchen-Ansicht**

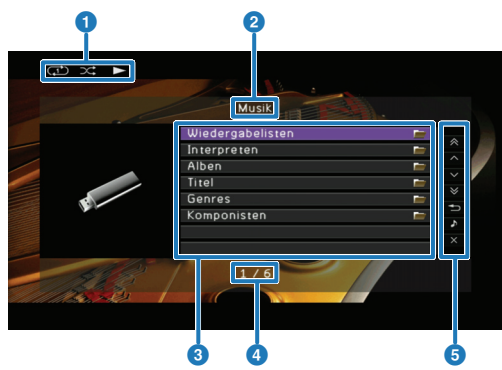

#### 1 **Wiedergabesymbol**

Die Einstellungen für zufällige und wiederholte Wiedergabe [\(S.48\)](#page-47-0) sowie der Wiedergabestatus (Wiedergabe/Pause) werden angezeigt.

#### 2 **Name der Liste**

#### 3 **Inhaltsliste**

Die Liste der iPod-Inhalte wird angezeigt. Drücken Sie die Cursortasten, um den Inhalt zu wählen, und drücken Sie dann ENTER, um die Auswahl zu bestätigen.

#### 4 **Nummer des aktuellen Menüeintrags/Nummern aller Menüeinträge**

#### 5 **Menübedienungssymbol**

Drücken Sie die Cursortasten, um den Eintrag zu wählen, und drücken Sie dann ENTER, um die Auswahl auszuführen.

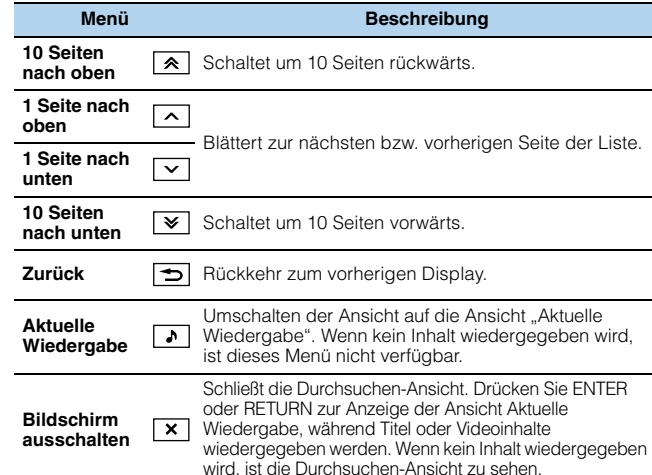

# <span id="page-46-0"></span>■ Ansicht "Aktuelle Wiedergabe"

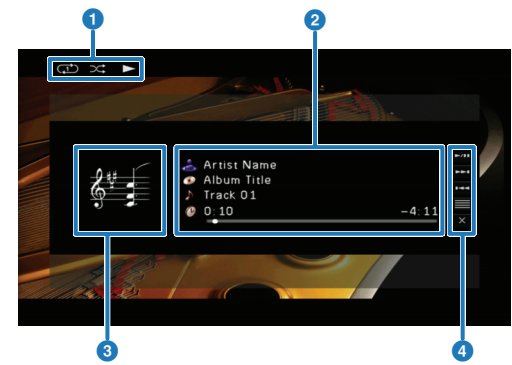

#### 1 **Wiedergabesymbol**

Die Einstellungen für zufällige und wiederholte Wiedergabe [\(S.48\)](#page-47-0) sowie der Wiedergabestatus (Wiedergabe/Pause) werden angezeigt.

#### 2 **Titelinformationen**

Der Name des Interpreten, des Albums, eines Titels sowie die vergangene/verbleibende Zeit werden angezeigt. Drücken Sie die Cursortasten ( $\wedge$ / $\triangledown$ ) zur Auswahl des zu scrollenden Eintrags.

#### **8 Album-Cover**

#### 4 **Menübedienungssymbol**

Drücken Sie die Cursortasten, um den Eintrag zu wählen, und drücken Sie dann ENTER, um die Auswahl zu bestätigen.

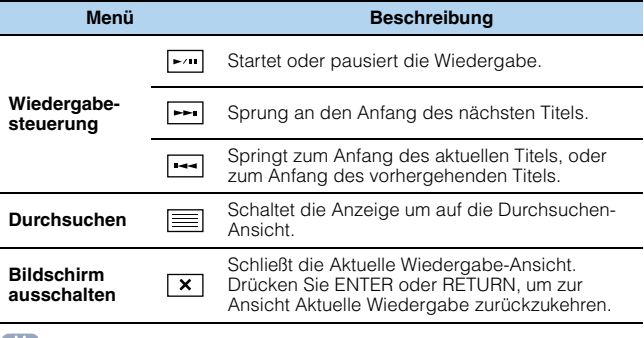

- Das iPod kann mit den Tasten für externe Geräte auf der Fernbedienung bedient werden [\(S.48\).](#page-47-1)
- Wenn "View ON SCREEN" im Frontblende-Display erscheint, während Sie das iPod nur über das Frontblende-Display bedienen, drücken Sie die Cursortaste  $(\triangleleft)$ zur Rückkehr zum Steuerbildschirm.

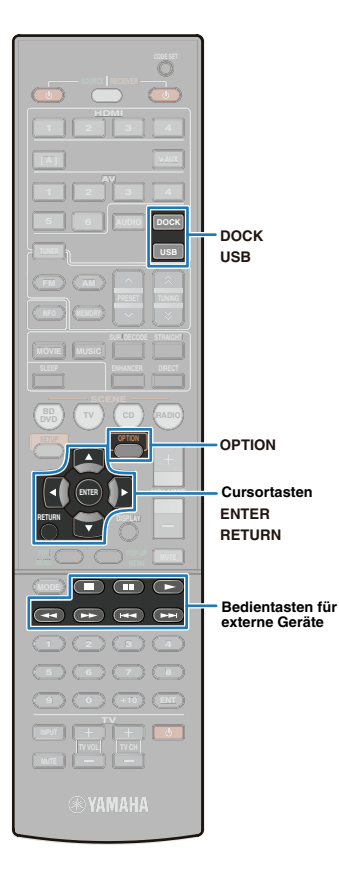

# <span id="page-47-1"></span>■ **Bedienung über die Fernbedienung**

Wenn Sie nicht das "Bedienungsmenüsymbol" in der Ansicht Aktuelle Wiedergabe verwenden, kann das iPod direkt über die Fernbedienung bedient werden.

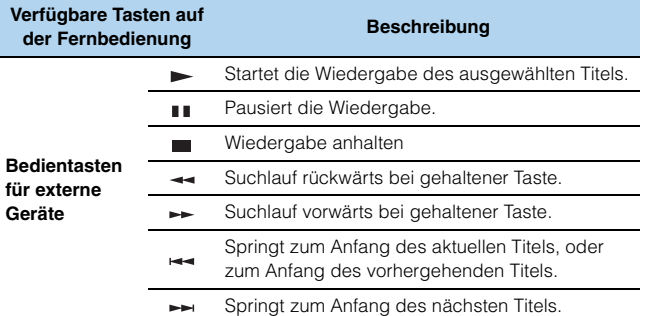

# <span id="page-47-0"></span>■ **Zufallswiedergabe/ Wiedergabewiederholung**

Hier können Sie Einstellungen für die Wiedergabe in zufälliger Reihenfolge oder wiederholte Wiedergabe vom iPod vornehmen.

Wählen Sie "USB" oder "DOCK" als Eingangsquelle, **und drücken Sie dann OPTION.** OPTION

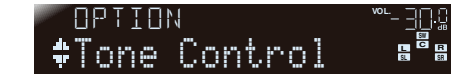

**Drücken Sie die Cursortasten (** $\triangle/\triangledown$ **) zur Auswahl** won "Shuffle" oder "Repeat".

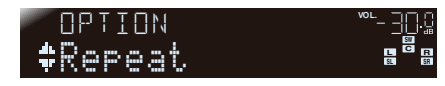

# **3** Drücken Sie ENTER.

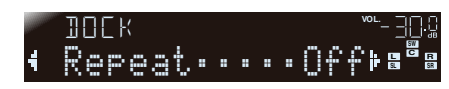

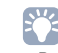

• Drücken Sie RETURN, um zur vorherigen Anzeige der Menübedienung zurückzukehren.

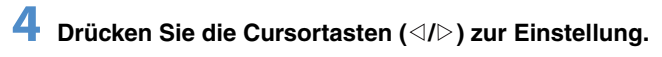

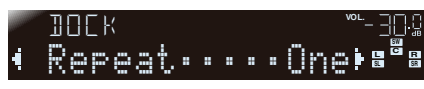

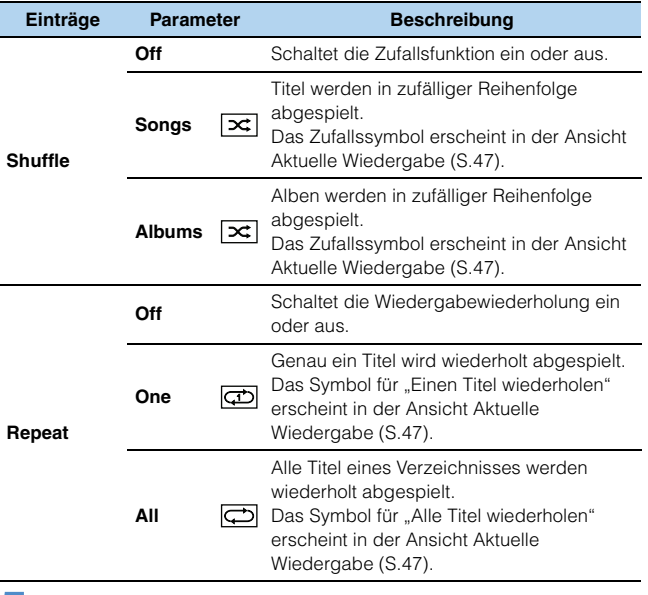

**5 Drücken Sie OPTION, um das Menü zu schließen.**

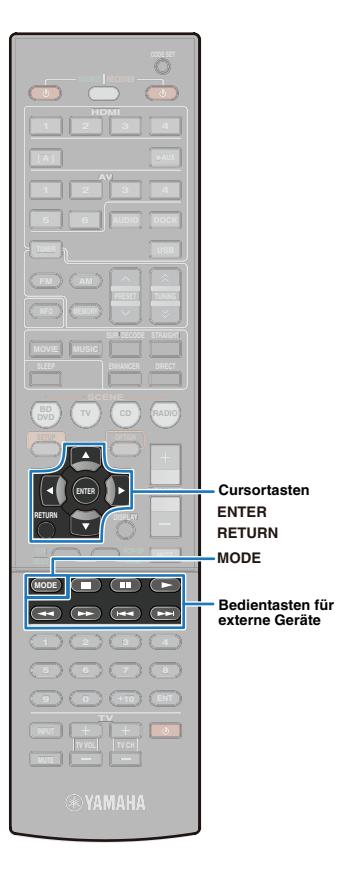

# <span id="page-48-0"></span>**Bedienung direkt am iPod**

Bedienung am iPod zur Wiedergabe von Inhalten.

# **1 Drücken Sie MODE.**

Die Anzeige auf dem Fernsehbildschirm verschwindet, und die Bedienungsvorgänge können am iPod vorgenommen werden. Drücken Sie erneut MODE, um zur Darstellung auf dem Fernsehbildschirm (der Durchsuchen-Ansicht) zurückzukehren.

### **2 Wählen Sie den Inhalt am iPod aus und starten Sie dann die Wiedergabe.**

Ausführlichere Hinweise zur Bedienung mittels iPod entnehmen Sie bitte der Bedienungsanleitung Ihres iPod.

# ■ **Bedienung über die Fernbedienung**

Das iPod kann direkt über die Fernbedienung bedient werden.

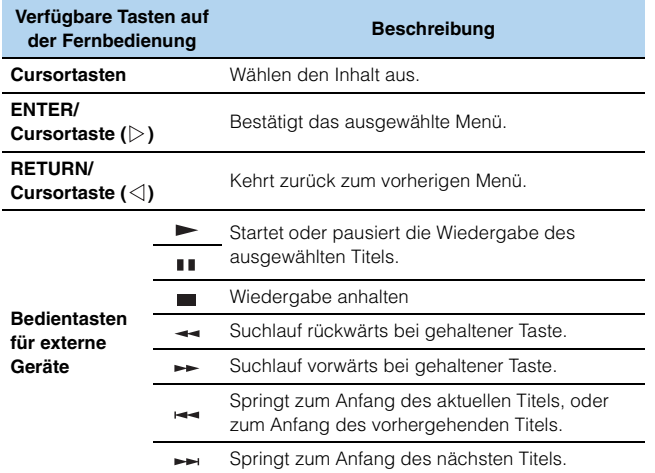

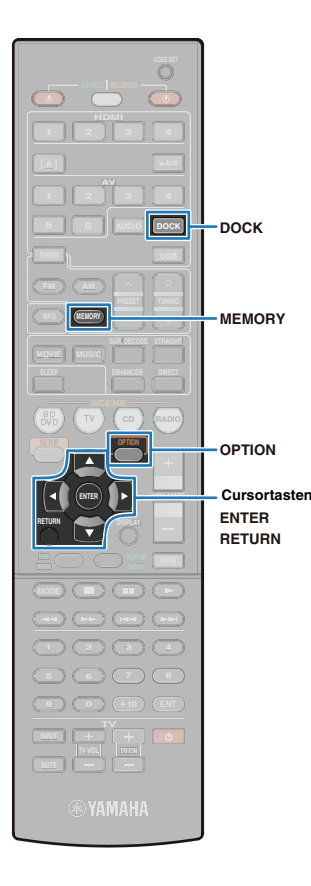

# **Wiedergabe von Songs mit Bluetooth-Geräten**

Verwenden Sie einen optionalen drahtlosen Bluetooth-Audioempfänger von Yamaha (z. B. den YBA-10) für die Wiedergabe von Titeln von Bluetooth-Geräten. Beachten Sie auch die Bedienungsanleitungen Ihres Bluetooth-Empfängers oder Ihrer Bluetooth-Geräte. Dieses Gerät unterstützt das Bluetooth-Profil A2DP (Advanced Audio Distribution Profile).

# T

• Wenn Sie Ihr Bluetooth-Gerät zum ersten Mal an einem drahtlosen Bluetooth-Audioempfänger anschließen, müssen Sie ein "Pairing" (gegenseitige Registrierung zweier Bluetooth-Geräte) durchführen. Sobald das Pairing abgeschlossen ist, ist die Kommunikation zwischen dem Bluetooth-Gerät und dem drahtlosen Bluetooth-Audioempfänger nur zwischen diesen beiden Geräten hergestellt. Wenn also Bluetooth-Geräte verbunden werden sollen, müssen sie mit dem drahtlosen Bluetooth-Audioempfänger gepaart werden.

# **Anschließen eines drahtlosen Bluetooth-Audioempfängers**

**1 Schalten Sie das Gerät in Bereitschaft, und schließen Sie dann den drahtlosen Bluetooth-Audioempfänger an der DOCK-Buchse an.**

Stellen Sie den drahtlosen Bluetooth-Audioempfänger in möglichst großem Abstand zu diesem Gerät auf.

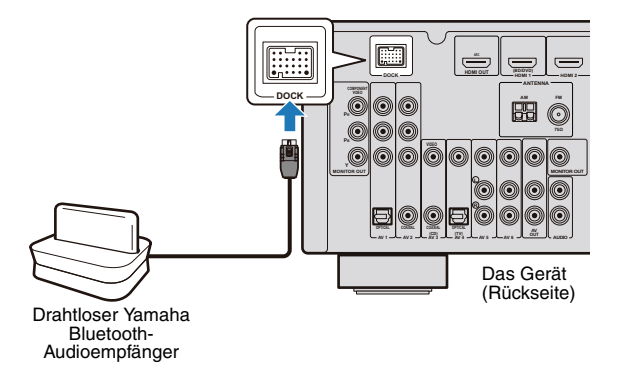

# <span id="page-49-0"></span>**Pairing von Bluetooth-Geräten**

Wenn Sie Ihr Bluetooth-Gerät zum ersten Mal an einem drahtlosen Bluetooth-Audioempfänger anschließen, oder die Pairing-Einstellungen wurden gelöscht, müssen Sie ein "Pairing"durchführen.

# 23

- Der drahtlose Bluetooth-Audioempfänger (YBA-10) kann mit bis zu acht Bluetooth-Geräten gepaart werden. Beim Paaren des neunten Geräts wird die Pairing-Einstellung für das Gerät, das am längsten nicht genutzt wurde, gelöscht.
- **1 Drücken Sie DOCK zum Anwählen von "DOCK" als Eingangsquelle.**
- **2 Schalten Sie das Bluetooth-Gerät ein, und wählen Sie den Pairing-Modus.**
- **3 Drücken Sie OPTION und drücken Sie dann mehrmals**  die Cursortasten (△/▽), um "Pairing" auszuwählen, **und drücken Sie dann ENTER.**

Die Suche nach dem Gerät startet. Wenn das Bluetooth-Gerät den drahtlosen Bluetooth-Audioempfänger erkennt, erscheint der Name des Geräts (z. B. "YBA-10 YAMAHA") in der Bluetooth-Geräteliste.

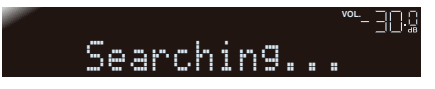

# 学

- Drücken Sie RETURN, um die Suche abzubrechen.
- Anstelle von Schritt 3 können Sie auch MEMORY drücken, um die Suche zu starten. Drücken Sie erneut MEMORY, um die Suche abzubrechen.

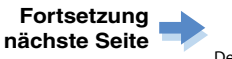

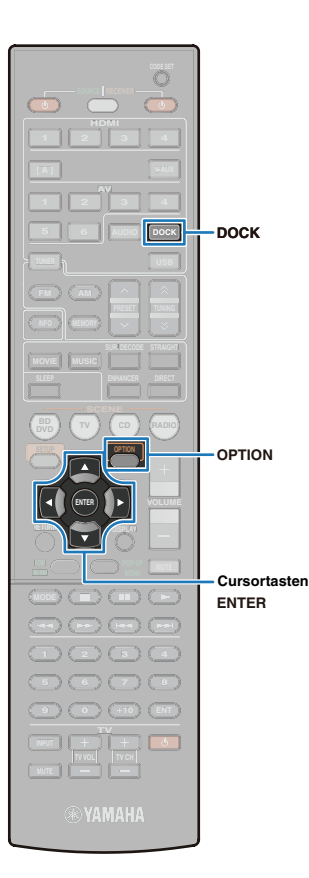

### **4 Wählen Sie den drahtlosen Bluetooth-Audioempfänger in der Bluetooth-Geräteliste aus,**  und geben Sie den Passkey "0000 ein.

Wenn das Pairing abgeschlossen ist, erscheint "Completed".

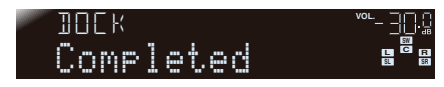

# 学

- Je nach Bluetooth-Geräten erscheint "BT connected" nach dem Pairing. In diesem Fall ist gleichzeitig mit dem Pairing auch die kabelgebundene Verbindung abgeschlossen. Daher wird erst beim Starten der Wiedergabe am Bluetooth-Gerät automatisch Audio vom Gerät ausgegeben.
- **5 Drücken Sie OPTION, um das Menü zu schließen.**

# <span id="page-50-0"></span>**Wiedergabe von Titeln durch Verbindung mit dem Bluetooth-Gerät**

Wenn das Pairing abgeschlossen ist, stellen Sie die drahtlose Verbindung zwischen dem Bluetooth-Gerät und dem drahtlosen Bluetooth-Audioempfänger her. Wenn während des Herstellens der Verbindung die Wiedergabe am Bluetooth-Gerät gestartet wird, wird automatisch Audio vom Gerät ausgegeben.

# 学

• Je nach Bluetooth-Gerät wird die drahtlose Verbindung automatisch oder durch einen Bedienungsvorgang am Bluetooth-Gerät aufgebaut. In diesem Fall sind die Schritte 2–3 nicht erforderlich.

**1 Drücken Sie DOCK zum Anwählen von "DOCK" als Eingangsquelle.**

**2 Drücken Sie OPTION.**

### **Drücken Sie mehrmals die Cursortasten (∧/▽), um "Connect" zu wählen, und drücken Sie dann ENTER.**

Sobald die drahtlose Verbindung hergestellt wurde, erscheint "BT connected".

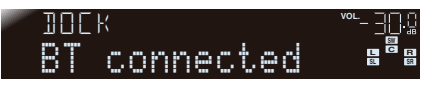

# J

- Wenn einige Bluetooth-Geräte mit dem drahtlosen Bluetooth-Audioempfänger gepaart wurden, wird dasjenige Bluetooth-Gerät, bei dem die Bluetooth-Funktion als letztes aktiviert und eine Verbindung hergestellt wurde, automatisch mit dem drahtlosen Bluetooth-Audioempfänger verbunden. Wenn der Wireless-Audio-Empfänger an einem anderen Gerät angeschlossen wird, deaktivieren Sie die Bluetooth-Funktion des Geräts, oder stellen Sie die Verbindung durch Bedienung des Bluetooth-Geräts her.
- "Not found" erscheint, wenn die drahtlose Verbindung nicht hergestellt werden konnte. Prüfen Sie Folgendes, und versuchen Sie den Verbindungsaufbau dann erneut.
- Sowohl das Bluetooth-Gerät als auch der drahtlose Bluetooth-Audioempfänger sind gepaart.
- Das Bluetooth-Gerät ist eingeschaltet, und die Bluetooth-Funktion dieses Geräts ist aktiviert.
- Das Bluetooth-Gerät befindet sich innerhalb einer Entfernung von 10 m vom drahtlosen Bluetooth-Audioempfänger.

### **4 Spielen Sie Titel am Bluetooth-Gerät ab.**

学

• Wählen Sie "Disconnect" in Schritt 3, um die drahtlose Verbindung zu trennen.

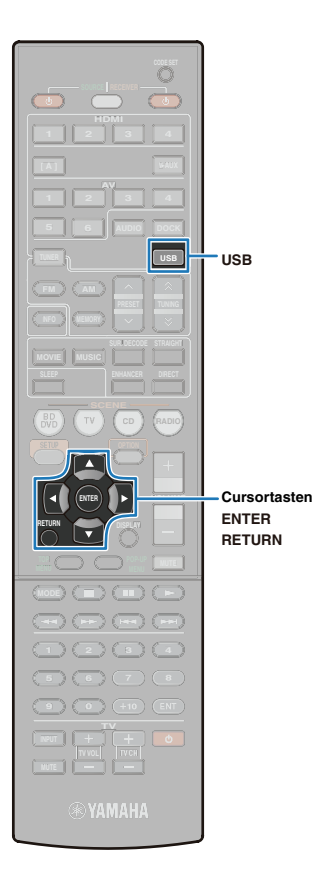

# **Wiedergabe von Titeln von USB-Speichergeräten**

Wenn ein USB-Gerät am Gerät angeschlossen ist, können auf dem USB-Gerät befindliche Audiodateien, z. B. WAV (nur im PCM-Format), MP3, WMA und MPEG-4 AAC, abgespielt werden.

#### $M_{\odot}$ EQE

• Dieses Gerät ist mit einer Abtastfrequenz von bis zu 48 kHz bei USB-Speichergeräten kompatibel.

# **Anschließen eines USB-Speichergeräts**

Dieses Gerät unterstützt USB-Massenspeichergeräte (im FAT16 oder FAT32-Format, außer USB-HDDs). Beachten Sie auch die Bedienungsanleitung Ihres USB-Geräts.

#### **1 Schließen Sie Ihr USB-Speichergerät am USB-Anschluss an der Frontblende an.**

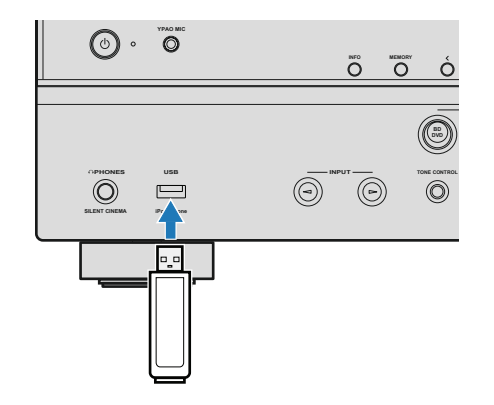

- Achten Sie darauf, das USB-Speichergerät richtig herum in den USB-Anschluss dieses Geräts einzustecken.
- Einzelheiten zum Anschließen eines iPod finden Sie unter "Verwenden eines [USB-Kabels zum Anschließen eines iPod" \(S.43\).](#page-42-0)
- Wenn Sie ein USB-Speichergerät anschließen, auf dem sich viele Dateien befinden, kann das Laden der Dateien längere Zeit dauern. Während des Ladens wird im Frontblende-Display und auf dem Fernsehbildschirm "Loading…" angezeigt.

# **Bedienung unter Betrachtung des Fernsehbildschirms**

Sie können die Titelauswahl und die Wiedergabefunktionen bedienen, während diese auf dem Fernsehbildschirm angezeigt werden.

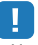

• Um ein USB-Speichergerät zu bedienen, verbinden Sie vor dem Betrieb Gerät und Fernsehgerät über ein HDMI-Kabel, und schalten Sie das Fernsehgerät auf den Videoeingang um, der mit der Buchse HDMI OUT am Gerät verbunden ist.

#### **1 Drücken Sie USB zum Anwählen von "USB" als Eingangsquelle.**

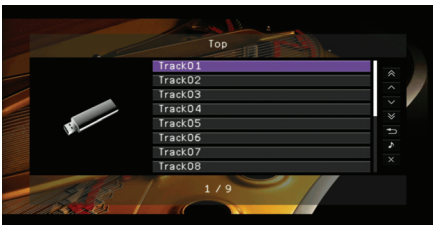

• Wenn "Kein Gerät" auf dem Fernsehbildschirm erscheint, achten Sie darauf, dass das USB-Speichergerät richtig am Gerät angeschlossen ist.

#### **2 Drücken Sie die Cursortasten, um ein Verzeichnis (einen Ordner) oder einen Titel zu wählen, und drücken Sie dann ENTER.**

Nach Auswahl eines Titels beginnt die Wiedergabe, und die Anzeige Aktuelle Wiedergabe erscheint.

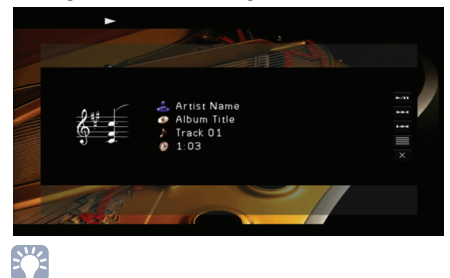

• Drücken Sie RETURN oder die Cursortaste  $(\triangleleft)$ , um zum vorherigen Bildschirm zurückzukehren.

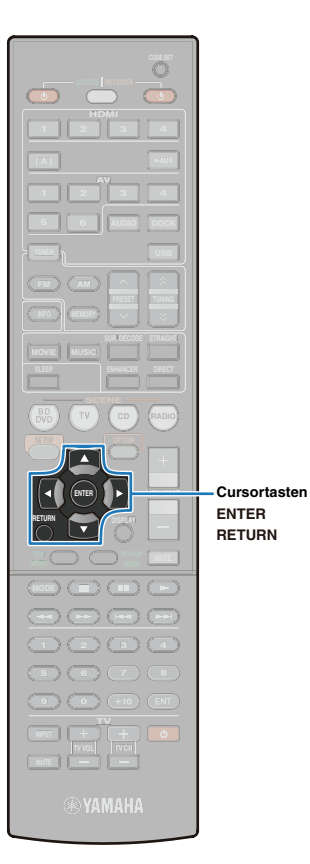

### ■ **Durchsuchen-Ansicht**

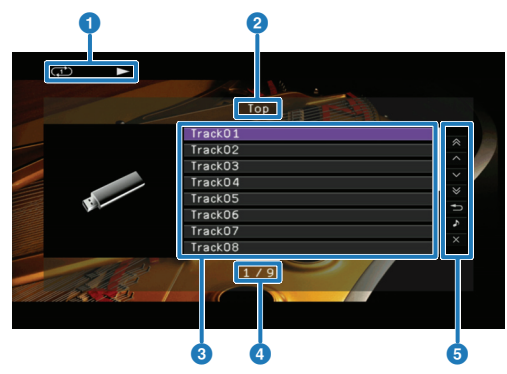

#### 1 **Wiedergabesymbol**

Die Einstellungen für zufällige und wiederholte Wiedergabe [\(S.54\)](#page-53-0) sowie der Wiedergabestatus (Wiedergabe/Pause) werden angezeigt.

#### 2 **Name der Liste**

#### 3 **Titelliste**

Die Liste der Titel und Ordner wird angezeigt (mit bis zu 32 Zeichen). Drücken Sie die Cursortasten, um einen Titel zu wählen, und drücken Sie dann ENTER, um die Auswahl zu bestätigen.

#### 4 **Nummer des aktuellen Titels/Nummern aller Titel**

#### 5 **Menübedienungssymbol**

Drücken Sie die Cursortasten, um den Eintrag zu wählen, und drücken Sie dann ENTER, um die Auswahl zu bestätigen.

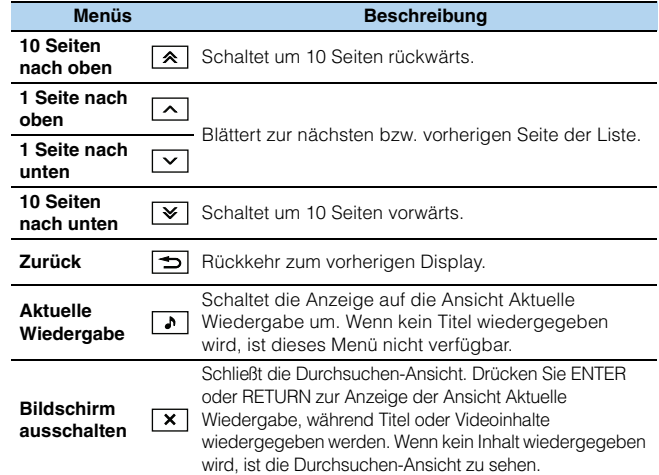

## <span id="page-52-0"></span>■ Ansicht "Aktuelle Wiedergabe"

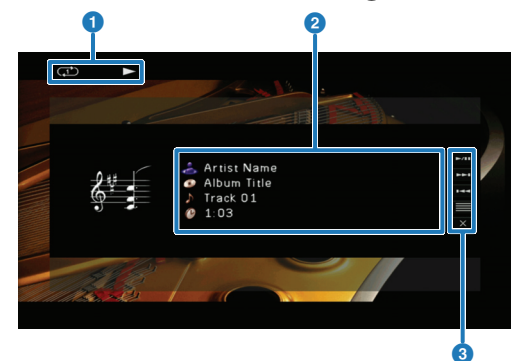

#### 1 **Wiedergabesymbol**

Die Einstellungen für zufällige und wiederholte Wiedergabe [\(S.54\)](#page-53-0) sowie der Wiedergabestatus (Wiedergabe/Pause) werden angezeigt.

#### 2 **Titelinformationen**

Der Name des Interpreten, des Albums, eines mit der Datei verknüpften Titels sowie die vergangene Zeit werden angezeigt. Drücken Sie die Cursortasten ( $\wedge$ / $\triangledown$ ) zur Auswahl des zu scrollenden Eintrags.

#### 3 **Menübedienungssymbol**

Drücken Sie die Cursortasten, um den Eintrag zu wählen, und drücken Sie dann ENTER, um die Auswahl zu bestätigen.

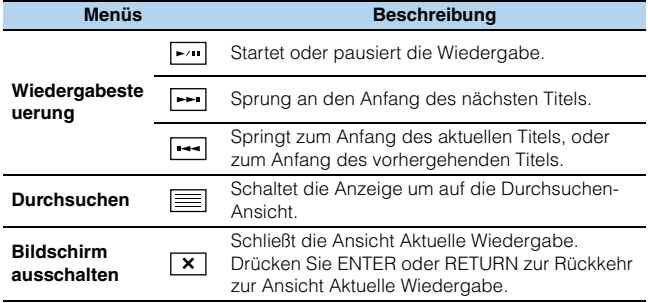

# 学

- USB-Geräte können mit den Tasten für externe Geräte auf der Fernbedienung bedient werden [\(S.54\).](#page-53-1)
- Wenn "View ON SCREEN" im Frontblende-Display erscheint, während Sie die Inhalte des USB-Speichergeräts nur über das Frontblende-Display bedienen, drücken Sie die Cursortaste (<) zur Rückkehr zum Steuerbildschirm.

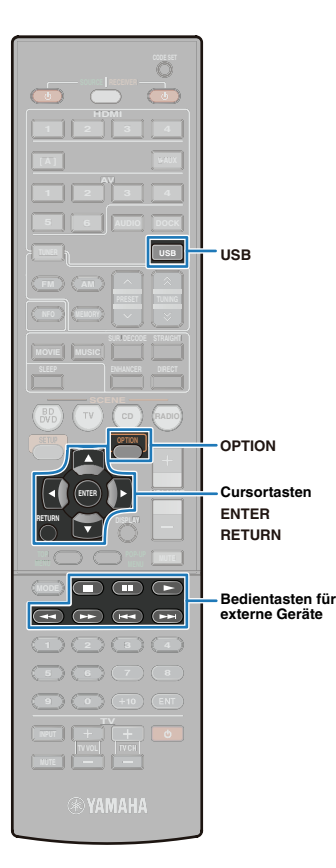

# <span id="page-53-1"></span>■ **Bedienung über die Fernbedienung**

Wenn Sie nicht das "Bedienungsmenüsymbol" in der Ansicht Aktuelle Wiedergabe verwenden, können USB-Geräte direkt über die Fernbedienung bedient werden.

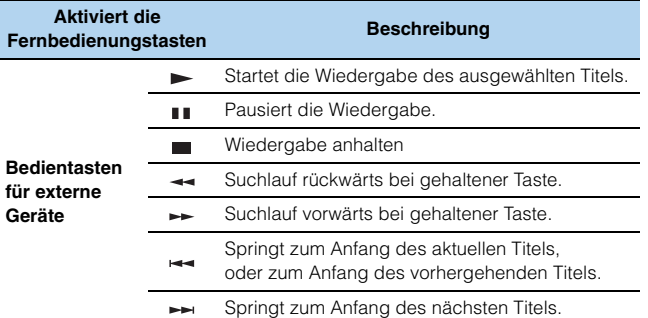

# <span id="page-53-0"></span>■ **Zufallswiedergabe/ Wiedergabewiederholung**

Hier können Sie Einstellungen für die wiederholte Wiedergabe oder Wiedergabe in zufälliger Reihenfolge vom USB-Gerät vornehmen.

# T

- Bei Anschluss eines iPod über ein USB-Kabel sind die Einstellungen für die zufällige Wiedergabe zusätzlich zu denen der Wiedergabewiederholung verfügbar [\(S.48\)](#page-47-0).
- **1 Drücken Sie USB zum Anwählen von "USB" als Eingangsquelle.**
- **2** Drücken Sie OPTION.

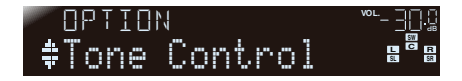

**3** Drücken Sie die Cursortasten ( $\triangle$ / $\triangledown$ ) zur Auswahl von "Repeat".

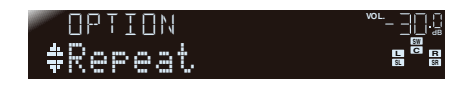

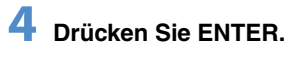

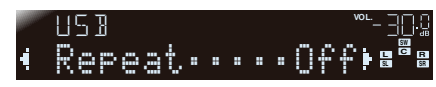

# 涔

• Drücken Sie RETURN, um zur vorherigen Anzeige der Menübedienung zurückzukehren.

# **5** Drücken Sie die Cursortasten (<//><//>> zur Einstellung.

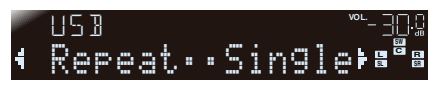

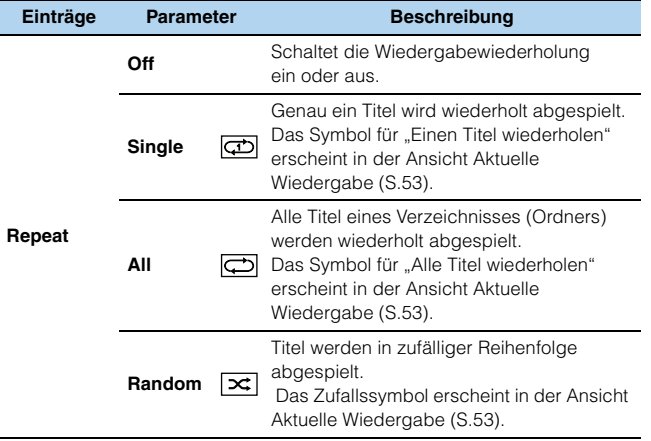

**6 Drücken Sie OPTION, um das Menü zu schließen.**

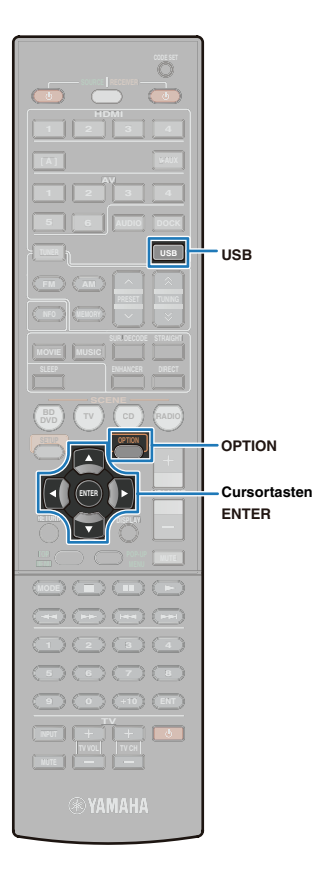

# <span id="page-54-0"></span>**Kombinieren der Titelwiedergabe von einem USB-Speichergerät (iPod) mit Videowiedergabe von einem externen Gerät**

Während Sie einen Titel vom USB-Gerät hören, können Sie Ihre Lieblingsvideos auf einem Fernsehbildschirm wiedergeben.

- **1 Drücken Sie USB, um "USB" als Eingangsquelle zu wählen, und starten Sie die Wiedergabe des gewünschten Titels.**
- **2** Drücken Sie OPTION.

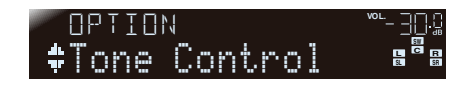

 $\overline{\mathbf{3}}$  Drücken Sie die Cursortasten ( $\vartriangle/\triangledown$ ) zur Auswahl von "Video Out".

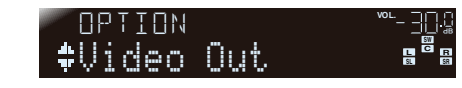

4 Drücken Sie ENTER.

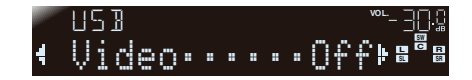

**5** Drücken Sie die Cursortasten (<//>(>/>), um die gewünschte Video-Eingangsquelle zu wählen.

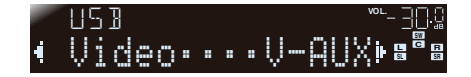

#### **Auswählbare Videoeingänge**

A

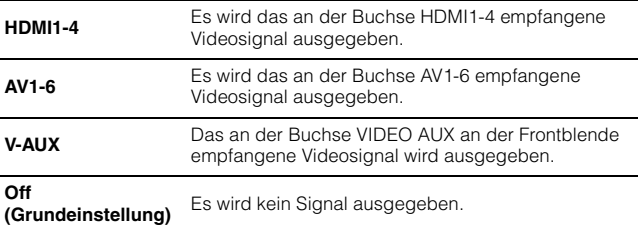

### **6 Drücken Sie OPTION, um den Vorgang abzuschließen.**

• Wenn die Ansichten Durchsuchen und Aktuelle Wiedergabe auf dem Fernsehbildschirm zu sehen sind, schließen Sie diese Anzeigen mit " $\mathbf{X}$ "

- "Video Out" ist für einen am USB-Port angeschlossenen iPod ebenfalls verfügbar.
- Schalten Sie die Eingangsquelle des Fernsehgeräts je nach den Einstellungen für die Video-Wiedergabe um. Schalten Sie bei der Wiedergabe des Geräts die Eingangsquelle am Fernsehgerät auf den mit diesem Gerät verbundenen HDMI-Eingang um, so dass die

Browse-Ansicht oder die Aktuelle Wiedergabe-Ansicht erscheint.

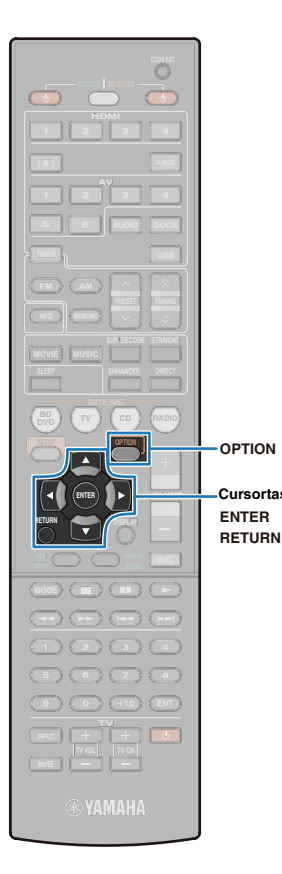

# **Konfigurierung von Einstellungen für eine bestimmte Eingangsquelle (Optionen-Menü)**

Konfigurieren Sie die Einstellungen für die Wiedergabefunktionen je nach Eingangsquelle. Die Bedienung der Einstellungen ist auch über das Frontblende-Display (ohne Fernsehbildschirm) möglich. Die Einstellungen können daher sehr einfach wie gewünscht vorgenommen werden.

# T

• Um das "Optionen"-Menü über einen Fernsehbildschirm zu bedienen, verbinden Sie vor dem Betrieb Gerät und Fernsehgerät über ein HDMI-Kabel, und schalten Sie das Fernsehgerät auf den Videoeingang um, der mit der Buchse HDMI OUT am Gerät verbunden ist.

# **1** Drücken Sie OPTION.

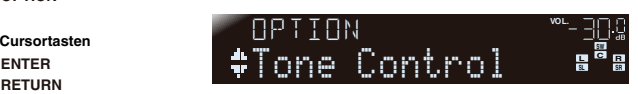

**Frontblende-Display**

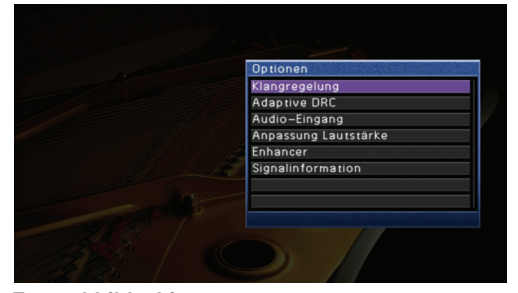

**Fernsehbildschirm**

**Drücken Sie die Cursortasten (** $\triangle$ **/** $\triangledown$ **), um die gewünschte Einstellung zu wählen, und drücken Sie dann ENTER.**

# 学

• Drücken Sie RETURN, um zum vorherigen Bildschirm zurückzukehren.

- **Drücken Sie die Cursortasten (** $\triangle$ **/** $\triangleright$ **) zur Einstellung.**
- **4 Drücken Sie OPTION, um die Einstellung abzuschließen.**

# **Mögliche Einstellungen im Optionen-Menü**

# 23

• Es werden nur diejenigen Einstellungen angezeigt, die für den gewählten Eingang gültig sind.

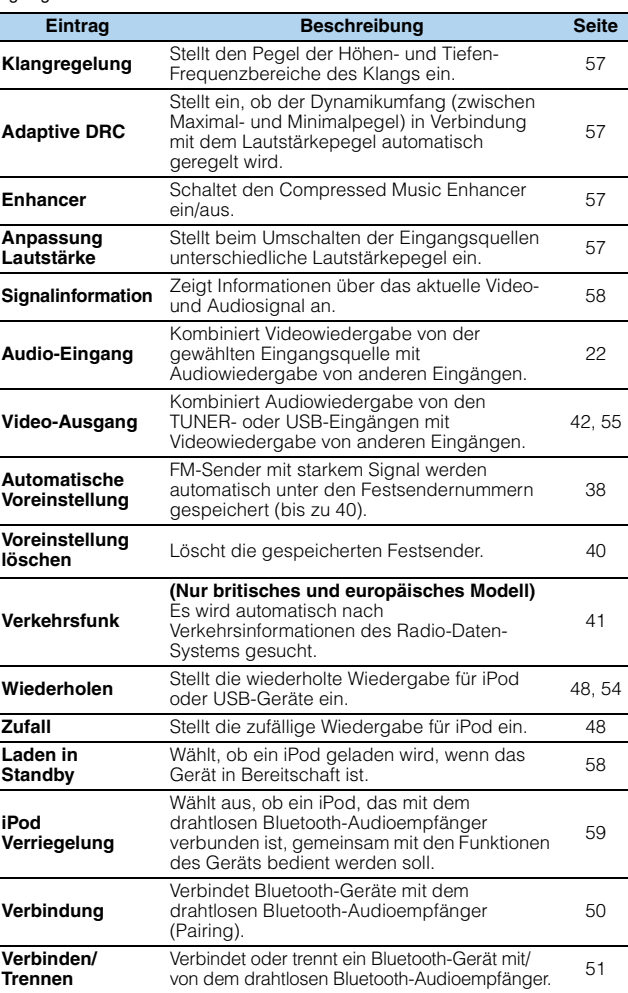

# <span id="page-56-4"></span><span id="page-56-1"></span>■ Klangregelung (Tone Control)

Stellt das Verhältnis zwischen Höhenanteil (Höhen) und Tiefenanteil (Bässe) der Klangausgabe der Front-Lautsprecher ein. Bei angeschlossenem Kopfhörer: Stellt das Verhältnis zwischen Höhenanteil (Höhen) und Tiefenanteil (Bässe) der Klangausgabe der Kopfhörer ein.

#### **Eingangsquellen**

Alle (die Einstellung wird auf alle Eingangsquellen angewendet)

#### **Wahlmöglichkeiten**

Bereich der hohen Frequenzen (Höhen), Bereich der tiefen Frequenzen (Bässe)

**Einstellbereich**

 $-6.0$  dB bis  $+6.0$  dB (0.5 dB Schrittweite)

**Voreinstellung**

Bypass (0,0 dB)

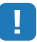

• Wenn Sie den Klang extrem einstellen, passt der Klang eventuell nicht gut zu dem der anderen Kanäle.

#### **Die Klangregelung kann auch mit den Tasten an der Frontblende eingestellt werden [\(S.7\)](#page-6-0).**

a **Drücken Sie TONE CONTROL zur Auswahl von "Höhen" oder "Bässe".**  b **Drücken Sie PROGRAM zur Einstellung.**

# <span id="page-56-5"></span><span id="page-56-2"></span>■ **Adaptive DRC**

Stellt ein, ob der Dynamikumfang (zwischen Maximal- und Minimalpegel) in Verbindung mit dem Lautstärkepegel automatisch geregelt wird.

Die Einstellung "Ein" ist sinnvoll für nächtliches Hören mit niedriger Lautstärke.

#### **Eingangsquellen**

Alle (die Einstellung wird auf alle Eingangsquellen angewendet)

#### **Einstellungen**

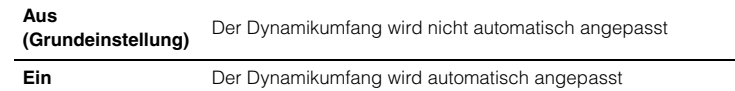

In der Einstellung "Ein" wird der Dynamikbereich bei geringer Lautstärkeeinstellung kleiner, und bei höherer Lautstärkeeinstellung größer.

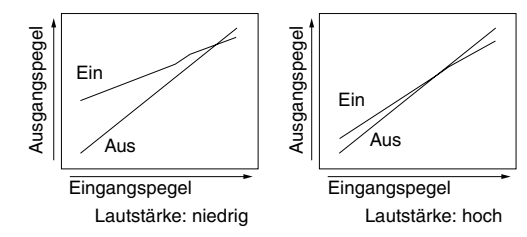

## <span id="page-56-0"></span>■ **Enhancer**

Schaltet den Compressed Music Enhancer ein/aus [\(S.37\)](#page-36-0).

#### **Eingangsquellen**

Alle (die Einstellung wird auf alle Eingangsquellen angewendet)

#### **Einstellungen**

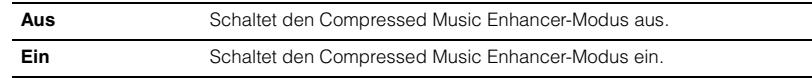

# 学

• Der Compressed Music Enhancer kann auch mit ENHANCER auf der Fernbedienung ein-/ausgeschaltet werden.

# <span id="page-56-3"></span>■ **Anpassung Lautstärke (Volume Trim)**

Korrigiert Pegelunterschiede beim Umschalten der Eingangsquellen. Stellen Sie den Parameter ein, um etwaige Pegeländerungen beim Umschalten der Eingangsquellen zu reduzieren.

#### **Eingangsquellen**

Alle (die Einstellung wird auf alle Eingangsquellen angewendet)

# 学

• Der eingestellte Wert wird nur auf den ausgewählten Eingang angewendet.

#### **Einstellbereich**

–6,0 dB bis 6,0 dB (0,5 dB Schrittweite)

#### **Voreinstellung**

0,0 dB

# <span id="page-57-1"></span>■ Signalinformation (Signal Info)

Zeigt Informationen über das aktuelle Video- und Audiosignal an.

#### **Eingangsquellen**

HDMI1-4, AV1-4 und die als Audioeingang eingestellte Quelle des Fernsehgeräts bei Verwendung von ARC

#### **Einträge**

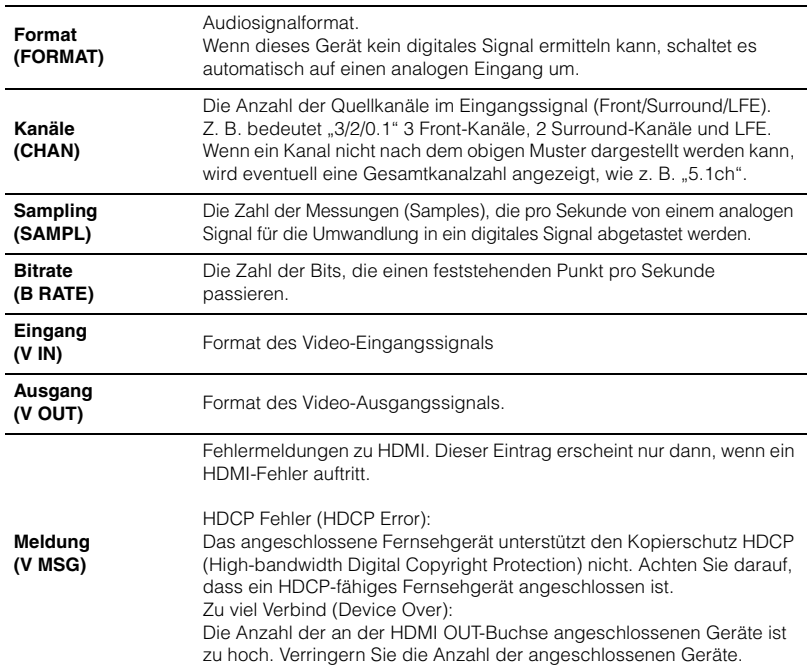

#### ■ Bedienungsvorgänge beim Umschalten der Einträge im Frontblende-Display.

**Drücken Sie die Cursortasten (∧/▽), um die Informationsanzeige im Frontblende-Display umzuschalten.**

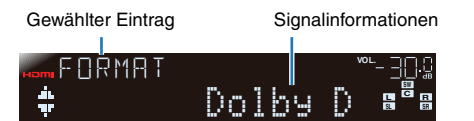

**Frontblende-Display**

# <span id="page-57-0"></span>■ Laden in Standby (Standby Charge)

Stellt ein, ob ein am iPod-Dock angeschlossenes oder ein mit dem drahtlosen Bluetooth-Audioempfänger verbundenes iPod geladen wird, während dieses Gerät in Bereitschaft ist.

#### **Eingangsquellen**

DOCK (iPod)

#### **Einstellungen**

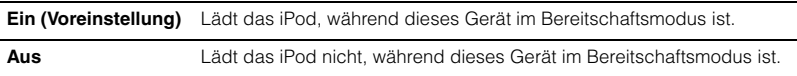

# Ţ

• Wenn ein iPod über ein USB-Kabel am Gerät angeschlossen ist, kann das iPod nicht geladen werden, während das Gerät in Bereitschaft ist.

# <span id="page-58-0"></span>■ **iPod Verriegelung (Interlock)**

Stellt ein, ob ein iPod, das mit dem drahtlosen Bluetooth-Audioempfänger verbunden ist, gemeinsam mit den Funktionen des Geräts bedient werden soll.

#### **Eingangsquellen**

DOCK (iPod)

# 3

• Diese Einstellung ist nur verfügbar, wenn der drahtlose Bluetooth-Audioempfänger angeschlossen ist.

### ❏ **Ein/Aus & Eingang (Pwr&Input)**

Stellt die Bedienung am iPod ein, die mit der Bedienung am Gerät verknüpft ist, wenn Sie die Lautstärke einstellen, das Gerät einschalten und die Eingangsquelle wählen.

#### **Einstellungen**

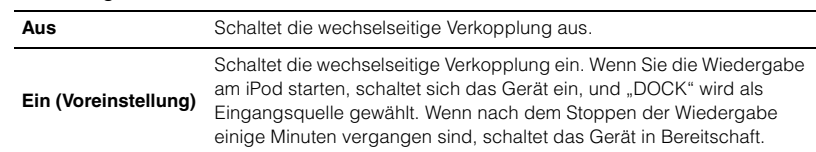

### ❏ **Lautstärke (Volume)**

Stellt ein, ob die Bedienung am iPod mit der Bedienung am Gerät verknüpft ist, wenn Sie die Lautstärke einstellen.

#### **Einstellungen**

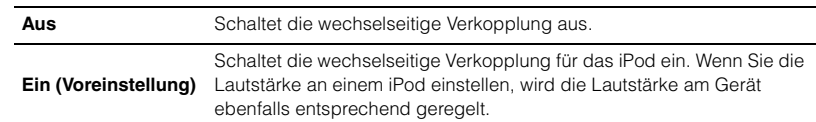

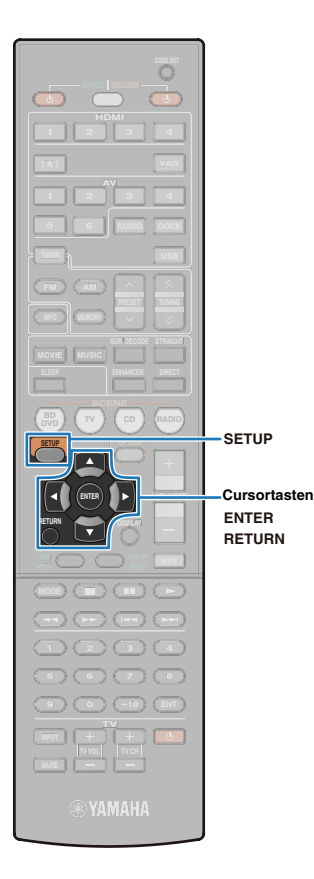

# **KONFIGURATIONEN**

# **Konfigurieren verschiedener Funktionen (Setup-Menü)**

Die auf dem Fernsehbildschirm angezeigten Einstellungen des Geräts können im "Setup"-Menü geändert werden.

- U.
- Verbinden Sie das Gerät über ein HDMI-Kabel mit einem Fernsehgerät, so dass das "Setup"-Menü angezeigt wird. Wenn das Fernsehgerät noch nicht per HDMI-Kabel angeschlossen ist, schließen Sie es jetzt über ein HDMI-Kabel an.

# **1 Drücken Sie SETUP.**

Wenn die HDMI-Steuerfunktion sowohl am Gerät wie auch am HDMI-steuerbaren Fernsehgerät eingeschaltet ist, kann das Fernsehgerät wie folgt automatisch bedient werden, wenn SETUP gedrückt wird.

- Das Fernsehgerät schaltet sich ein.
- Der Videoeingang des Fernsehgeräts schaltet auf die mit diesem Gerät verbundene HDMI-Eingangsquelle um.
- Das "Setup"-Menü wird auf dem Fernsehbildschirm angezeigt.

### **22 Wählen Sie mit den Cursortasten (** $\triangle$ **/** $\triangleright$ **) das zu konfigurierende Menü aus.**

Menüeinträge Gewählter Eintrag

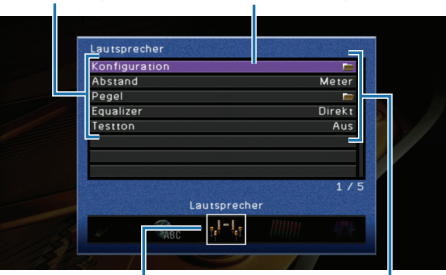

Gewähltes Menü Aktuelle Einstellungen und Ordner

- Menüs können ausgewählt werden, während der Menücursor (eine weiße Umrandung um den Menüeintrag) angezeigt wird. Drücken Sie beim Konfigurieren der Einstellungen mehrmals RETURN, um andere Menüs auswählen zu können.
- Näheres zu den Einstellungen im "Setup"-Menü finden Sie unter ["Setup-](#page-60-0)[Menüeinträge" \(S.61\).](#page-60-0)

**3** Drücken Sie die Cursortasten ( $\triangle$ / $\triangledown$ ) zur Auswahl **eines Eintrags [\(S.61\),](#page-60-0) und drücken Sie dann ENTER.**

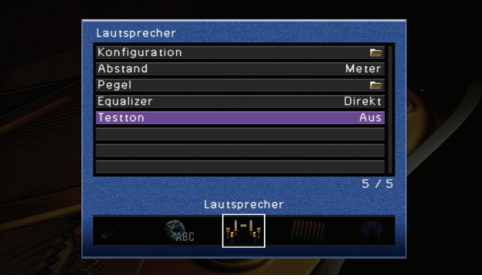

# 涔

- Wernn Sie ENTER drücken, um einen Eintrag mit einem Ordnersymbol ( $\blacksquare$ ) auszuwählen, erscheint ein Menü mit Detaileinstellungen. Drücken Sie RETURN, um das Detaileinstellungsmenü zu schließen und zum übergeordneten Menü zurückzukehren.
- **Drücken Sie die Cursortasten (** $\triangle$ **/** $\triangledown$ **/** $\triangle$ **/** $\triangleright$ **), um die Einstellung vorzunehmen, und drücken Sie dann ENTER.**

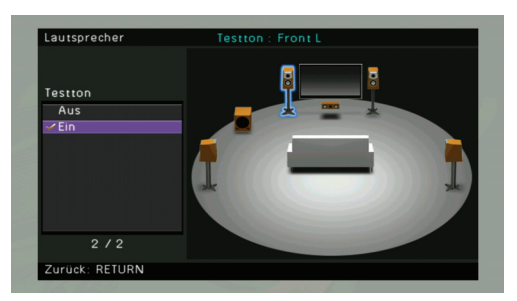

学

• Die Bedienungsvorgänge unterscheiden sich je nach gewähltem Eintrag. Näheres erfahren Sie in den Anweisungen zu den einzelnen Einträgen.

**Drücken Sie SETUP, um das "Setup"-Menü zu schließen.**

# <span id="page-60-0"></span>**Setup-Menüeinträge**

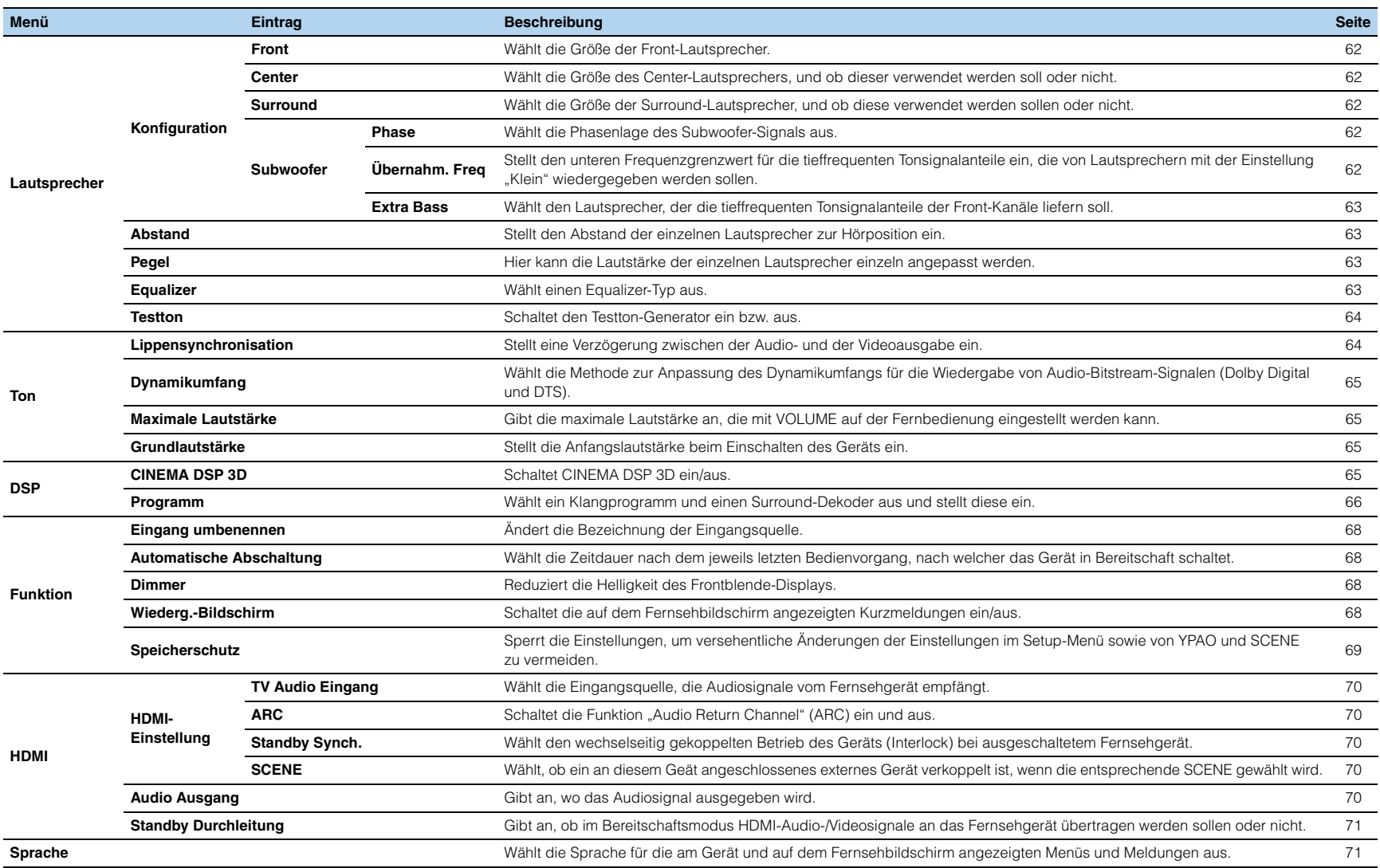

# **Konfigurieren der Lautsprechereinstellungen (Lautsprecher)**

Hier stellen Sie die Lautsprecherparameter manuell ein.

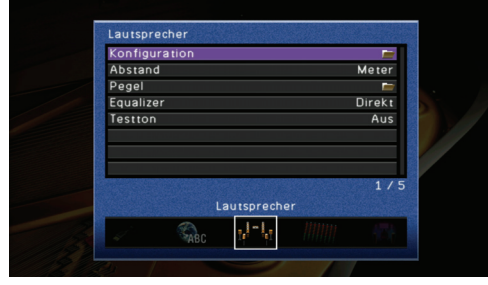

# ■ **Konfiguration**

Die Tonwiedergabecharakteristik der Lautsprecher wird auf Basis von manuell eingegebenen Parametern angepasst.

# 学

• Bei Angabe der Lautsprechergröße stellen Sie "Groß" ein für jeden Lautsprecher, dessen Basslautsprecher einen größeren Durchmesser als 16 cm hat, und "Klein" für Basslautsprecher mit kleinerem Durchmesser als 16 cm.

#### <span id="page-61-0"></span>❏ **Front**

Wählt die Größe (Tonwiedergabekapazität) der Front-Lautsprecher.

#### **Einstellungen**

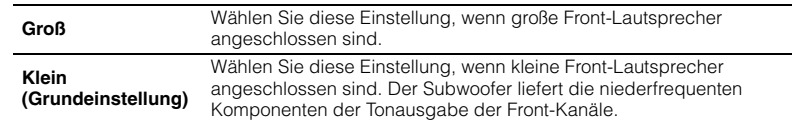

# 兴

• Wenn "Subwoofer" auf "Nicht vorhanden" eingestellt ist, wird automatisch "Groß" gewählt.

### <span id="page-61-1"></span>❏ **Center**

Wählt die Größe des Center-Lautsprechers, und ob dieser verwendet werden soll oder nicht.

#### **Einstellungen**

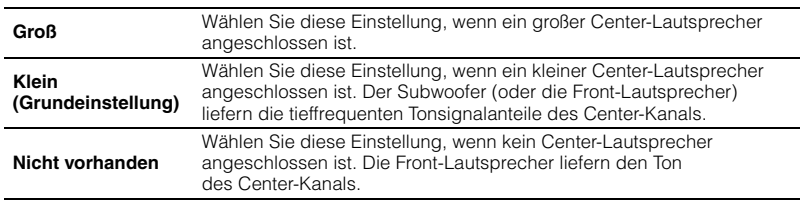

### <span id="page-61-2"></span>❏ **Surround**

Wählt die Größe der Surround-Lautsprecher, und ob diese verwendet werden sollen oder nicht.

#### **Einstellungen**

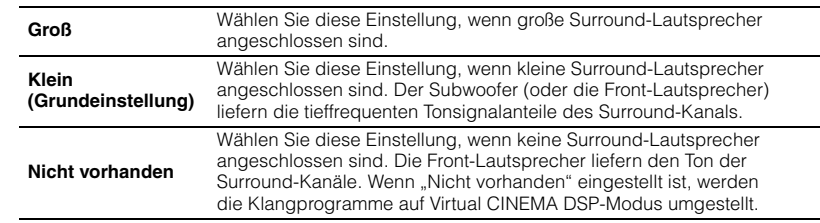

#### ❏ **Subwoofer**

Stellen Sie ein, ob ein Subwoofer verwendet wird oder nicht.

#### **Einstellungen**

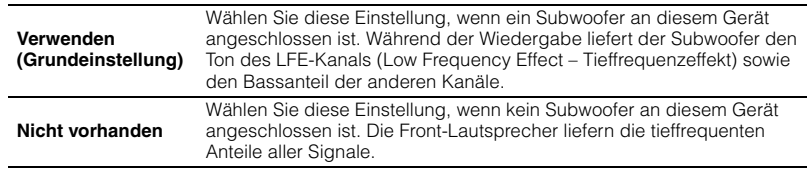

"Phase", "Übernahm. Freq" und "Extra Bass" lassen sich nur dann einstellen, wenn "Subwoofer" auf "Verwenden" eingestellt ist.

#### <span id="page-61-3"></span>■ **Phase**

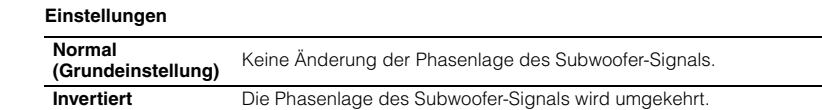

# 学

• Wenn die Bässe fehlen oder indifferent klingen, können Sie durch Ändern der Phasenlage des Subwoofers den Klang verbessern.

#### <span id="page-61-4"></span>■ **Übernahm. Freq**

Stellt die untere Grenze der tieffrequenten Anteile für Lautsprecher ein, deren Größe auf "Klein" eingestellt ist. Tonsignale mit einer Frequenz unterhalb dieses Grenzwerts werden vom Subwoofer bzw. den Front-Lautsprechern wiedergegeben.

#### **Einstellungen**

40 Hz, 60 Hz, 80 Hz (Grundeinstellung), 90 Hz, 100 Hz, 110 Hz, 120 Hz, 160 Hz, 200 Hz

#### <span id="page-62-0"></span>■ **Extra Bass**

Gibt den Lautsprecher an, der die tieffrequenten Tonsignalanteile der Front-Kanäle liefern soll.

#### **Einstellungen**

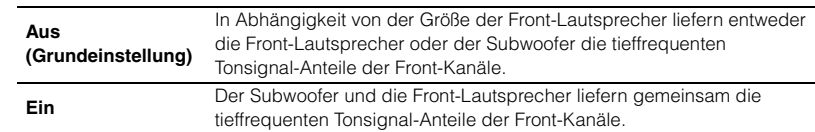

# 学

• Wenn "Front" auf "Klein" eingestellt wird, wird "Extra Bass" automatisch auf "Aus" eingestellt.

# <span id="page-62-1"></span>■ **Abstand**

Stellt den Zeitversatz ein, mit dem die einzelnen Lautsprecher die Tonsignale ausgeben, sodass der Ton von den verschiedenen Lautsprechern die Hörposition gleichzeitig erreicht.

#### **Submenü**

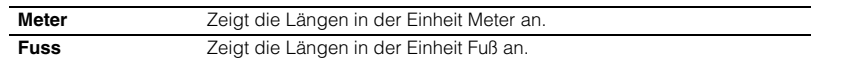

# Ţ

• Die Grundeinstellung der Längeneinheit hängt von dem Erwerbsland bzw. der Region ab.

#### **Wahlmöglichkeiten**

Front L, Front R, Center, Surround L, Surround R, Subwoofer

#### **Einstellbereich**

0,30 m bis 24,00 m (1,0 ft bis 80,0 ft) \*Schrittweite 0,05 m (0,2 ft)

#### **Voreinstellung**

3,00 m (10,0 ft)

# <span id="page-62-2"></span>■ **Pegel**

Hier kann die Lautstärke der einzelnen Lautsprecher einzeln angepasst werden.

#### **Wahlmöglichkeiten**

Front L, Front R, Center, Surround L, Surround R, Subwoofer

#### **Einstellbereich**

 $-10.0$  dB bis  $+10.0$  dB (0.5 dB Schrittweite)

#### **Voreinstellung**

0,0 dB

# <span id="page-62-3"></span>■ **Equalizer**

Wählt einen Equalizer-Typ aus.

"YPAO:Linear", "YPAO:Front" und "YPAO:Natürl" können nach Durchführung von YPAO gewählt werden.

#### **Einstellungen**

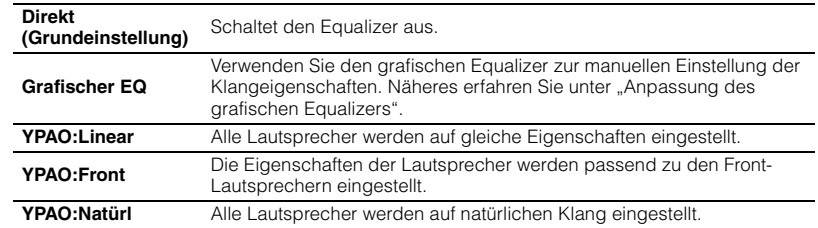

#### ■ **Anpassung des grafischen Equalizers**

- **1** Wählen Sie "Grafischer EQ" bei "Equalizer", und drücken Sie dann ENTER.
- **2** Drücken Sie die Cursortasten ( $\triangle$ / $\triangledown$ ), um den einzustellenden Lautsprecher **auszuwählen, und drücken Sie dann ENTER.**
- **3** Wählen Sie mit den Cursortasten ( $\triangle$ / $\triangleright$ ) die einzustellende Frequenz.

#### **Wahlmöglichkeiten**

63 Hz/160 Hz/400 Hz/1,0 kHz/2,5 kHz/6,3 kHz/16,0 kHz

#### **4** Drücken Sie die Cursortasten ( $\triangle$ / $\triangledown$ ) zum Einstellen des Pegels.

#### **Einstellbereich**

 $-6,0$  dB bis  $+6,0$  dB (0,5 dB Schrittweite)

#### **Voreinstellung**

0,0 dB

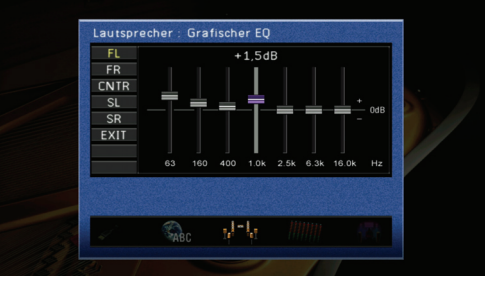

# 器

- Wiederholen Sie die Schritte 3–4, um den Klang nach Ihrem Geschmack einzustellen.
- Drücken Sie mehrmals RETURN oder die Cursortasten ( $\langle 1/\rangle$ ), um zur Auswahl des einzustellenden Lautsprechers (Schritt 2) zurückzukehren.
- **5** Verwenden Sie die Cursortasten (<//>  $\langle 1 \rangle$ ) zur Auswahl von "EXIT", und drücken Sie dann ENTER, um den "Equalizer" zu verlassen.

# <span id="page-63-0"></span>■ **Testton**

Schaltet den Testton-Generator ein bzw. aus. Wenn diese Einstellung auf "Ein" steht, können die Lautstärkeverhältnisse zwischen den einzelnen Lautsprechern eingestellt werden, während Sie den ausgegebenen Klang in anderen Lautsprechereinstellungen hören können (z. B. "Pegel" oder "Grafischer EQ").

#### **Einstellungen**

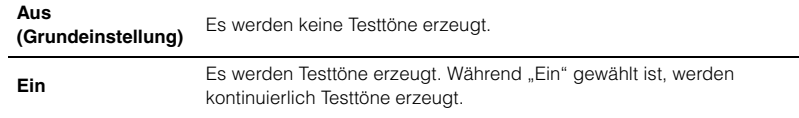

# **Konfigurieren der Einstellungen für die Audiosignalausgabe (Ton)**

Hier können Sie die Einstellungen für die Audiosignalausgabe konfigurieren.

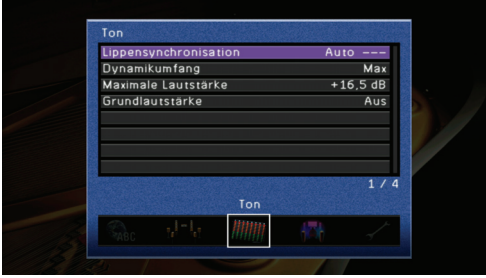

# <span id="page-63-1"></span>■ **Lippensynchronisation**

Zur Einstellung einer Verzögerung zwischen der Video- und Audioausgabe ("Lipsync"-Funktion).

#### ❏ **Auto**

Wenn das Gerät über HDMI an ein Fernsehgerät angeschlossen ist, wird das Timing der Audio-Ausgangssignale automatisch angepasst, sofern das Fernsehgerät eine automatische Synchronisierungsfunktion unterstützt. Falls erforderlich ist eine Feineinstellung des Audioausgabe-Timings möglich. Der Unterschied zwischen dem Ergebnis der Auto-Verzögerung und der Feineinstellung wird rechts neben "Offset" angezeigt.

#### **Einstellbereich**

0 ms bis 250 ms (Schrittweite 1 ms)

#### **Voreinstellung**

0 ms

### ❏ **Manuell**

Zur manuellen Feineinstellung der Ausgleichsverzögerung.

#### **Einstellbereich**

0 ms bis 250 ms (Schrittweite 1 ms)

#### **Voreinstellung**

 $0 \text{ ms}$ 

# <span id="page-64-0"></span>■ **Dynamikumfang**

Wählt die Methode zur Anpassung des Dynamikumfangs für die Wiedergabe von Audio-Bitstream-Signalen (Dolby Digital und DTS).

#### **Einstellungen**

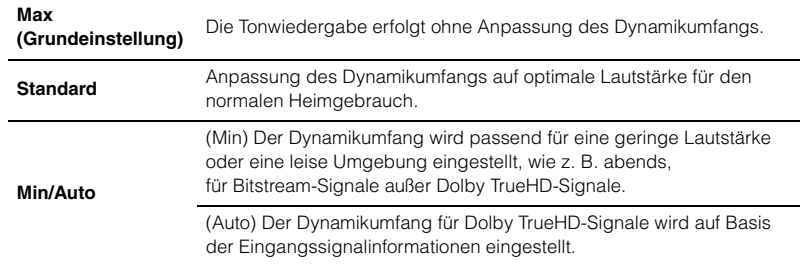

### <span id="page-64-1"></span>■ **Maximale Lautstärke**

Gibt die maximale Lautstärke an, die mit VOLUME auf der Fernbedienung oder VOLUME am Gerät eingestellt werden kann.

#### **Einstellbereich**

```
–30,0 dB bis +15,0 dB (5,0 dB Schrittweite), +16,5 dB
```
#### **Voreinstellung**

+16,5 dB

## <span id="page-64-2"></span>■ **Grundlautstärke**

Stellt die Anfangslautstärke beim Einschalten des Receivers ein.

#### **Einstellungen**

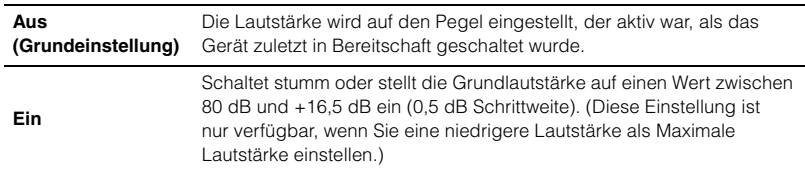

# **Einstellung der Klangprogramme und Dekoder-Parameter (DSP)**

Konfigurieren der Einstellungen von Klangprogrammen und Surround-Dekodern.

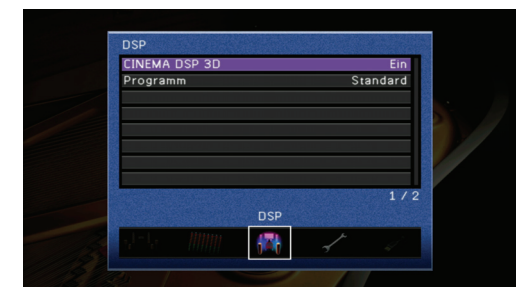

# 23

• Die konfigurierbaren Einträge hängen vom gewählten Klangprogramm bzw. dem Surround-Dekoder ab.

## <span id="page-64-3"></span>■ **CINEMA DSP 3D**

Schaltet CINEMA DSP 3D [\(S.36\)](#page-35-0) ein oder aus. Wenn CINEMA DSP 3D auf Ein gestellt ist, schaltet sich der CINEMA DSP 3D-Modus bei einem Klangprogramm automatisch ein (außer bei 2ch Stereo und 5ch Stereo).

#### **Einstellungen**

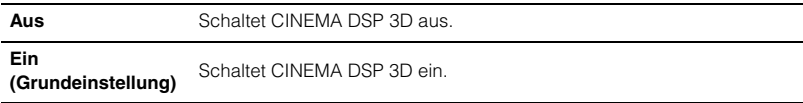

# 学

• Diese Einstellung lässt sich bedienen, wenn das gewählte Klangprogramm CINEMA DSP unterstützt.

## <span id="page-65-0"></span>■ **Programm**

Wählt ein Klangprogramm und einen Surround-Dekoder aus und stellt diese ein. Wählen Sie das Klangprogramm, dessen Einstellungen Sie ändern möchten, und stellen Sie dann die Parameter für jeden Eintrag ein. Zu diesem Zeitpunkt wird auf das Klangprogramm umgeschaltet.

#### ■ **Bedienungsvorgang**

- **1 Drücken Sie die Cursortasten, um "Programm" zu wählen, und drücken Sie dann ENTER.**
- **2** Wählen Sie mit den Cursortasten ( $\triangle/\triangledown$ ) das Klangprogramm, dessen Einstellungen **Sie ändern möchten, und drücken Sie dann ENTER.**
- **3** Wählen Sie mit den Cursortasten ( $\triangle/\nabla$ ) den Eintrag, dessen Einstellungen Sie **ändern möchten, und drücken Sie dann ENTER.**
- **4 Drücken Sie die Cursortasten, um die Parameter einzustellen, und drücken Sie dann ENTER.**
- **5 Falls erforderlich, wiederholen Sie die Schritte 3 bis 4 zur Einstellung weiterer Parameter.**
- **6** Drücken Sie SETUP, um "Programm" abzuschließen.

# 学

- Näheres zu Klangprogrammen finden Sie unter ["Wiedergabe des gewünschten Schallfeldeffekts" \(S.33\).](#page-32-0)
- Die auswählbaren Einträge hängen vom gewählten Klangprogramm bzw. dem Dekoder ab.

#### ❏ **2ch Stereo**

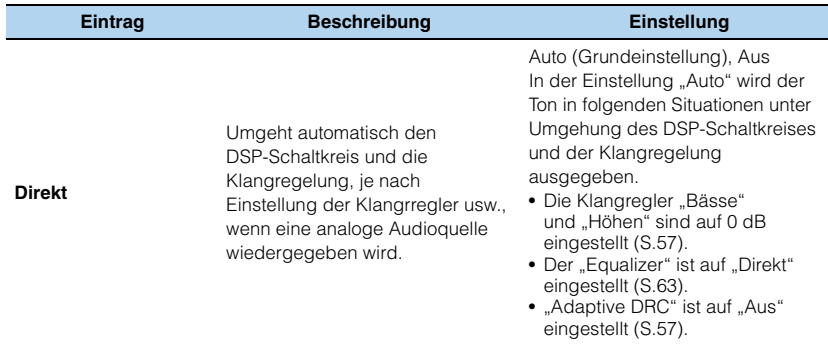

#### ❏ **5ch Stereo**

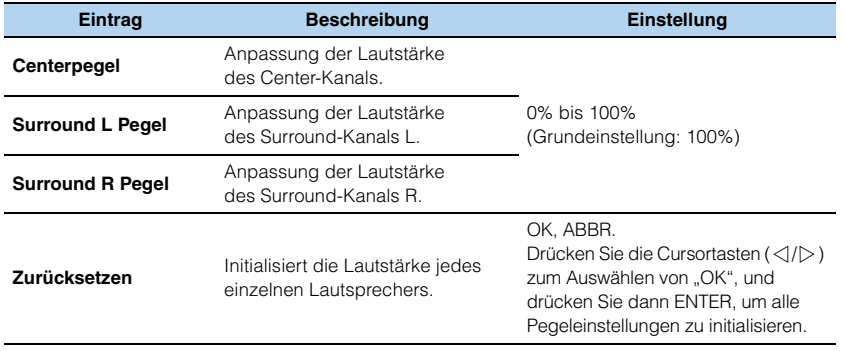

# 学

• Die auswählbaren Einträge bei "5ch Stereo" variieren mit den am Gerät angeschlossenen Lautsprechertypen.

#### ❏ **Kategorie: MUSIC (außer 2ch Stereo und 5ch Stereo)**

#### **Klangprogramme**

Hall in Munich, Hall in Vienna, Chamber, Cellar Club, The Roxy Theatre, The Bottom Line

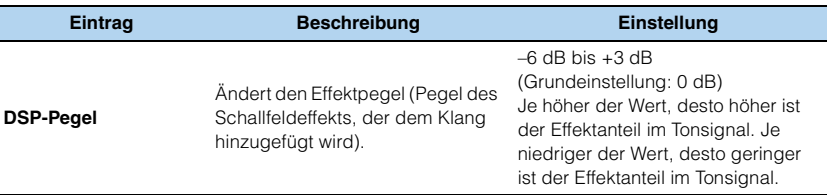

### ❏ **Kategorie: MOVIE**

#### **Klangprogramme**

Sports, Action Game, Roleplaying Game, Music Video, Standard, Spectacle, Sci-Fi, Adventure, Drama, Mono Movie

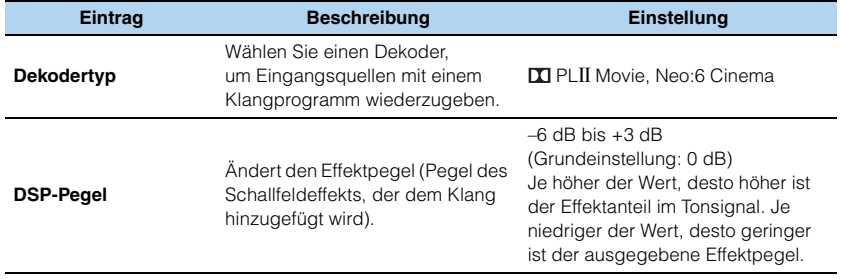

# 3

• "Dekodertyp" ist nur verfügbar, wenn "Standard", "Spectacle", "Sci-Fi", "Adventure" oder "Drama" gewählt ist.

### ❏ **SUR. DECODE**

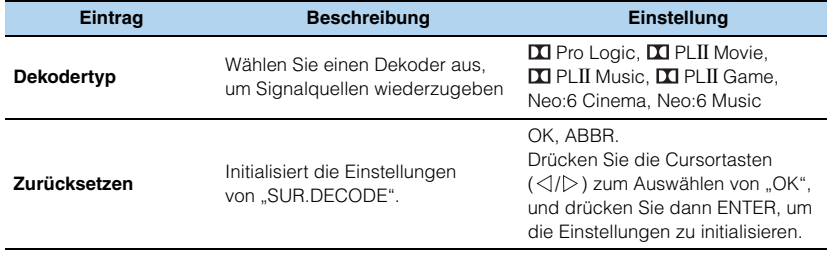

Bei Auswahl von " $\Box$  PLII Music" oder "Neo:6 Music" unter "Dekodertyp" können die folgenden Einstellungen vorgenommen werden.

#### ■ **Wenn " PL**II **Music" gewählt ist:**

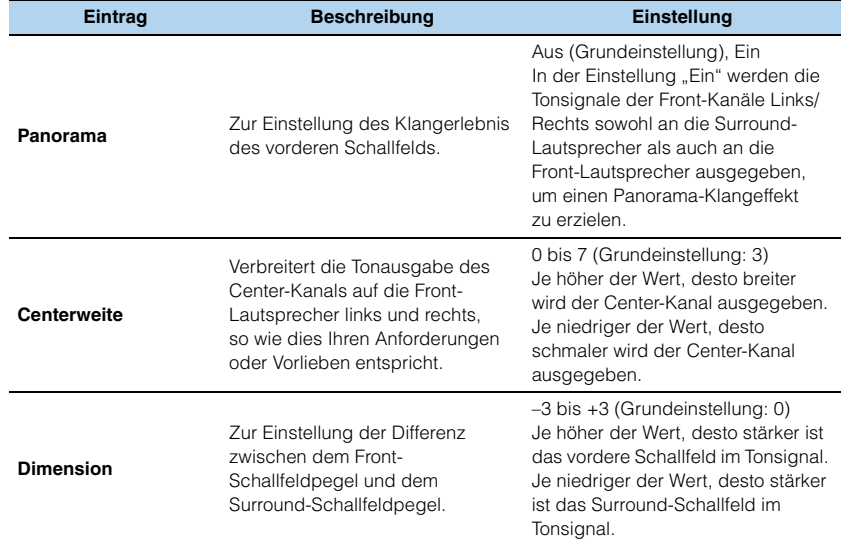

#### ■ Wenn "Neo:6 Music" gewählt ist:

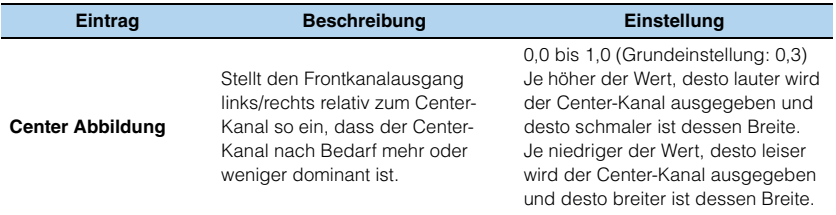

# **Konfigurieren der verschiedenen Einstellungen (Funktion)**

Stellt die verschiedenen Leistungsmerkmale ein mit vielen praktischen Funktionen.

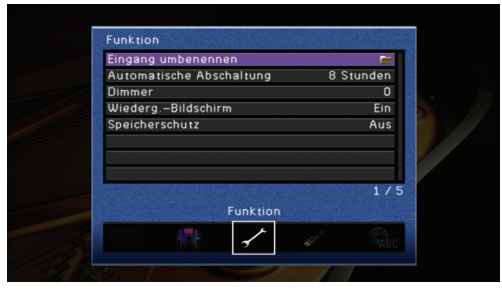

### <span id="page-67-0"></span>■ **Eingang umbenennen**

Ändert den Namen des Eingangs, so wie er auf dem Frontblende-Display und dem Fernsehbildschirm angezeigt wird.

#### **Eingang**

Alle Eingänge außer TUNER

#### ■ **Bedienungsvorgang**

- **1 Wählen Sie "Eingang umbenennen", und drücken Sie ENTER.**
- **2** Drücken Sie die Cursortasten (∧/▽), um den zu ändernden Namen zu wählen, **und drücken Sie dann ENTER.**
- **3** Drücken Sie die Cursortasten (∧/▽) zum Auswählen des gewünschten Namens, **und drücken Sie dann ENTER.**

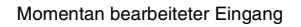

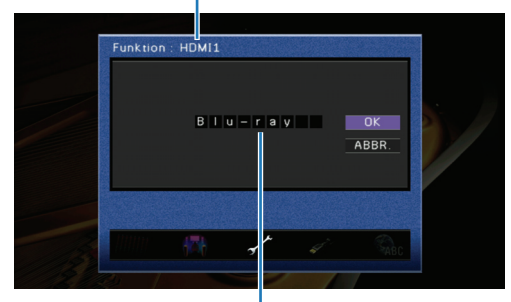

Momentan umbenannter Eingangsname

**4 (Zur Bestätigung des gewählten Namens) Drücken Sie ENTER.** 

**(Zum Umbenennen des gewählten Namens) Drücken Sie die Cursortasten ( / ) zur Auswahl des zu ändernden Zeichens, und drücken Sie dann die Cursortasten ( / ), um das Zeichen zu ändern.**

**5** Drücken Sie die Cursortasten ( $\triangleleft l$ ) zur Auswahl von "OK", und drücken Sie **dann ENTER.**

**6 Um andere Eingangsnamen zu ändern, wiederholen Sie Schritte 2 bis 5.**

**7** Drücken Sie SETUP, um "Eingang umbenennen" zu schließen.

# 学

• Wählen Sie "CANCEL" in Schritt 5, um zum vorherigen Bildschirm zurückzukehren, ohne den geänderten Namen einzugeben.

## <span id="page-67-1"></span>■ **Automatische Abschaltung**

Wenn Sie an dem Gerät oder der Fernbedienung längere Zeit keine Bedienvorgänge durchführen, wechselt es automatisch in den Bereitschaftsmodus ("Auto Power Down"- Funktion).

#### **Einstellungen**

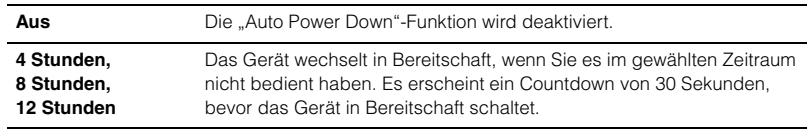

#### **Voreinstellung**

8 Stunden (nur Modelle für Großbritannien und Europa) Aus (Andere Modelle)

### <span id="page-67-2"></span>■ **Dimmer**

Stellt die Helligkeit des Frontblende-Displays ein.

#### **Einstellbereich**

–4 bis 0 (Je höher der Wert, des heller ist die Anzeige.)

#### **Voreinstellung**

 $\Omega$ 

# <span id="page-67-3"></span>■ **Wiederg.-Bildschirm**

Schaltet die auf dem Fernsehbildschirm angezeigten Kurzmeldungen ein/aus. Diese Einstellung sollte z. B. auf "Aus" gestellt werden, um zu verhindern, dass Untertitel im Fernsehbild von den Meldungen verdeckt werden.

#### **Einstellungen**

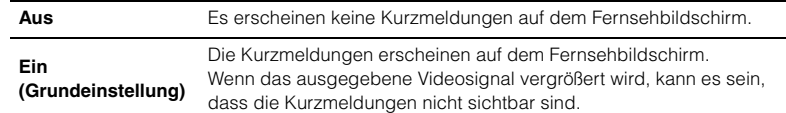

# <span id="page-68-0"></span>■ **Speicherschutz**

Sperrt die Einstellungen, um versehentliche Änderungen der Einstellungen im "Setup"-Menü sowie von YPAO und SCENE zu vermeiden.

#### **Einstellungen**

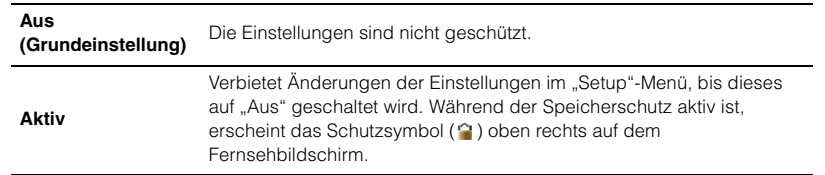

# 学

• Wenn Sie versuchen, die geschützten Einträge einzustellen, erscheint "Memory Guard! (Speicherschutz!)" im Frontblende-Display und auf dem Fernsehbildschirm.

# **Einstellen der HDMI-Funktionen (HDMI)**

Stellt die HDMI-Funktionen ein.

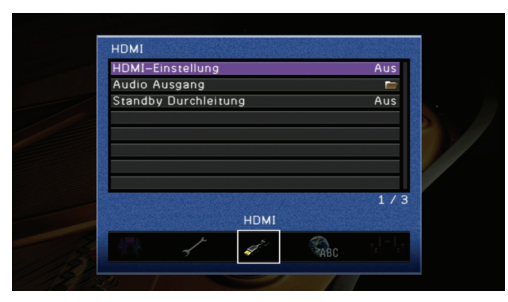

# ■ **HDMI-Einstellung**

Schaltet die HDMI-Steuerung ein oder aus [\(S.87\)](#page-86-0).

#### **Einstellungen**

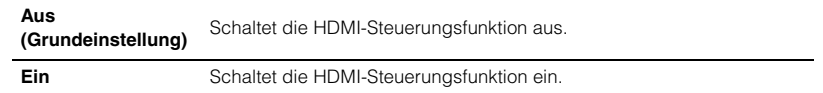

Wenn "HDMI-Einstellung" auf "Ein" gestellt ist, können "TV Audio Eingang", "ARC", "Standby Synch." und "SCENE" eingestellt werden.

# 23

• Wenn "HDMI-Einstellung" auf "Ein gestellt ist, sind ["Audio Ausgang" \(S.70\)](#page-69-4) oder "Standby Durchleitung" [\(S.71\)](#page-70-0) automatisch auf "Kontrolle Synchron." eingestellt und lassen sich nicht von Hand ändern.

### <span id="page-69-0"></span>❏ **TV Audio Eingang**

Wählt die Eingangsquelle, die Audiosignale vom Fernsehgerät empfängt, wenn die Funktion "HDMI-Einstellung" eingeschaltet ist. Wenn Sie ein Fernsehgerät verwenden, das die Audio Return Channel-Funktion unterstützt, und diese Funktion aktiviert ist, so wird der Audio-Eingang für das Fernsehgerät der hier gewählten Eingangsquelle zugewiesen.

#### **Einstellungen**

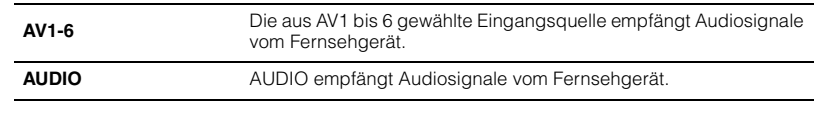

#### **Voreinstellung**

AV4

# U

• Während die Funktion "ARC" auf "Ein" gestellt ist, wird die hier gewählte Eingangsquelle für die Audioeingabe vom Fernsehgerät genutzt. Die als Eingangsquelle ausgewählte Buchse an der Rückseite kann daher nicht genutzt werden.

### <span id="page-69-1"></span>❏ **ARC**

Schaltet ARC (Audio Return Channel) ein oder aus [\(S.16\)](#page-15-0).

#### **Einstellungen**

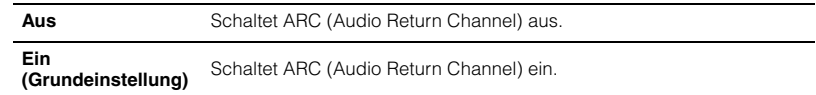

### <span id="page-69-2"></span>❏ **Standby Synch.**

Gibt an, ob sich das Gerät automatisch ausschalten soll, wenn das per HDMI-Kabel am Gerät angeschlossene Fernsehgerät ausgeschaltet wird.

#### **Einstellungen**

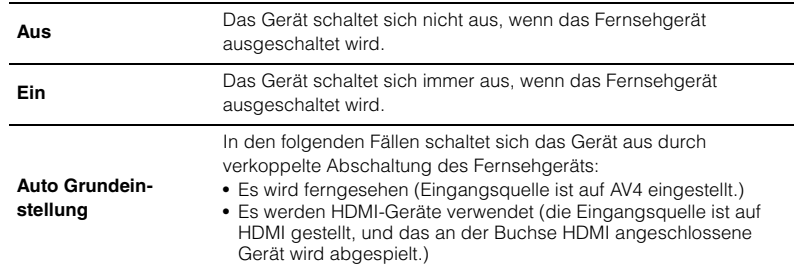

• "Standby Synch." ist nur dann verfügbar, wenn Ihr Fernsehgerät mit der HDMI-Steuerfunktion kompatibel ist.

#### <span id="page-69-3"></span>❏ **SCENE**

Gibt an, ob die Bedienung eines an diesem Gerät angeschlossenes Fernsehgeräts oder eines externen Geräts (z. B. eines BD-/DVD-Players) durch Drücken von SCENE mit dem Gerät verkoppelt ist oder nicht.

#### **Wahlmöglichkeiten**

BD/DVD, TV, CD, RADIO

#### **Einstellungen**

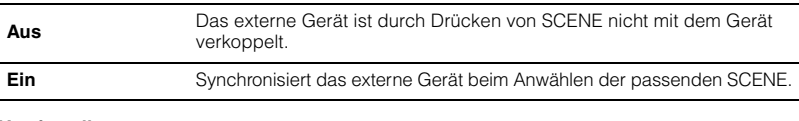

#### **Voreinstellung**

Ein (BD/DVD, TV) Aus (CD, RADIO)

## Ţ

• Wenn dieser Eintrag auf "Ein" steht und es sind externe Geräte am Gerät angeschlossen, die mit der HDMI-Steuerfunktion kompatibel sind (abgesehen von Ausnahmen), wird die SCENE-Synchronisation eingeschaltet [\(S.32\)](#page-31-0).

# <span id="page-69-4"></span>■ **Audio Ausgang**

Wählt, ob Audio über das Gerät oder über ein Fernsehgerät ausgegeben werden soll.

#### ❏ **Verstärker**

Gibt an, ob Audiosignale über dieses Gerät ausgegeben werden oder nicht.

#### **Einstellungen**

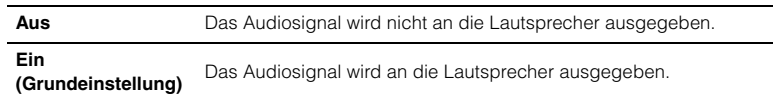

### ❏ **HDMI OUT (TV)**

Gibt an, ob Audiosignale über ein an der HDMI OUT-Buchse angeschlossenes Fernsehgerät ausgegeben werden oder nicht.

#### **Einstellungen**

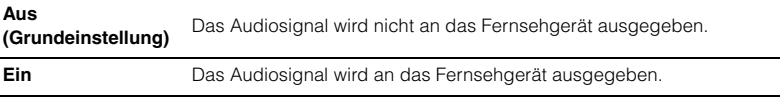

# 学

<sup>•</sup> Wenn "HDMI-Einstellung" auf "Ein" gestellt ist, wird "Audio Ausgang" automatisch auf "Kontrolle Synchron." eingestellt und lässt sich nicht von Hand ändern.

# <span id="page-70-0"></span>■ **Standby Durchleitung**

Gibt an, ob Audio-/Videosignale von HDMI-Eingangsquellen weiterhin an das Fernsehgerät übertragen werden, wenn das Gerät in Bereitschaft geschaltet wird.

#### **Einstellungen**

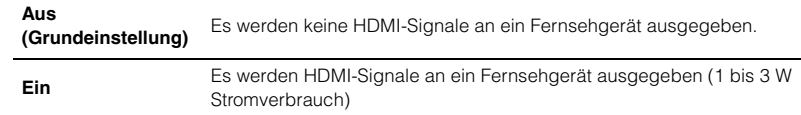

# 学

- Wenn "HDMI-Einstellung" auf "Ein" gestellt ist, wird "Standby Durchleitung" automatisch auf "Kontrolle Synchron." eingestellt und lässt sich nicht von Hand ändern.
- Während "Standby Durchleitung" eingeschaltet ist, leuchtet die Bereitschaftsanzeige an der Frontblende.
- Während "Standby Durchleitung" eingeschaltet ist, lässt sich die Eingangsquelle per Fernbedienung zwischen HDMI1-4 umschalten. Die Standby-Anzeige an der Frontblende blinkt als Antwort zweimal.

# <span id="page-70-1"></span>**Ändern der Sprache des On-Screen-Displays auf dem Fernsehbildschirm (Sprache)**

Hiermit wählen Sie die Sprache des On-Screen-Displays auf dem Fernsehbildschirm aus.

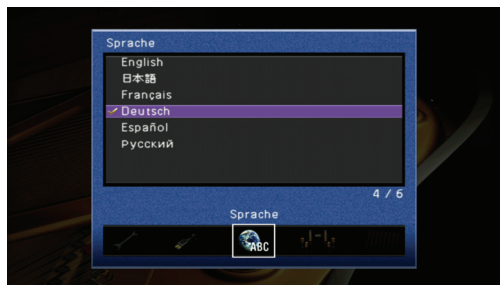

#### **Einstellungen**

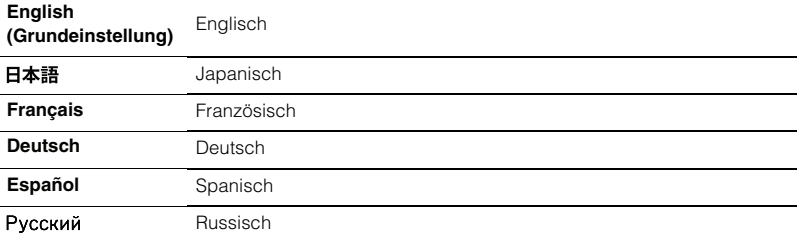

# 器

• Auf dem Frontblende-Display wird nur Englisch angezeigt.

• Auch dann, wenn Sie bei diesem Eintrag eine Sprache wählen, können die in Dateinamen, Ordnern und Titeln enthaltenen Zeichen nicht in der gewählten Sprache angezeigt werden.

# **Konfigurieren der Systemeinstellungen des Geräts (ADVANCED SETUP-Menü)**

# **Bedienung des ADVANCED SETUP-Menüs**

Schauen Sie auf das Frontblende-Display, um die Systemeinstellungen des Geräts zu konfigurieren.

- **1 Schalten Sie das Gerät in den Bereitschaftsmodus, falls es eingeschaltet ist.**
- **Drücken Sie**  $\circlearrowleft$ **, während Sie gleichzeitig STRAIGHT an der Frontblende gedrückt halten.**

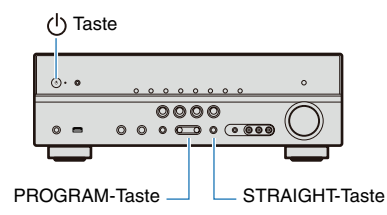

- **3 Drücken Sie PROGRAM zur Auswahl des Eintrags.**
- **4 Drücken Sie STRAIGHT zur Auswahl des Werts.**
- **Drücken Sie**  $\circledcirc$ **, um das Gerät in Bereitschaft und anschließend wieder einzuschalten.**

Die Einstellungen werden übernommen, und das Gerät wird eingeschaltet.

# **Funktionen des ADVANCED SETUP-Menüs**

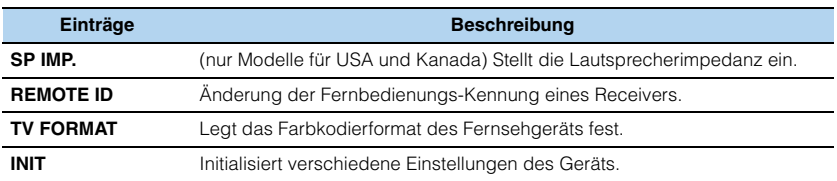

# **Ändern der Lautsprecherimpedanz (nur Modelle für USA und Kanada)**

### SPIMP. -8 MIN

Ändert die Geräteeinstellungen je nach der Impedanz der angeschlossenen Lautsprecher.

#### **Einstellungen**

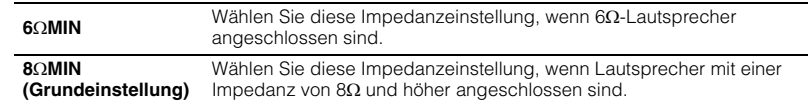

# **Ändern der Fernbedienungs-ID**

REMOTE-ID--ID1

Die Fernbedienung des Geräts kann nur mit einem Receiver kommunizieren, der die gleiche Kennung (Fernbedienungs-ID) besitzt. Wenn Sie mehrere Yamaha AV-Receiver einsetzen, können Sie jeder Fernbedienung eine eindeutige Fernbedienungs-ID für den zugehörigen Receiver zuweisen.

#### **Einstellungen**

ID1 (Grundeinstellung), ID2

#### ■ **Ändert die Kennung (ID) der Fernbedienung.**

Jeder der nachfolgend beschriebenen Schritte muss innerhalb von 1 Minute durchgeführt werden. Die Einstellung wird automatisch abgebrochen, wenn seit dem letzten Vorgang mehr als 1 Minute vergangen ist.

#### **1 Drücken Sie mit einem spitzen Gegenstand, wie z. B. einem Kugelschreiber, CODE SET auf der Fernbedienung.**

- **2 Drücken Sie SOURCE/RECEIVER.**
- **3 Geben Sie mit den Zifferntasten "5019" (zur Umschaltung auf ID1) oder "5020" ein (zur Umschaltung auf ID2).**

Nachdem der Fernbedienungs-Code erfolgreich gespeichert wurde, blinkt die Fernbedienung zweimal. Wenn SOURCE/RECEIVER 6-Mal blinkt, ist die Speicherung fehlgeschlagen. Wiederholen Sie den Vorgang ab Schritt 1.

# 学

• Nachdem die ID der Fernbedienung geändert wurde, bleiben die gespeicherten Einstellungen des Fernbedienungs-Codes [\(S.75\)](#page-74-0) erhalten.
## **Ändern des Fernsehformats**

#### TV-FORMAT-NTSC

Stellen Sie das Farbkodierungsformat des Fernsehbildschirms auf PAL oder NTSC ein, je nach Format des am Gerät angeschlossenen Fernsehgeräts.

#### **Einstellungen**

NTSC, PAL

# 1

• Die Grundeinstellung hängt von dem Erwerbsland bzw. der Region ab.

## **Initialisieren verschiedener Einstellungen des Geräts**

# INIT--CANCEL

Initialisiert verschiedene im Gerät gespeicherte Einstellungen, je nach dem folgend gewählten Eintrag.

#### **Einstellungen**

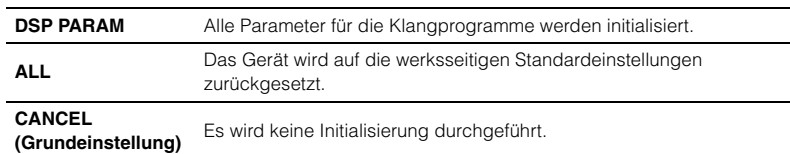

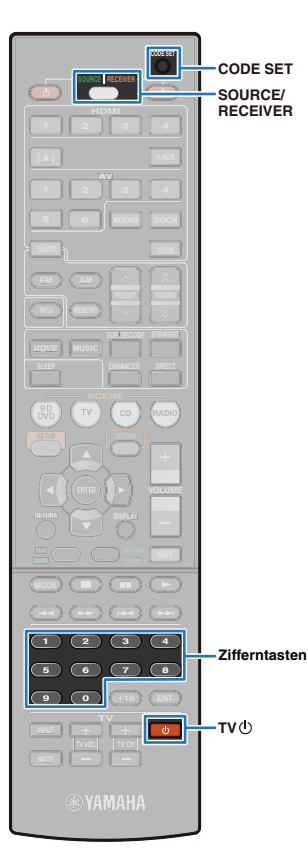

### **Steuerung anderer Geräte über die Fernbedienung**

Sie können das externe Gerät, z. B. ein Fernsehgerät oder einen BD-/DVD-Player, mit der Fernbedienung des Geräts steuern, indem Sie den Code (Fernbedienungs-Code) des externen Geräts einstellen.

# T

- Externe Geräte, die nicht über Infrarot fernbedient werden, lassen sich nicht bedienen.
- Prüfen Sie, ob die Fernbedienungs-ID am externen Gerät auf "ID1" gestellt wurde. Wenn für das externe Gerät eine andere Fernbedienungs-ID eingestellt ist, funktioniert die Fernbedienung auch dann nicht richtig, wenn die Fernbedienungs-Codes des externen Geräts in der Fernbedienung gespeichert sind.
- Wenn entladene Batterien länger als 2 Minuten in der Fernbedienung belassen werden, werden die gespeicherten Fernbedienungs-Codes möglicherweise gelöscht. In diesem Fall müssen die Batterien durch frische Batterien ersetzt und die Fernbedienungscodes neu eingestellt werden.
- Wenn das externe Gerät sich auch dann nicht per Fernbedienung bedienen lässt, wenn alle erforderlichen Fernbedienungs-Codes in der Fernbedienung gespeichert wurden, wird das externe Gerät nicht unterstützt.
- Die Hersteller und externe Geräte, die unter "Fernbedienungscode suchen" auf der CD-ROM nicht gefunden werden können, lassen sich nicht mit der Fernbedienung dieses Geräts bedienen.
- Der Fernbedienungs-Code eines externen Geräts kann nicht anhand des Namens oder der Modellnummer eines Geräts eingerichtet werden.

Wenn die HDMI-Steuerfunktionen am Gerät sowie am Abspielgerät eingeschaltet sind, lassen sich die externen Geräte auch dann per Fernbedienung bedienen, wenn der Fernbedienungs-Code nicht eingespeichert wird.

### <span id="page-73-0"></span>**Speicherung von Fernbedienungs-Codes für die Bedienung eines Fernsehgeräts**

Geben Sie den Fernbedienungs-Code für das Fernsehgerät ein, um es mit der Fernbedienung bedienen zu können.

# 兴

- Wenn die Audio-Ausgangsbuchse des Fernsehgeräts mit der Eingangsbuchse am Gerät verbunden ist, folgen Sie den Schritten unter "Speicherung von [Fernbedienungs-Codes für die Bedienung externer Geräte" \(S.75\)](#page-74-0) zum Speichern des Fernbedienungs-Codes.
- **1 Sie können die verfügbaren Fernbedienungs-Codes anhand von "Fernbedienungscode suchen" auf der CD-ROM nach Kategorie oder Hersteller des Fernsehgeräts durchsuchen.**
- **2 Drücken Sie CODE SET mit einem spitzen Gegenstand, wie z. B. einem Kugelschreiber.**

SOURCE/RECEIVER blinkt zweimal.

Jeder der nachfolgend beschriebenen Schritte muss innerhalb von 1 Minute durchgeführt werden. Die Einstellung wird automatisch abgebrochen, wenn seit dem letzten Vorgang mehr als 1 Minute vergangen ist. Zum Rücksetzen wiederholen Sie ab Schritt 2.

**Drücken Sie TV (b)**.

### **4 Geben Sie mit den Zifferntasten einen Fernbedienungs-Code (4-stellig) ein.**

Nachdem der Fernbedienungs-Code erfolgreich gespeichert wurde, blinkt SOURCE/RECEIVER zweimal.

Wenn die Speicherung fehlschlägt, blinkt SOURCE/RECEIVER sechsmal.

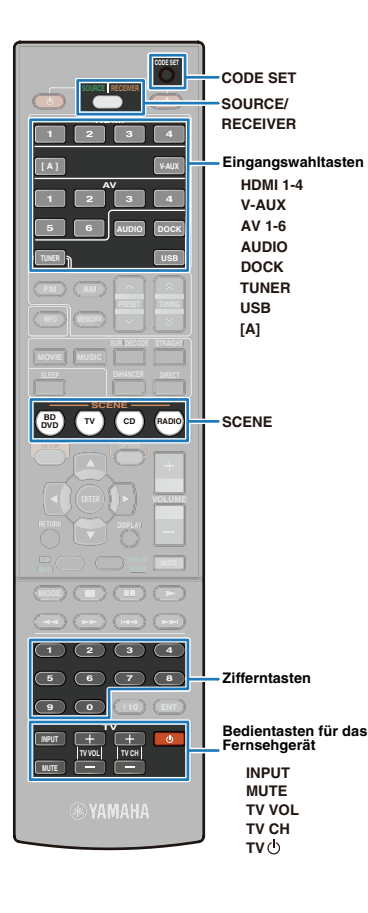

### ■ **Bedienung des Fernsehgeräts per Fernbedienung**

Wenn die Fernbedienungs-Codes für das Fernsehgerät gespeichert sind, kann dieses jederzeit und unabhängig vom gewählten Eingang mit den Bedientasten für das Fernsehgerät bedient werden.

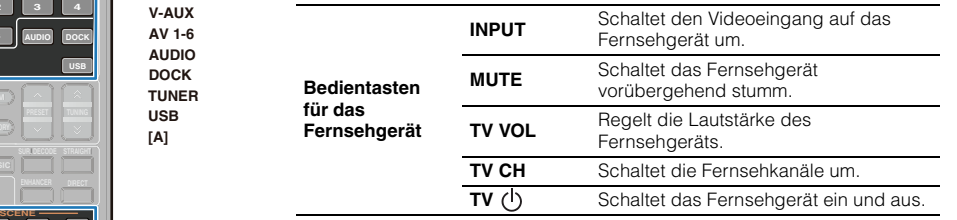

# 器

**Bedie** 

• Wenn für eine Eingangswahltaste ein Fernbedienungs-Code gespeichert ist, kann das Fernsehgerät nur dann mit den Bedientasten für das Fernsehgerät bedient werden, wenn der zugehörige Eingang gewählt ist.

### <span id="page-74-1"></span><span id="page-74-0"></span>**Speicherung von Fernbedienungs-Codes für die Bedienung externer Geräte**

Speichern Sie den Fernbedienungs-Code externer Geräte (z. B. für einen BD-/DVD-Player), um diese mit der Fernbedienung des Geräts bedienen zu können. Da die Fernbedienungs-Codes für jede Eingangswahltaste gespeichert werden, schaltet die Fernbedienung sofort auf die Bedienung des am entsprechenden Eingang angeschlossenen Geräts um.

### 学

- In der Werksvoreinstellung ist der CD-Player (Yamaha: 5095) für den Eingang AV3 gewählt. Anderen Fernbedienungstasten sind keine Eingangswahltasten zugewiesen.
- **1** Verwenden Sie "Fernbedienungscode suchen" auf der **CD-ROM, um die verfügbaren Fernbedienungs-Codes nach Kategorie, Hersteller oder Gerät zu durchsuchen.**

### **2 Drücken Sie CODE SET mit einem spitzen Gegenstand, wie z. B. einem Kugelschreiber.**

#### SOURCE/RECEIVER blinkt zweimal.

Jeder der nachfolgend beschriebenen Schritte muss innerhalb von 1 Minute durchgeführt werden. Die Einstellung wird automatisch abgebrochen, wenn seit dem letzten Vorgang mehr als 1 Minute vergangen ist. Zum Rücksetzen wiederholen Sie ab Schritt 2.

### **3 Drücken Sie eine Eingangswahltaste.**

(Beispiel) Wenn die Fernbedienungs-Codes für einen BD/DVD-Player zugewiesen werden sollen, der an der Buchse HDMI1 angeschlossen ist, drücken Sie HDMI1.

# 学

• Verwenden Sie [A] nur für die Bedienung externer Geräte. Belegen Sie diese Taste mit einem Fernbedienungs-Code, um externe Komponenten ohne Umschalten der Eingangsquelle dieses Geräts steuern zu können. Es können z. B. Fernbedienungscodes für Fernsehgeräte zugewiesen werden.

### **4 Geben Sie mit den Zifferntasten einen Fernbedienungs-Code (4-stellig) ein.**

Nachdem der Fernbedienungs-Code erfolgreich gespeichert wurde, blinkt SOURCE/RECEIVER zweimal. Wenn die Speicherung fehlschlägt, blinkt SOURCE/RECEIVER sechsmal. Wenn die Speicherung fehlgeschlagen ist, wiederholen Sie ab Schritt 2.

# 兴

• Näheres zur Speicherung des Fernbedienungs-Codes für eine Eingangswahltaste unter einer entsprechenden SCENE-Taste lesen Sie unter ["Ändern der Einstellungen der SCENE-Funktion" \(S.32\).](#page-31-0)

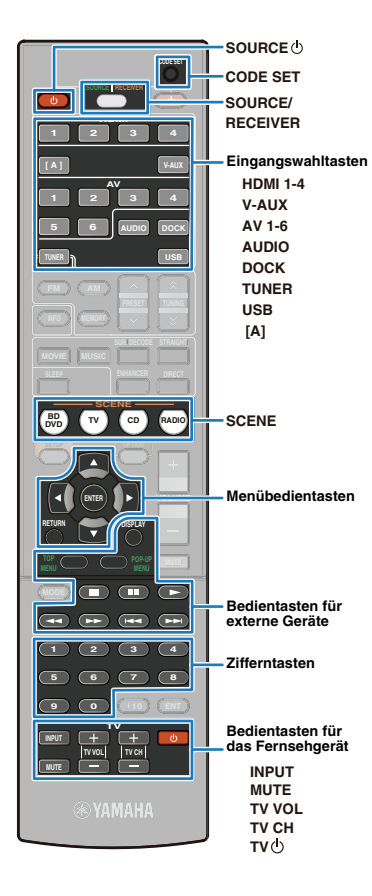

### ■ **Bedienung externer Geräte**

 $M_{\odot}$ PÇ.

Ţ

Wenn die Fernbedienungs-Codes für externe Geräte einer Eingangswahltaste zugewiesen werden, kann das externe Gerät mit den folgenden Tasten bedient werden, nachdem der entsprechende Eingang bzw. die SCENE gewählt wurde.

• Verwenden Sie SOURCE/RECEIVER, um das zu bedienende Gerät mit den Menübedientasten und Zifferntasten zwischen diesem und externen Geräten umzuschalten. Das Gerät kann bedient werden, wenn SOURCE/RECEIVER orange leuchtet. Externe Geräte können bedient werden, wenn SOURCE/ RECEIVER grün leuchtet.

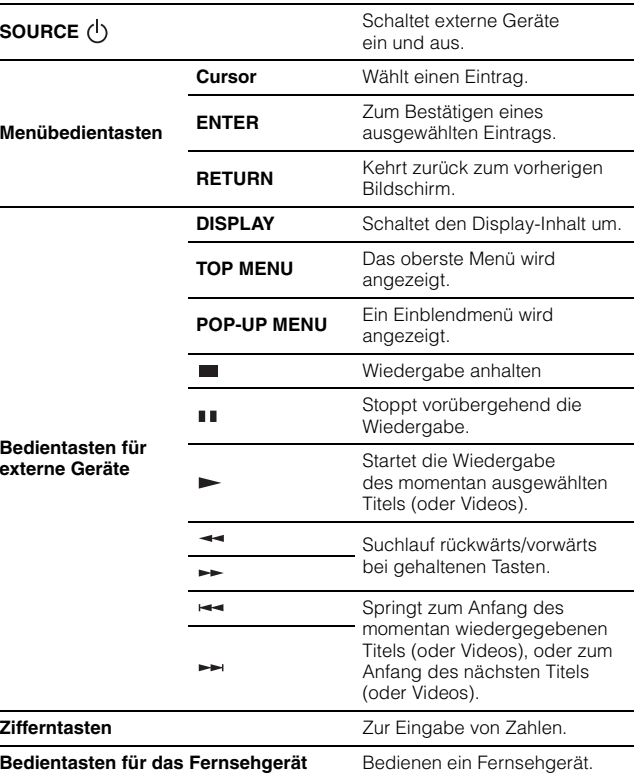

### **Zurücksetzen aller Fernbedienungs-Codes**

Zum Zurücksetzen aller Fernbedienungs-Codes auf die ursprünglichen Werkseinstellungen.

### **1 Drücken Sie CODE SET mit einem spitzen Gegenstand, wie z. B. einem Kugelschreiber.**

#### SOURCE/RECEIVER blinkt zweimal.

Jeder der nachfolgend beschriebenen Schritte muss innerhalb von 1 Minute durchgeführt werden. Die Einstellung wird automatisch abgebrochen, wenn seit dem letzten Vorgang mehr als 1 Minute vergangen ist. Zum Rücksetzen wiederholen Sie ab Schritt 1.

### **2 Drücken Sie SOURCE/RECEIVER.**

#### **3 Geben Sie mit den Zifferntasten "9981" ein.**

Nachdem der Fernbedienungs-Code erfolgreich gespeichert wurde, blinkt die SOURCE/RECEIVER zweimal. Wenn das Rücksetzen fehlschlägt, blinkt SOURCE/RECEIVER sechsmal. Wenn die Einstellung fehlschlägt, beginnen Sie noch einmal bei Schritt 1.

• Die oben aufgeführten Tasten sind nur verfügbar, wenn die entsprechenden Tasten auf der Fernbedienung der externen Geräte zu finden sind.

# **ANHANG**

# **Häufig gestellte Fragen**

#### **Das neue Lautsprechersystem bietet keinen ideal ausgewogenen Klang...**

Wenn Sie bestimmte Lautsprecher oder das ganze Lautsprechersystem verändert haben, führen Sie YPAO durch, um die Lautsprechereinstellungen erneut zu optimieren [\(S.26\)](#page-25-0). Wenn Sie die Lautsprechereinstellungen von Hand ändern möchten, verwenden Sie "Lautsprecher" im "Setup"-Menü [\(S.62\)](#page-61-0).

#### **Da wir kleine Kinder haben, möchten wir die Lautstärkeregelung begrenzen...**

Wenn z. B. ein Kleinkind versehentlich die Regler am Hauptgerät oder der Fernbedienung betätigt, kann die Lautstärke plötzlich sehr laut werden. Dadurch könnten das Gerät oder die Lautsprecher beschädigt werden. Wir empfehlen daher, zunächst unter "Maximale Lautstärke" im "Setup"-Menü eine Beschränkung der maximalen Lautstärke einzustellen [\(S.65\)](#page-64-0).

#### **Ich bekomme manchmal einen Schreck durch ein lautes Geräusch beim Einschalten des Geräts...**

Die Lautstärke wird per Grundeinstellung automatisch auf den Pegel eingestellt, der aktiv war, als das Gerät zuletzt in Bereitschaft geschaltet wurde. Wenn Sie die Anfangslautstärke festlegen möchten, verwenden Sie "Grundlautstärke", um die Lautstärke beim Einschalten des Receivers festzulegen[\(S.65\)](#page-64-1).

#### **Ich möchte versehentliche Änderungen der Einstellungen vermeiden...**

Sie können die in diesem Gerät konfigurierten und gespeicherten Einstellungen (Lautsprechereinstellungen, usw.) mit "Speicherschutz" im "Setup"-Menü [\(S.69\)](#page-68-0) schützen.

### **Die mitgelieferte Fernbedienung bedient dieses Gerät und unbeabsichtigter Weise gleichzeitig noch andere Produkte von Yamaha...**

Wenn Sie mehrere Produkte von Yamaha verwenden, kann die mitgelieferte Fernbedienung auch mit anderen Produkten von Yamaha funktionieren, oder andere Fernbedienungen können dieses Gerät fernbedienen. Weisen Sie in diesem Fall jeder Fernbedienung eine eindeutige Fernbedienungs-ID für den zugehörigen AV-Receiver zu [\(S.72\)](#page-71-0).

# **Problembehebung**

Schlagen Sie in der nachfolgenden Tabelle nach, falls das Gerät nicht richtig funktionieren sollte.

Falls das aufgetretene Problem in der nachfolgenden Tabelle nicht aufgeführt ist oder die nachfolgenden Anweisungen nicht helfen, schalten Sie dieses Gerät aus, ziehen Sie den Netzstecker, und wenden Sie sich an den nächsten autorisierten Yamaha Fachhändler oder Kundendienst.

#### **Prüfen Sie zunächst die folgenden Dinge.**

a **Die Netzstecker von Gerät, Fernsehgerät und externen Geräten (z. B. BD-/DVD-Player) sind sicher an einer Netzsteckdose angeschlossen.**

b **Das Gerät, der Subwoofer, das Fernsehgerät und externe Geräte (z. B. BD-/DVD-Player) sind eingeschaltet.**

c **Die Kabel zwischen den Geräten sind richtig und fest angeschlossen.**

### **Netz/System**

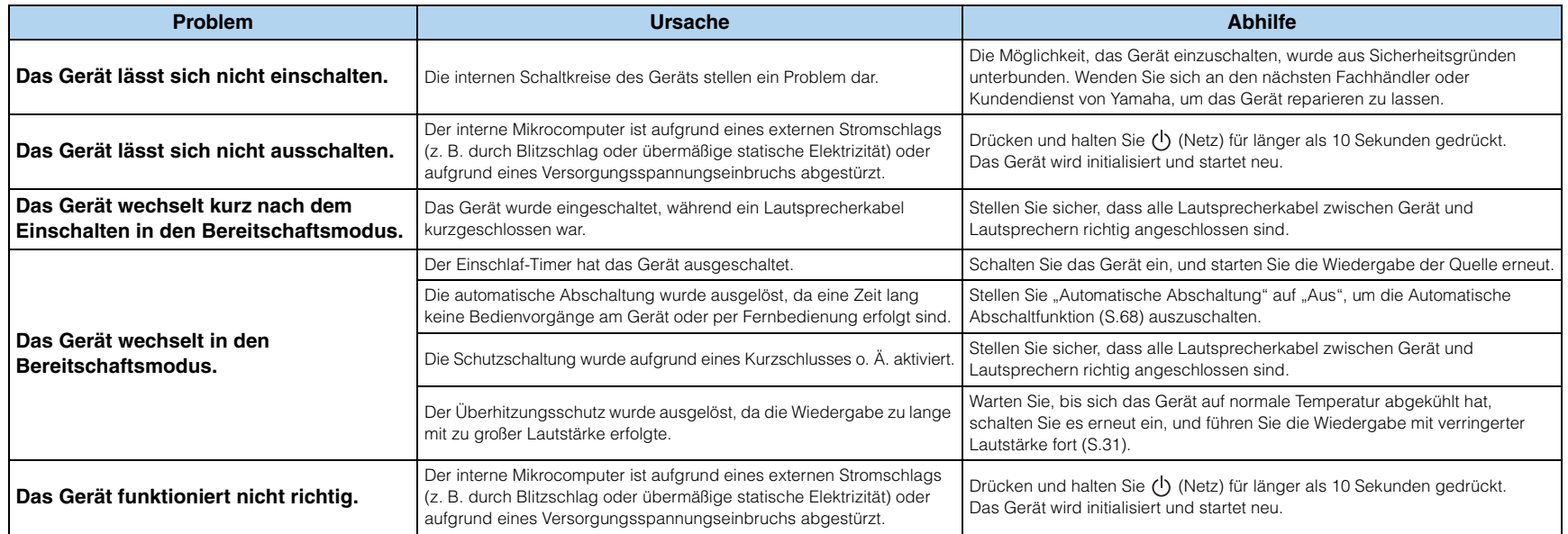

# **Audio**

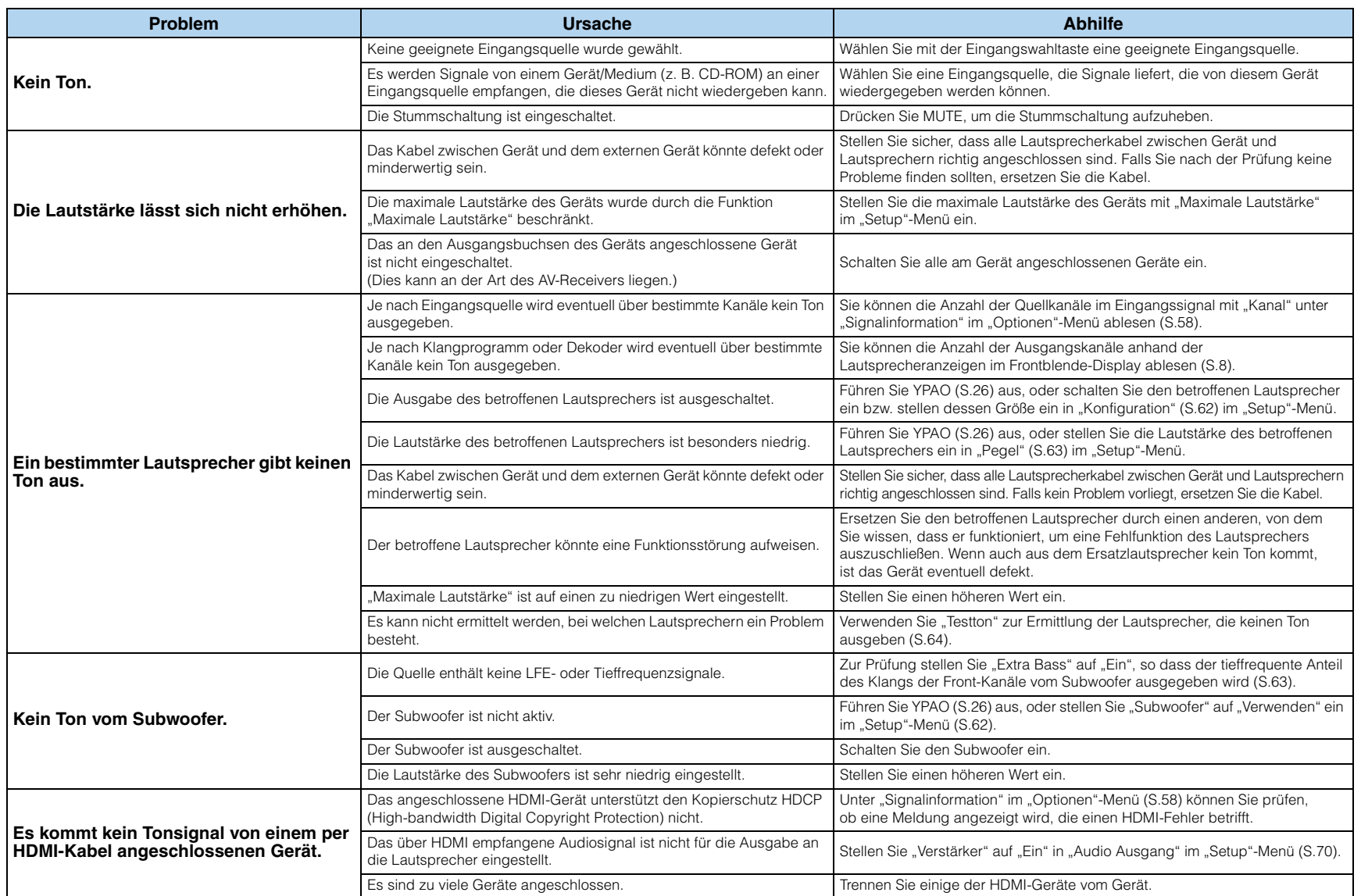

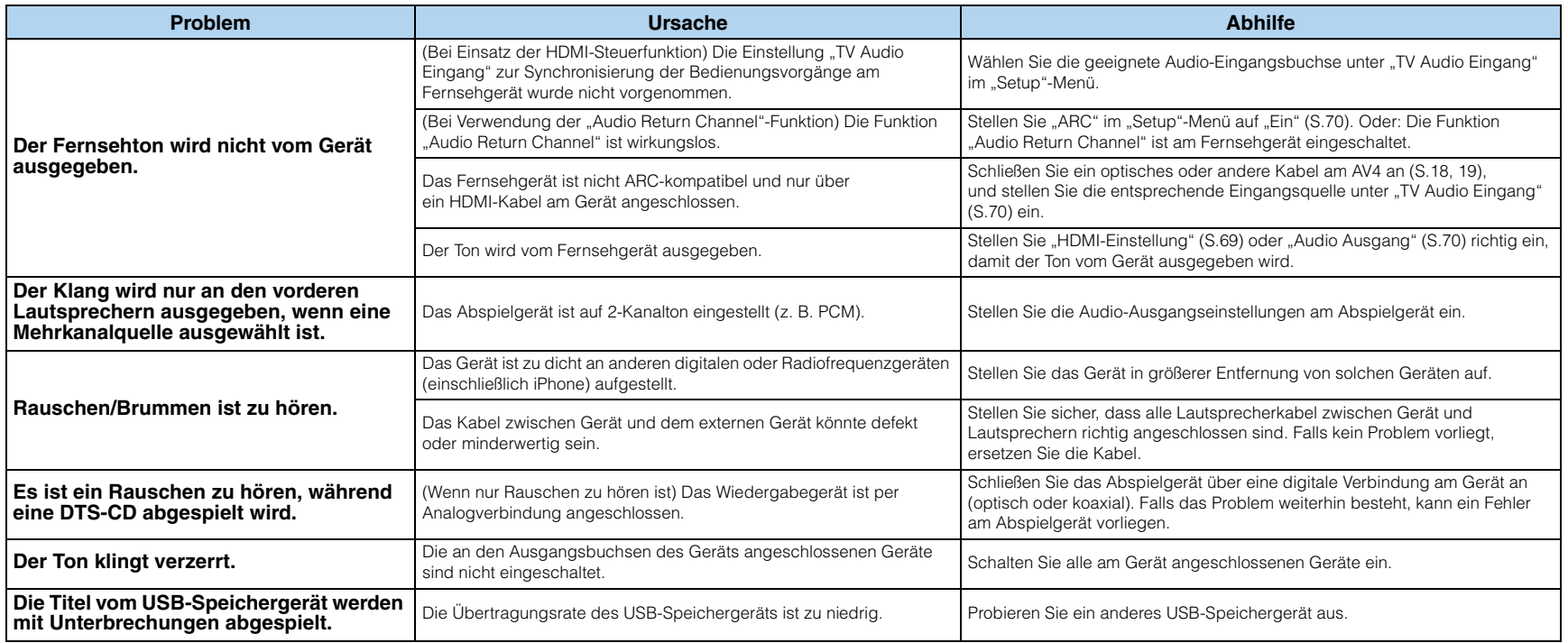

# **Video**

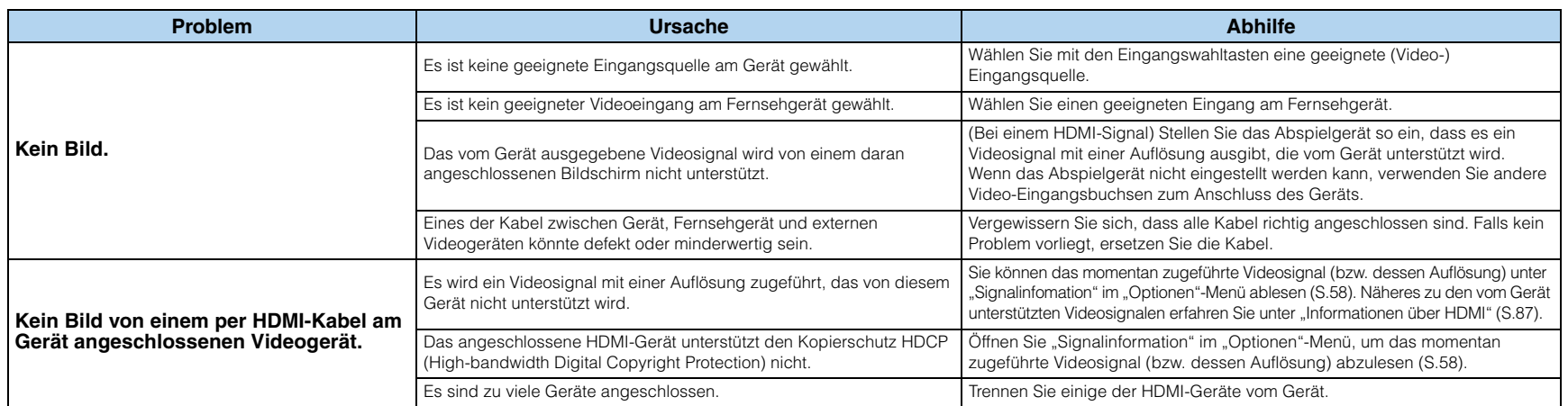

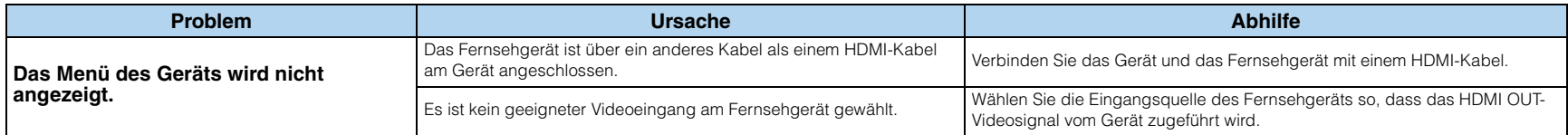

# **Tuner (FM/AM)**

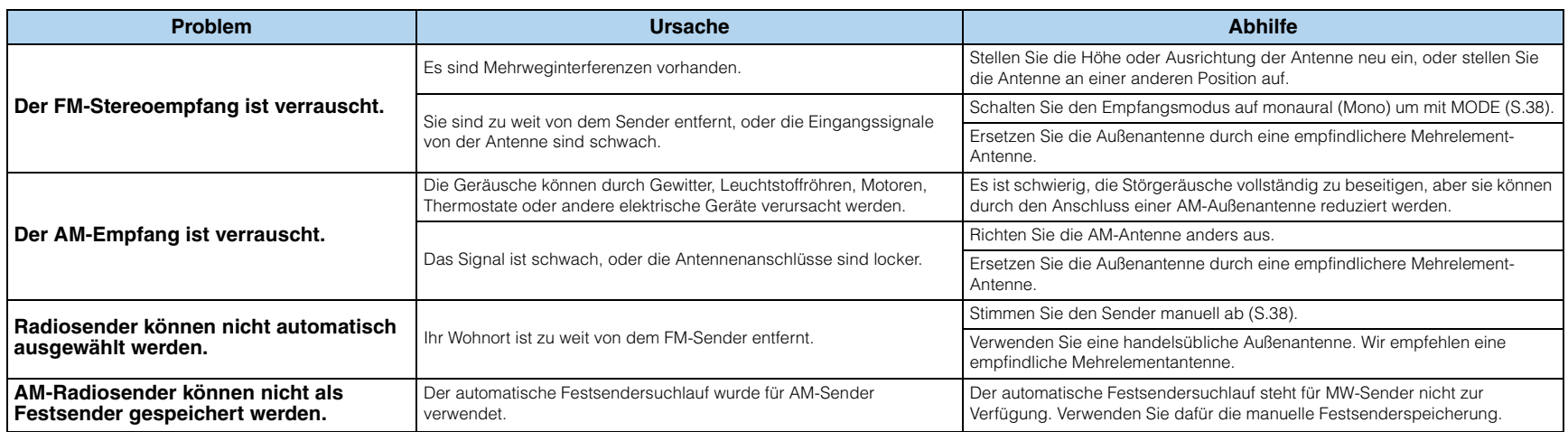

# **Fernbedienung**

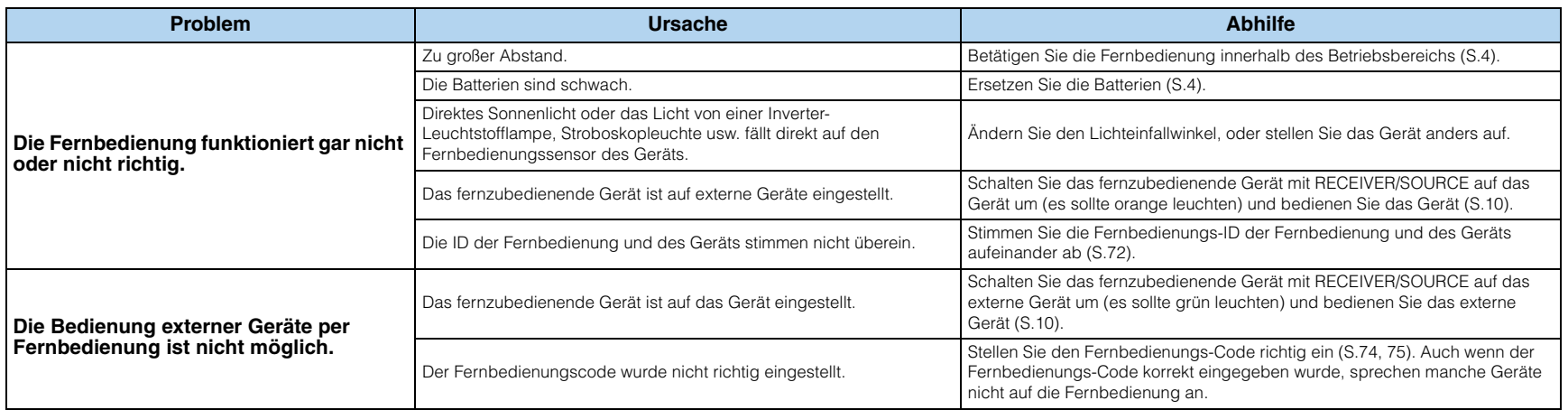

# **Liste der Meldungen**

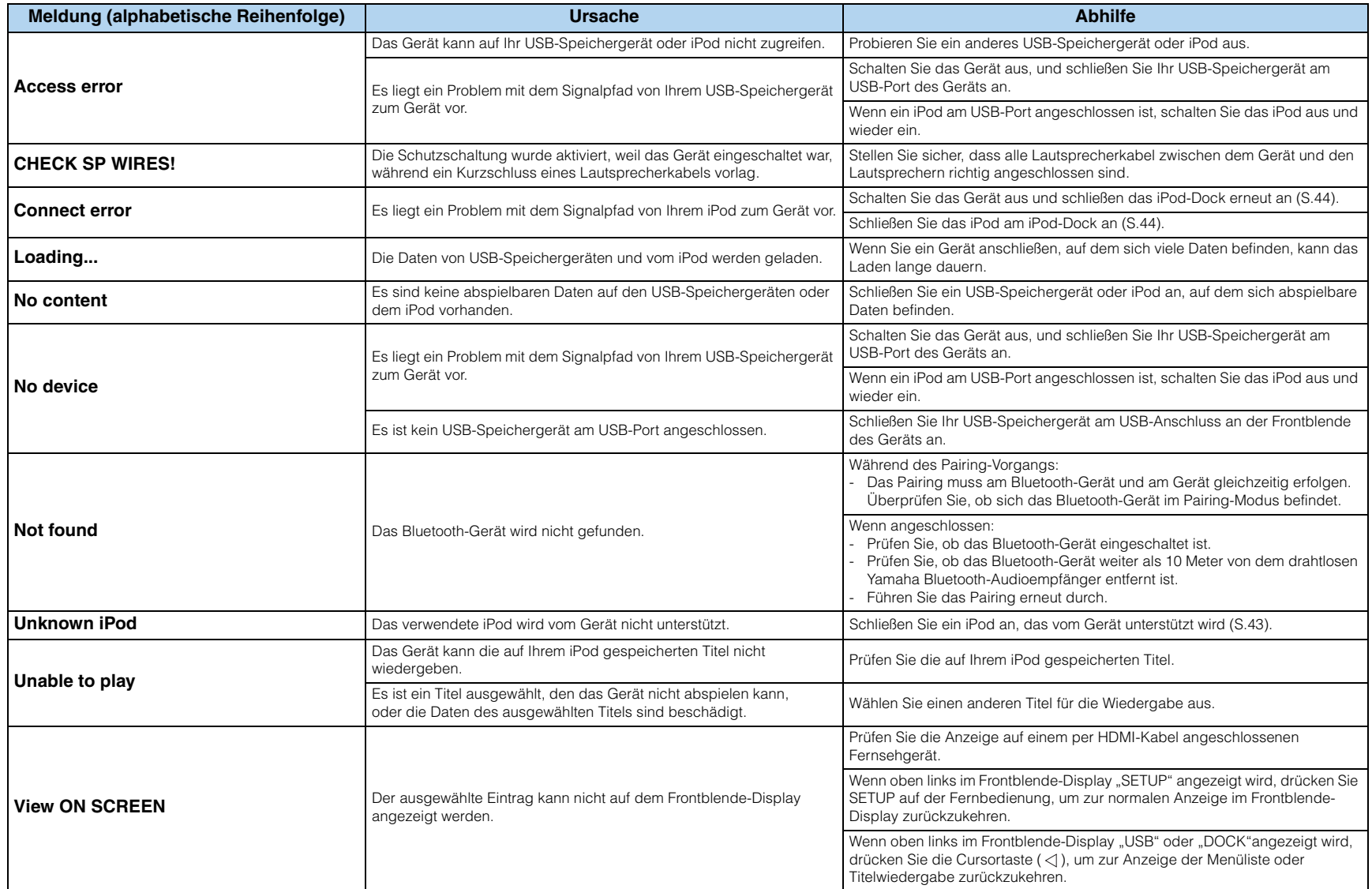

# **Ideale Anordnung der Lautsprecher**

Die folgende Abbildung zeigt die ideale Anordnung der Lautsprecher. Wir empfehlen das folgende Layout als Vorlage bei der Platzierung der Lautsprecher. Mit YPAO können Sie jedoch eine Optimierung der Lautsprechereinstellungen entsprechend Ihrer Lautsprecheranordnung automatisch durchführen lassen.

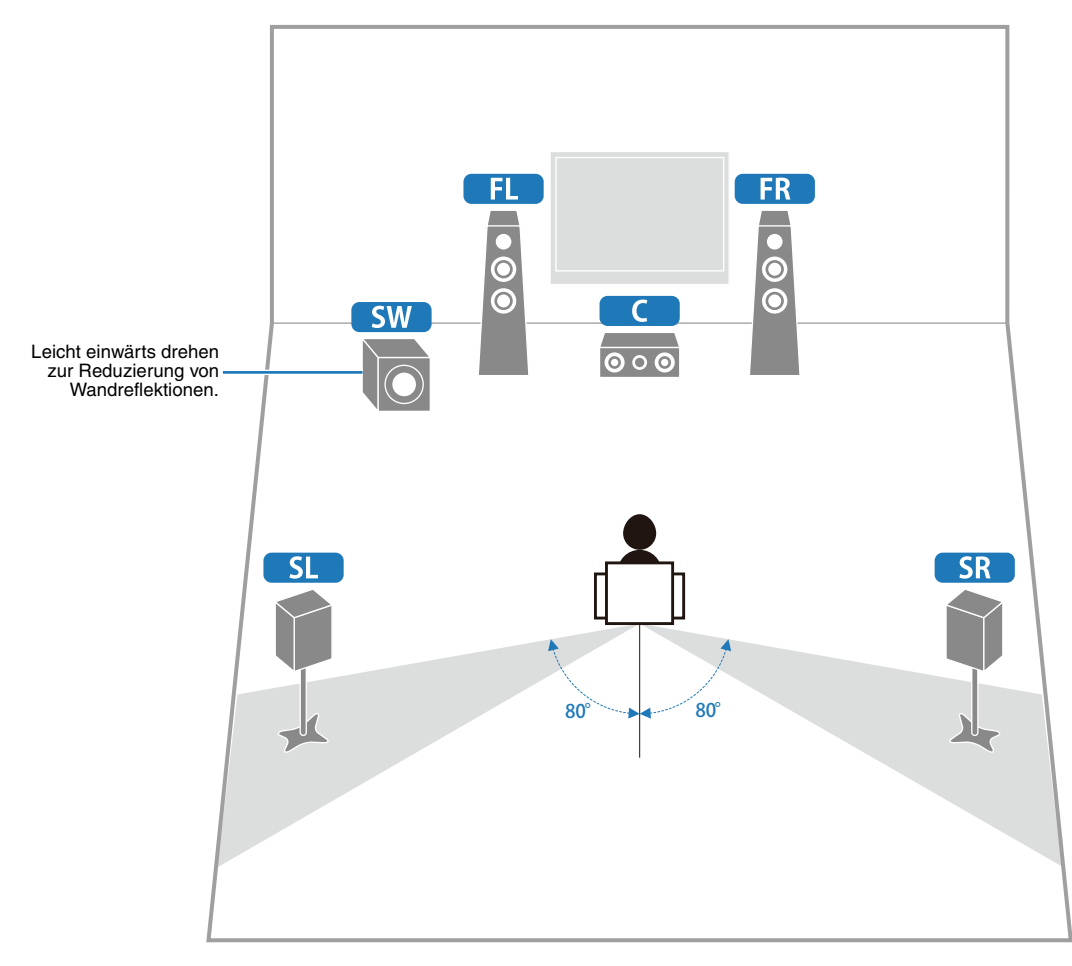

### **Audio-Informationen**

#### **Abtastfrequenz und Anzahl der quantisierten Bits**

Wenn ein analoges Audiosignal digitalisiert wird, wird die Anzahl der Abtastungen des Signals pro Sekunde als Abtastfrequenz bezeichnet, während der Genauigkeitsgrad bei der Umwandlung des Tonpegels in einen numerischen Wert als Anzahl der quantisierten Bits bezeichnet wird. Der Bereich der Bitraten, die wiedergegeben werden können, wird durch die Abtastrate bestimmt, wogegen der die Tonpegeldifferenz darstellende Dynamikumfang durch die Anzahl der quantisierten Bits festgelegt wird. Im Prinzip wird durch eine Erhöhung der Abtastfrequenz der wiederzugebende Frequenzbereich verbreitert, und durch eine Vergrößerung der Anzahl der quantisierten Bits kann der Tonpegel genauer reproduziert werden.

#### **Audio-/Videosynchronisation (lip sync)**

Audio-/Videosynchronisation ist ein technischer Ausdruck, der sowohl ein Problem als auch eine Lösungsmöglichkeit beschreibt, um Audio- und Videosignale bei der Postproduktion und Übertragung synchron zu halten.

Während die Audio- und Videolatenz komplexe Anpassungen von Seiten des Endanwenders erfordert, enthält HDMI Version 1.3 eine Funktionalität zur automatischen Audio-/Videosynchronisation, die eine automatische und präzise Synchronisation ohne Anwendereingriffe ermöglicht.

#### **CINEMA DSP**

Da die Systeme Dolby Surround und DTS ursprünglich für die Verwendung in Kinos ausgelegt wurden, wird ihr Effekt am besten in einem Saal mit vielen für akustische Effekte entwickelten Lautsprechern wahrgenommen. Da die Gegebenheiten im Wohnbereich, wie zum Beispiel die Raumgröße, das Wandmaterial, die Anzahl der Lautsprecher usw., sehr unterschiedlich sein können, ist es unvermeidbar, dass auch Unterschiede im wahrgenommenen Klang auftreten. Auf der Grundlage einer Vielzahl von tatsächlich gemessenen Daten setzt Yamaha CINEMA DSP die Original DSP-Technologie von Yamaha ein, um durch Kombination der Systeme Dolby Pro Logic, Dolby Digital und DTS im Hörraum bei Ihnen zu Hause ein audiovisuelles Kinoerlebnis entstehen zu lassen.

#### **CINEMA DSP 3D**

Die tatsächlich gemessenen Schallfelddaten enthalten Informationen über die Höhe der Klangbilder. Die Funktion CINEMA DSP 3D ermöglicht die Wiedergabe der genauen Höhe von Klangbildern, sodass im Hörraum präzise und intensive 3D-Schallfelder erzeugt werden.

#### **Compressed Music Enhancer**

Die Funktion Compressed Music Enhancer dieses Geräts verbessert Ihr Hörerlebnis, indem die durch Kompressionsartefakte fehlenden Obertöne wieder ergänzt werden. Dadurch wird die vom Verlust der Höhentreue herrührende abgeflachte Komplexität ebenso wie das durch den Verlust sehr niedriger Frequenzen bedingte Fehlen von Bässen ausgeglichen, sodass sich eine verbesserte Leistung des Gesamtklangs ergibt.

#### **Dolby Digital**

Dolby Digital ist ein Digital-Surround-Soundsystem, das Ihnen einen vollständig unabhängigen Mehrkanal-Ton bietet. Mit 3 Frontkanälen (Front L/R und Center) und 2 Surround-Stereokanälen bietet Dolby Digital 5 Vollbereichs-Audiokanäle. Mit einem zusätzlichen Spezialkanal für Basseffekte, der als "LFE" (Low-Frequency Effect) bezeichnet wird, weist das System insgesamt "5.1" Kanäle auf (LFE wird als "0.1 Kanal" gezählt). Durch die Verwendung von 2-Kanal-Stereo für die Surround-Lautsprecher können präzisere bewegte Soundeffekte und ein besseres Surround-Soundumfeld als mit Dolby Surround erzielt werden. Der von den 5 Vollbereichskanälen wiedergegebene umfangreiche Dynamikbereich (von maximaler bis minimaler Lautstärke) und die präzise Ortbarkeit des Tons, die durch die digitale Tonverarbeitung erreicht wird, verwöhnen den Hörer mit einem bislang unerreicht realistischen und aufregenden Hörerlebnis. Mit diesem Gerät können Sie ein beliebiges Klangumfeld von der Mono- bis zur 5.1-Kanal-Konfiguration frei wählen.

#### **Dolby Pro Logic** II

Dolby Pro Logic II ist eine wesentlich verbesserte Technologie zur Dekodierung einer großen Anzahl von bestehenden Dolby Surround- Quellen. Diese neue Technologie ermöglicht eine diskrete 5-Kanal-Wiedergabe mit 2 Frontkanälen links/rechts, 1 Center-Kanal und 2 Surround-Kanälen links/rechts (anstelle von nur 1 Surround-Kanal bei konventioneller Pro Logic-Technologie). Es stehen drei Modi zur Auswahl: "Music mode" für Musik, "Movie mode" für Filme und "Game mode" für Videospiele.

#### **Dolby Surround**

Dolby Surround verwendet ein analoges 4-Kanal-Aufnahmesystem zur Wiedergabe realistischer und dynamischer Soundeffekte: 2 Frontkanäle links/rechts (Stereo), einen Center-Kanal für den Dialog (Mono) und einen Surround-Kanal für spezielle Soundeffekte (Mono). Der Surround-Kanal gibt den Ton in einem engen Frequenzbereich wieder. Dolby Surround wird weit verbreitet für fast alle Videokassetten und Laserdisks sowie auch in vielen Fernseh- und Kabelsendungen verwendet. Der in diesem Gerät integrierte Dolby Pro Logic-Dekoder verwendet ein digitales Signalverarbeitungssystem, das die Lautstärke der einzelnen Kanäle automatisch stabilisiert, um bewegte Soundeffekte und die Ortbarkeit zu verbessern.

#### **Dolby TrueHD**

Dolby TrueHD ist eine hochentwickelte verlustfreie Audiotechnologie, die für optische High-Definition-Medien, einschließlich Blu-ray Disc, entwickelt wurde. Diese Technologie wurde als optionaler Audiostandard für Blu-ray Disc festgelegt und liefert einen Ton, der Bit für Bit identisch mit dem Studio-Master ist und ein HD-Heimkino-Erlebnis ermöglicht. Durch die Unterstützung von Bitraten bis zu 18,0 Mbps kann Dolby TrueHD bis zu 8 diskrete Kanäle von 24-Bit/96-kHz-Audio gleichzeitig übertragen. Dolby TrueHD ist auch mit bestehenden Mehrkanal-Audiosystemen voll kompatibel und verfügt über die gleiche Metadaten-Funktionalität wie bereits Dolby Digital, wodurch Dialognormalisierung und Dynamikumfangsteuerung ermöglicht werden.

#### **DSD**

Die DSD-Technologie (Direct Stream Digital) speichert Audiosignale auf digitalen Speichermedien wie Super Audio CDs. Mit DSD werden Signale als Einzelbitwerte mit einer Hochfrequenzabtastrate von 2,8224 MHz gespeichert, während Rauschformung und Oversampling zur Reduzierung der Verzerrung eingesetzt werden, die bei der sehr hohen Quantisierung von Audiosignalen häufig auftritt. Aufgrund der hohen Abtastrate kann eine bessere Audioqualität als mit dem PCM-Format erzielt werden, das für herkömmliche Audio-CDs verwendet wird. Der Frequenzbereich reicht bis 100 kHz oder höher – bei einem Dynamikumfang von 120 dB. Dieses Gerät kann DSD-Signale über die HDMI-Buchse senden oder empfangen.

#### **DTS 96/24**

DTS 96/24 bietet ein nie erreichtes Niveau an Klangqualität für Mehrkanalton auf DVD-Video und ist vollständig abwärtskompatibel mit allen DTS-Dekodern. "96" bezieht sich auf eine Abtastrate von 96 kHz (im Gegensatz zur typischen Abtastrate von 48 kHz). "24" bezieht sich auf die 24-Bit-Wortlänge. DTS 96/24 bietet eine Klangqualität, die transparent zu dem Original-96/24-Master ist, sowie einen 96/24-5.1-Kanal-Ton mit vollwertigem Full-Motion-Video für Musikprogramme und Film-Tonspuren auf DVD-Video.

#### **DTS Digital Surround**

DTS Digital Surround wurde entwickelt, um die analoge Tonspur von Filmen durch eine digitale 5.1-Kanal-Tonspur zu ersetzen, und gewinnt gegenwärtig in Kinos in aller Welt an Beliebtheit. DTS, Inc. hat ein Heimkino-System entwickelt, das es Ihnen ermöglicht, die Klangfülle und die natürliche Räumlichkeit von DTS Digital Surround auch zuhause zu genießen. Dieses System erzeugt einen praktisch verzerrungsfreien 5.1-Kanal-Ton (in technischer Hinsicht: die Kanäle Links, Rechts und Center, 2 Surround-Kanäle sowie ein LFE 0.1-Kanal für den Subwoofer, d. h. insgesamt 5.1 Kanäle).

#### **DTS Express**

Dies ist ein Audioformat für die nächste Generation der optischen Disc, wie z. B. Blu-ray Discs. Es verwendet optimierte Signale mit einer niedrigen Bitrate für Netzwerk-Streaming. Im Fall der Blu-ray Disc wird dieses Format für eine sekundäre Tonspur eingesetzt, so dass Sie während der Wiedergabe eines Films beispielsweise den Audiokommentar des Regisseurs über das Internet einspielen können.

#### **DTS-HD High Resolution Audio**

DTS-HD High Resolution Audio ist eine hochauflösende Audiotechnologie, die für optische HD-Medien, einschließlich Blu-ray Disc, entwickelt wurde. Diese Technologie wurde als optionaler Audiostandard für Blu-ray Disc festgelegt; sie liefert einen Ton, der praktisch nicht vom Original zu unterscheiden ist, und ermöglicht ein HD-Heimkino-Erlebnis. Durch die Unterstützung von Bitraten von bis zu 6,0 Mbps für Blu-ray Disc kann DTS-HD High Resolution Audio bis zu 7.1 diskrete Kanäle von 24-Bit/96-kHz-Audio gleichzeitig übertragen.

DTS-HD High Resolution Audio ist außerdem mit bestehenden Mehrkanal-Audiosystemen, in denen DTS Digital Surround integriert ist, voll kompatibel.

#### **DTS-HD Master Audio**

DTS-HD Master Audio ist eine hochentwickelte verlustfreie Audiotechnologie, die für optische High-Definition-Medien, einschließlich Blu-ray Disc, entwickelt wurde. Diese Technologie wurde als optionaler Audiostandard für Blu-ray Disc festgelegt und liefert einen Ton, der Bit für Bit identisch mit dem Studio-Master ist und ein HD-Heimkino-Erlebnis ermöglicht. Durch die Unterstützung von Bitraten bis zu 24,5 Mbps für Blu-ray Disc kann DTS-HD Master Audio bis zu 7.1 diskrete Kanäle von 24-Bit/96-kHz-Audio gleichzeitig übertragen. DTS-HD Master Audio wird durch die HDMI-Version 1.3 unterstützt; es wurde für die optischen Disc-Player und AV-Receiver/Verstärker der Zukunft entwickelt und ist auch mit bestehenden Mehrkanal-Audiosystemen mit DTS Digital Surround voll kompatibel.

#### **LFE 0.1-Kanal**

Dieser Kanal liefert niederfrequente Basssignale und hat einen Frequenzumfang von 20 Hz bis 120 Hz. Dieser Kanal wird als "0.1" gezählt, da er nur den Bassfrequenzbereich verstärkt, im Gegensatz zu dem von den anderen 5 Kanälen von Dolby Digital oder DTS 5.1-Kanalsystemen wiedergegebenen Vollbereich.

#### **Neo:6**

Neo:6 dekodiert die konventionellen 2-Kanal-Quellen für die 6-Kanal-Wiedergabe mit einem speziellen Dekoder. Es ermöglicht die Wiedergabe mit Vollbereich-Kanälen mit einer höheren Kanaltrennung, die mit der Wiedergabe von diskreten digitalen Signalen vergleichbar ist. Es stehen zwei Modi zur Auswahl: "Music mode" für Musik und "Cinema mode" für Filme.

#### **PCM (Linear PCM)**

Linear PCM ist ein Signalformat, unter dem ein analoges Audiosignal unkomprimiert digitalisiert, aufgezeichnet und übertragen wird. Dies wird als eine Methode für die Aufnahme von CDs und DVD-Audio verwendet. Das PCM-System verwendet eine Technik für die Abtastung der Größe des Analogsignals während einer sehr kleinen Zeitspanne. PCM steht für "Pulse Code Modulation", das Analogsignal wird in Form von Impulsen kodiert und danach für die Aufnahme moduliert.

#### **SILENT CINEMA**

Yamaha hat einen natürlichen, realistischen DSP-Soundeffekt-Algorithmus für Kopfhörer entwickelt. Die Parameter für Kopfhörer wurden für jedes Klangprogramm eingestellt, sodass Sie auch über Kopfhörer eine getreue Wiedergabe aller Klangprogramme genießen können.

#### **Virtual CINEMA DSP**

Yamaha hat einen Virtual CINEMA DSP-Algorithmus entwickelt, der es Ihnen ermöglicht, DSP-Surround-Effekte auch ohne Surround-Lautsprecher zu genießen, indem virtuelle Surround-Lautsprecher verwendet werden. Es ist sogar möglich, Virtual CINEMA DSP mit einem minimalen Zwei-Lautsprecher-System ohne Center-Lautsprecher zu genießen.

### **Video-Informationen**

#### **Component-Video-Signal**

Beim Component Video-Signalsystem wird das Videosignal in das Y-Signal für Luminanz (Helligkeit) und die PB- und PR-Signale für Chrominanz (Farbanteile) zerlegt. Die Farbe kann mit diesem System naturgetreuer wiedergegeben werden, da die einzelnen Signale voneinander unabhängig sind. Das Component-Signal wird auch als "Farbdifferenzsignal" bezeichnet, da das Helligkeitssignal von dem Farbsignal subtrahiert wird. Ein Monitor mit Component-Eingangsbuchsen ist erforderlich, um Component-Signale auszugeben.

#### **Composite-Video-Signal**

Beim Composite-Video-Signalsystem setzt sich das Videosignal aus den drei Grundelementen eines Videobildes zusammen: Farbe, Helligkeit und Synchronisierungsdaten. Eine Composite-Video-Buchse an einer Videokomponente überträgt diese drei Elemente gemeinsam.

#### **Deep Color**

Deep Color bezieht sich auf die Verwendung verschiedener Farbtiefen bei Bildschirmen, oberhalb der 24-Bit-Tiefen in vorherigen Versionen der HDMI-Spezifikation. Diese zusätzliche Bit-Tiefe erlaubt es HDTV-Fernsehgeräten und anderen Bildschirmen, anstatt Millionen von Farben Milliarden von Farben darzustellen und dadurch Farbstufenbildung (Color Banding) zu beseitigen, sodass gleichmäßige Farbtonübergänge und feine Abstufungen zwischen Farben erzielt werden. Das höhere Kontrastverhältnis kann ein Vielfaches der früher möglichen Grauschattierungen zwischen Schwarz und Weiß darstellen. Außerdem erhöht Deep Color die Anzahl der verfügbaren Farben innerhalb der Grenzen, die durch den RGB- oder YCbCr-Farbraum vorgegeben sind.

#### **HDMI**

HDMI (High-Definition Multimedia Interface) ist die erste von der Industrie unterstützte nicht komprimierte, vollständig digitale Audio/Video-Schnittstelle. HDMI bildet eine Schnittstelle zwischen beliebigen Quellen (wie zum Beispiel Set-Top-Boxen oder AV-Receivern) und Audio/Video-Monitoren (wie zum Beispiel digitalen Fernsehgeräten) und unterstützt Standard-, verbessertes und hochauflösendes Video sowie digitales Mehrkanal-Audio unter Verwendung eines einzigen Kabels. HDMI überträgt alle ATSC HDTV-Standards und unterstützt digitales 8-Kanal-Audio, wobei Reserven in der Bandbreite für zukünftige Erweiterungen und Anforderungen vorhanden sind. Bei Verwendung in Kombination mit HDCP (High-bandwidth Digital Content Protection) bietet HDMI eine sichere Audio/Video-Schnittstelle, die den Sicherheitsanforderungen der Inhalteanbieter und Systembetreiber entspricht. Für weitere Informationen über HDMI besuchen Sie bitte die HDMI-Website unter "http://www.hdmi.org/".

#### **"x.v.Color"**

Ein Farbraum-Standard, der von HDMI Version 1.3 unterstützt wird. Dieser Farbraum ist größer als sRGB und erlaubt die Darstellung von Farben, die bisher nicht darstellbar waren. "x.v.Color" erweitert den Farbraum und ermöglicht so die Wiedergabe von lebhafteren, natürlicheren Bildern, wobei die Kompatibilität mit der Farbskala der sRGB-Standards gewährleistet ist. "x.v.Color" ist besonders wirksam für die Wiedergabe von Fotos und für Computergrafiken.

# **Video-Signalfluss**

Die von den Videogeräten zugeführten Videosignale werden vom Gerät an ein Fernsehgerät ausgegeben.

- Analoge Videosignale, die dem Gerät zugeführt werden, werden nur jeweils an der entsprechenden analogen Ausgangsbuchse ausgegeben.
- Das HDMI-Videosignal wird an der Buchse HDMI OUT mit derselben Auflösung wie am Eingang ausgegeben.

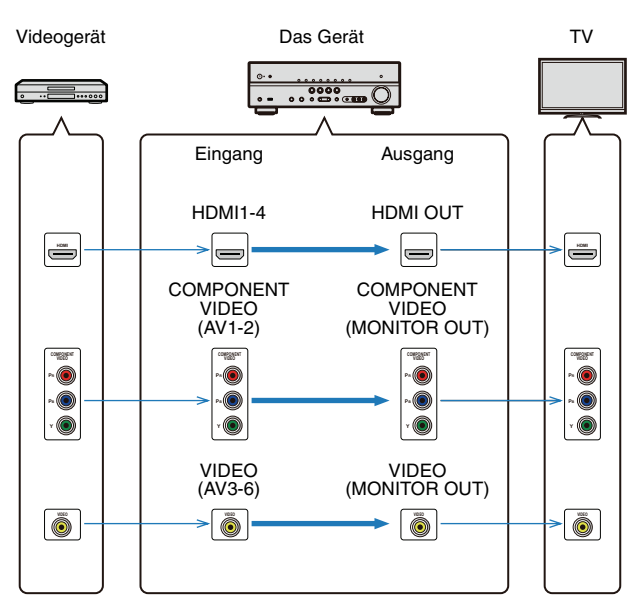

# <span id="page-86-0"></span>**Informationen über HDMI**

### **HDMI-Steuerung**

Durch Anschließen eines Fernsehgeräts am Gerät über ein HDMI-Kabel können einige Funktionen des Geräts über die Fernbedienung des Fernsehgeräts bedient werden, so dass Sie das Gerät einschalten und dessen Lautstärke einstellen können (HDMI-Einstellung). Am Gerät per HDMI-Kabel angeschlossene Videogeräte (z. B. ein mit der HDMI-Steuerung kompatibler BD-/DVD-Player) lässt sich auch mit der Fernbedienung bedienen. Ausführliche Hinweise zur Bedienung von Funktionen am Fernsehgerät oder an Abspielgeräten mittels HDMI-Steuerfunktion entnehmen Sie bitte der Bedienungsanleitung der jeweiligen Geräte.

Einzelheiten zum Anschließen der HDMI-Kabel finden Sie unter "Anschluss eines [Fernsehgeräts" \(S.16\)](#page-15-0) und "Anschließen von Videogeräten (wie z. B. BD-/DVD-Player)" [\(S.21\)](#page-20-0).

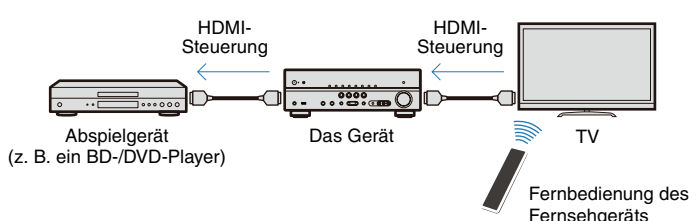

**Bedienung des Geräts per HDMI-Steuerfunktion**

- **Ein- und Ausschalten des Geräts**
- **Lautstärkeregelung, einschl. Stummschaltung**
- **Umschalten der Video-/Audio-Eingangsquelle des bedienten externen Geräts**

# 器

- Die folgenden Funktionen des Geräts sind mit den Fernseh-/Abspielgeräten durch die HDMI-Steuerung wechselseitig verknüpft.
- Umschalten einer SCENE [\(S.32\)](#page-31-1)
- Anzeige des "Setup"-Menüs [\(S.60\)](#page-59-0)
- Bedienung externer Geräte mit der Fernbedienung des Geräts [\(S.75\)](#page-74-1)

Bevor die HDMI-Steuerfunktion verwendet werden kann, sind nach Herstellen der Verbindungen zwischen Fernsehgerät, Gerät und externen Geräten die folgenden Einstellungen erforderlich.

### H.

• Die folgenden Einstellungen sind immer dann erforderlich, wenn ein neues HDMI-kompatibles Gerät hinzugefügt wird.

**1 Schalten Sie Fernsehgerät, das Gerät sowie externe Geräte ein.**

**2 Stellen Sie die HDMI-Steuerfunktion am Gerät, am Fernsehgerät und an den mit HDMI-Steuerung kompatiblen externen Geräten**  (wie einem BD-/DVD-Player) auf "Ein".

Stellen Sie "HDMI-Einstellung" im "Setup"-Menü auf "Ein", um die HDMI-Steuerfunktion am Gerät einzuschalten.

### **3 Schalten Sie das Fernsehgerät aus.**

Andere per HDMI-Steuerung synchronisierte Geräte werden mit dem Fernsehgerät ausgeschaltet. Wenn sie nicht synchronisiert sind, ziehen Sie das Netzkabel des Fernsehgeräts aus der Steckdose.

### **4 Schalten Sie das Fernsehgerät ein.**

Prüfen Sie, ob das Gerät zusammen mit dem Fernsehgerät eingeschaltet wurde. Wenn nicht, schalten Sie das Gerät manuell ein.

### **5 Ändern Sie die Eingangseinstellung des Fernsehgeräts auf die mit dem Gerät verbundene Eingangsbuchse.**

### **6 Schalten Sie die Abspielgeräte ein, und prüfen Sie folgende Punkte.**

**Am Gerät:** Überprüfen Sie, ob die Eingangsquelle des HDMI-Eingangs (einer von HDMI1-4) gewählt wurde. Wenn eine andere Eingangsquelle ausgewählt ist, schalten Sie von Hand um.

**Am Fernsehgerät:** Prüfen Sie, ob das Videosignal vom Abspielgerät am Fernsehgerät richtig empfangen wird.

**7 Prüfen Sie durch Ein-/Ausschalten oder Lautstärkeregelung an der Fernbedienung, ob das Gerät richtig mit dem Fernsehgerät synchronisiert ist.**

# Ч

- Wenn die HDMI-Steuerfunktion nicht ordnungsgemäß funktioniert, kann das Herausziehen und erneutes Anschließen der Netzkabel dieses Geräts und des Fernsehgeräts das Problem beheben.
- Wenn das Gerät nicht zum Einschaltvorgang des Fernsehgeräts synchronisiert ist, prüfen Sie die Priorität der Video-Ausgangseinstellungen am Fernsehgerät.
- Wir empfehlen, Fernseh- und Abspielgeräte vom selben Hersteller zu verwenden, so dass die HDMI-Steuerfunktion besser funktioniert.

### **HDMI-Signalkompatibilität**

#### **Audiosignale**

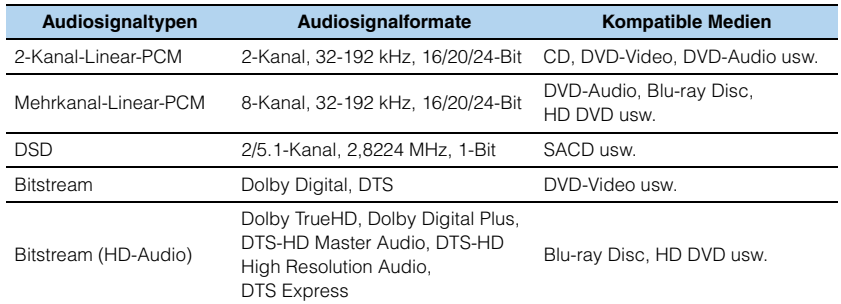

# u

- Bei der Wiedergabe einer mit CPPM-Kopierschutz versehenen DVD-Audio werden die Videound Audiosignale je nach Typ des DVD-Players eventuell nicht richtig ausgegeben.
- Dieses Gerät ist mit HDCP-inkompatiblen HDMI- oder DVI-Geräten nicht kompatibel.
- Zum Dekodieren von Audio-Bitstream-Signalen auf diesem Gerät stellen Sie das als Eingangsquelle fungierende Gerät entsprechend ein, so dass es die Bitstream-Audiosignale direkt ausgibt (und sie nicht im Gerät dekodiert werden). Einzelheiten siehe die entsprechende Bedienungsanleitung.
- Das Gerät ist nicht mit den Audiokommentar-Funktionen von Blu-ray Disc oder HD DVD kompatibel (zum Beispiel spezielle aus dem Internet heruntergeladene Audioinhalte). Das Gerät kann die Audiokommentare von Blu-ray Disc- oder HD DVD-Inhalten nicht wiedergeben.

#### **Videosignale**

Dieses Gerät ist mit Videosignalen der folgenden Auflösungen kompatibel:

- 480i/60 Hz
- 576i/50 Hz
- 480p/60 Hz
- 576p/50 Hz
- 720p/60 Hz, 50 Hz
- 1080i/60 Hz, 50 Hz
- 1080p/60 Hz, 50 Hz, 24 Hz

### **Handelsmarken und Warenzeichen**

#### **MDOLBY TRUETE**

In Lizenz von Dolby Laboratories hergestellt. Dolby, Pro Logic und das Doppel-D-Symbol sind Marken von Dolby Laboratories.

### *<u>adtsun</u>*

Hergestellt unter Lizenz gemäß den US-Patenten 5,451,942; 5,956,674; 5,974,380; 5,978,762; 6,226,616; 6,487,535; 7,212,872; 7,333,929; 7,392,195; 7,272,567 und anderen in den USA und weltweit eingetragenen oder angemeldeten Patenten. DTS und das Symbol sind eingetragene Warenzeichen, & DTS-HD, DTS-HD Master Audio und die DTS-Logos sind Warenzeichen von DTS, Inc. Das Produkt beinhaltet Software. ©DTS, Inc. Alle Rechte vorbehalten.

#### **iPod™/iPhone™**

"Made for iPod" und "Made for iPhone" bedeuten, dass ein elektronisches Zubehör speziell konstruiert ist, so dass es entsprechend mit einem iPod oder iPhone verbunden werden kann und vom Entwickler zertifiziert wurde, um die Standards von Apple zu erfüllen. Apple ist nicht verantwortlich für den Betrieb dieses Geräts oder dessen Einhaltung der Sicherheitsstandards und -vorschriften. Bitte beachten Sie, dass die Verwendung dieses Zubehörs mit dem iPod oder iPhone die drahtlose Übertragungsleistung beeinträchtigen kann. iPhone und iPod sind eingetragene Handelsmarken von Apple Inc., registriert in den USA und in anderen Ländern.

#### **Bluetooth™**

Bluetooth ist eine eingetragene Marke von Bluetooth SIG und wird von Yamaha im Rahmen einer Lizenzvereinbarung verwendet.

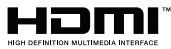

"HDMI", das "HDMI"-Logo und "High-Definition Multimedia Interface" sind Marken oder eingetragene Marken der HDMI Licensing LLC.

#### SILENT ™ **CINEMA**

"SILENT CINEMA" ist eine Marke der Yamaha Corporation.

# **Technische Daten**

#### **Eingangsbuchsen**

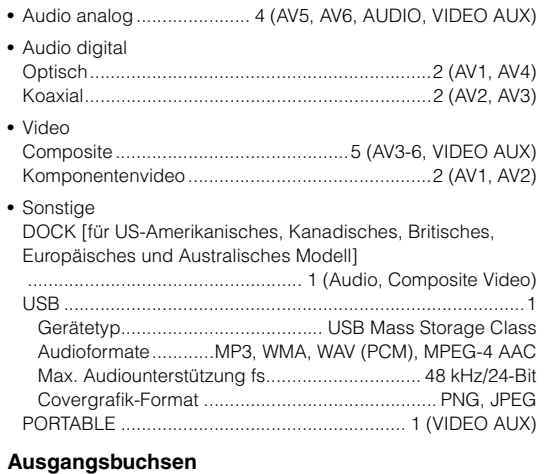

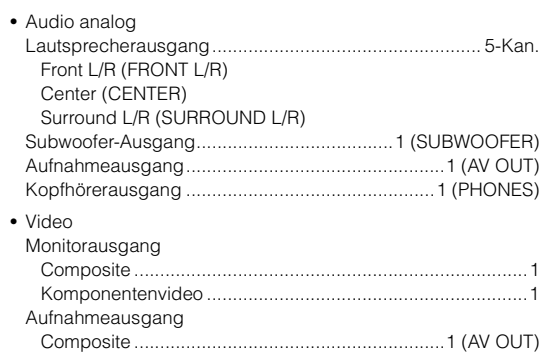

#### **HDMI**

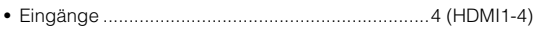

- Ausgang .............................................................1 (HDMI OUT)
- Technische Daten HDMI Deep Color "x.v.Color" Auto Lip Sync ARC (Audio Return Channel) 3D Video
- Videoformat Repeater-Modus VGA 480i@60 Hz 576i@50 Hz 480p@60 Hz 576p@50 Hz 1080i@50/60 Hz 720p@50/60 Hz 1080p@24/50/60 Hz
- Audio-Format Dolby Digital DTS DSD (6ch) Dolby Digital Plus Dolby TrueHD DTS-HD PCM (2-Kan.–8-Kan. (max. 192 kHz/24-Bit)
- Inhaltsschutz ................................................HDCP-kompatibel
- Link-Funktion .................................................. CEC-kompatibel

#### **Tuner**

• Analoger Tuner FM/AM ..................................................................... 1 (TUNER)

#### **Kompatible Dekodierungsformate**

- Dekodierungsformat Dolby TrueHD Dolby Digital Plus Dolby Digital DTS-HD Master Audio DTS-HD High Resolution DTS Express DTS DTS-ES Matrix 6.1 DTS-ES Discrete 6.1 DTS 96/24
- Nachkodierungsformat Dolby Pro Logic Dolby Pro Logic II Music Dolby Pro Logic II Movie Dolby Pro Logic II Game DTS Neo:6 Music DTS Neo:6 Cinema

#### **Audiosektion**

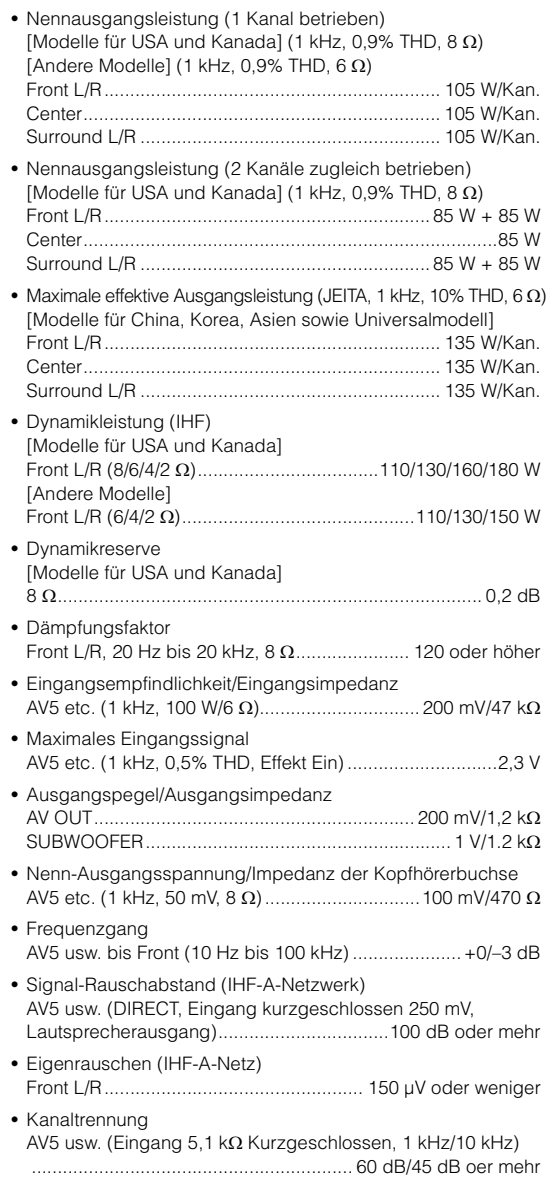

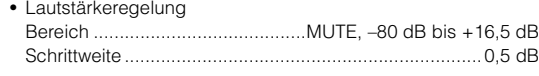

• Klangregelungscharakteristik (Front L/R) Bassanhebung/-absenkung ......................................... ±6 dB/0,5 dB Schrittweite bei 50 Hz Tiefen-Übernahmefrequenz .......................................... 350 Hz Höhenanhebung/-absenkung ....................................... ±6 dB/0,5 dB Schrittweite bei 20 kHz Höhen-Übernahmefrequenz......................................... 3,5 kHz • Filtercharakteristik (fc=40/60/80/90/100/110/120/160/200 Hz) H.P.F. (Front, Center, Surround) ............................... 12 dB/Okt.

L.P.F. (Subwoofer).................................................... 24 dB/Okt.

#### **Videosektion**

• Video-Signaltyp [Modelle für USA, Kanada, Korea sowie Universalmodell] ......................................................................................... NTSC [Andere Modelle]................................................................ PAL • Videosignalpegel Composite ............................................................. 1 Vp-p/75 Ω Component-Y.......................................................................... 1 Vp-p/75 Ω Cb/Cr ............................................................... 0,7 Vp-p/75 Ω • Maximaler Video-Eingangspegel (Video-Konvertierung Aus) ..........................................1,5 Vp-p • Videosignal-Rauschabstand ......................... 50 dB oder mehr • Frequenzgang des Monitorausgangs (Video-Konvertierung Aus) Komponentenvideo .............................5 Hz bis 60 MHz, –3 dB

#### **FM-Sektion**

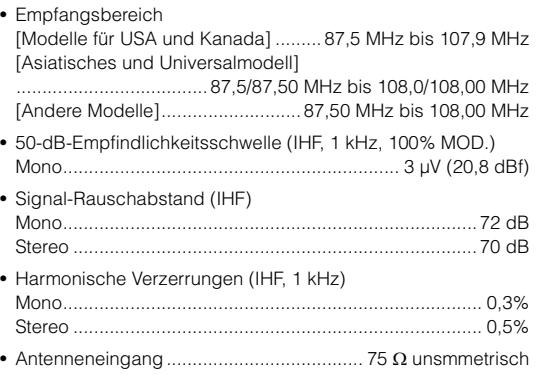

#### **AM-Sektion**

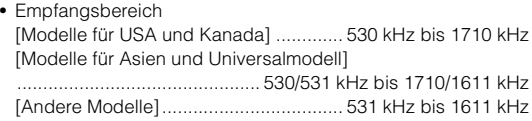

#### **Allgemeines**

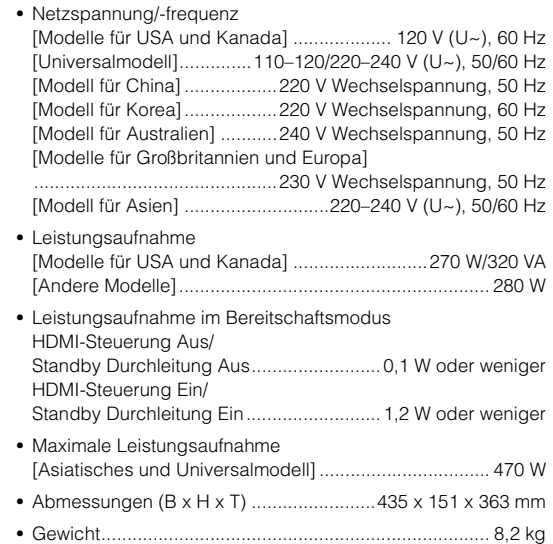

\*Änderungen der technischen Daten jederzeit ohne Vorankündigung vorbehalten.

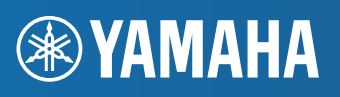

YAMAHA CORPORATION

© 2011 Yamaha Corporation LB YD338B0/OMDE